**BECKHOFF** New Automation Technology

# Handbuch | DE

TE1000

# TwinCAT 3 | PLC-Bibliothek: Tc3\_IPCDiag

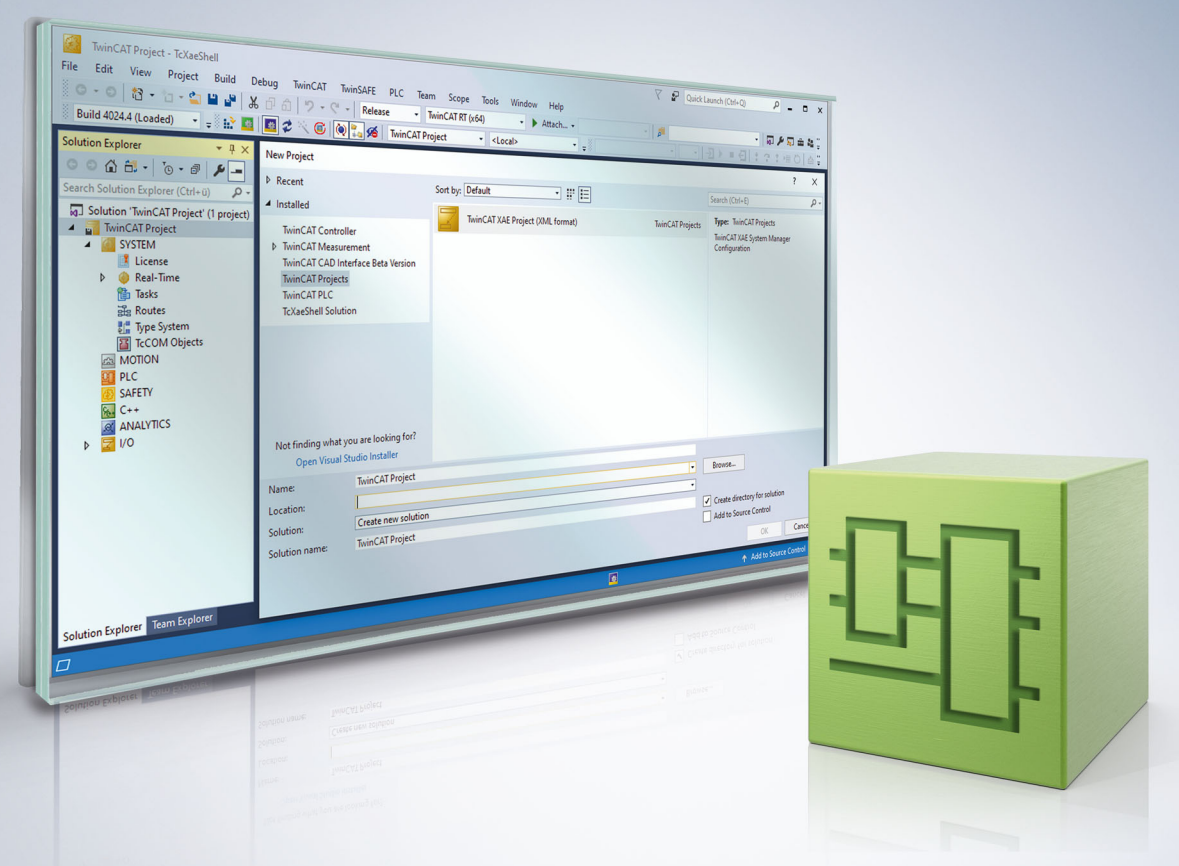

# Inhaltsverzeichnis

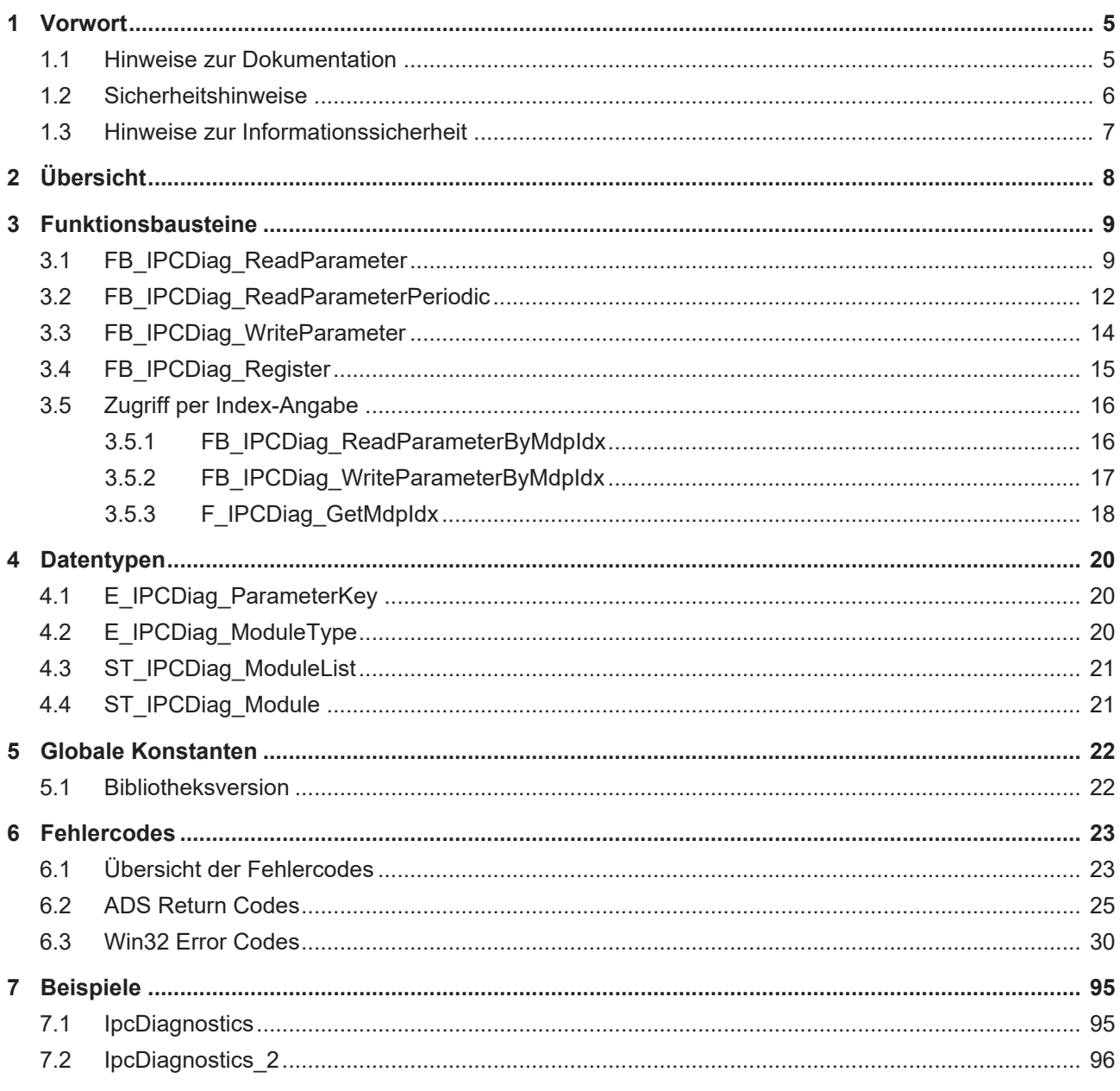

# <span id="page-4-1"></span><span id="page-4-0"></span>**1 Vorwort**

## **1.1 Hinweise zur Dokumentation**

Diese Beschreibung wendet sich ausschließlich an ausgebildetes Fachpersonal der Steuerungs- und Automatisierungstechnik, das mit den geltenden nationalen Normen vertraut ist.

Zur Installation und Inbetriebnahme der Komponenten ist die Beachtung der Dokumentation und der nachfolgenden Hinweise und Erklärungen unbedingt notwendig.

Das Fachpersonal ist verpflichtet, für jede Installation und Inbetriebnahme die zu dem betreffenden Zeitpunkt veröffentliche Dokumentation zu verwenden.

Das Fachpersonal hat sicherzustellen, dass die Anwendung bzw. der Einsatz der beschriebenen Produkte alle Sicherheitsanforderungen, einschließlich sämtlicher anwendbaren Gesetze, Vorschriften, Bestimmungen und Normen erfüllt.

### **Disclaimer**

Diese Dokumentation wurde sorgfältig erstellt. Die beschriebenen Produkte werden jedoch ständig weiter entwickelt.

Wir behalten uns das Recht vor, die Dokumentation jederzeit und ohne Ankündigung zu überarbeiten und zu ändern.

Aus den Angaben, Abbildungen und Beschreibungen in dieser Dokumentation können keine Ansprüche auf Änderung bereits gelieferter Produkte geltend gemacht werden.

### **Marken**

Beckhoff®, TwinCAT®, TwinCAT/BSD®, TC/BSD®, EtherCAT®, EtherCAT G®, EtherCAT G10®, EtherCAT P®, Safety over EtherCAT®, TwinSAFE®, XFC®, XTS® und XPlanar® sind eingetragene und lizenzierte Marken der Beckhoff Automation GmbH.

Die Verwendung anderer in dieser Dokumentation enthaltenen Marken oder Kennzeichen durch Dritte kann zu einer Verletzung von Rechten der Inhaber der entsprechenden Bezeichnungen führen.

### **Patente**

Die EtherCAT-Technologie ist patentrechtlich geschützt, insbesondere durch folgende Anmeldungen und Patente:

EP1590927, EP1789857, EP1456722, EP2137893, DE102015105702

mit den entsprechenden Anmeldungen und Eintragungen in verschiedenen anderen Ländern.

## **EtherCAT.**

EtherCAT® ist eine eingetragene Marke und patentierte Technologie lizenziert durch die Beckhoff Automation GmbH, Deutschland

### **Copyright**

© Beckhoff Automation GmbH & Co. KG, Deutschland.

Weitergabe sowie Vervielfältigung dieses Dokuments, Verwertung und Mitteilung seines Inhalts sind verboten, soweit nicht ausdrücklich gestattet.

Zuwiderhandlungen verpflichten zu Schadenersatz. Alle Rechte für den Fall der Patent-, Gebrauchsmusteroder Geschmacksmustereintragung vorbehalten.

# <span id="page-5-0"></span>**1.2 Sicherheitshinweise**

### **Sicherheitsbestimmungen**

Beachten Sie die folgenden Sicherheitshinweise und Erklärungen! Produktspezifische Sicherheitshinweise finden Sie auf den folgenden Seiten oder in den Bereichen Montage, Verdrahtung, Inbetriebnahme usw.

#### **Haftungsausschluss**

Die gesamten Komponenten werden je nach Anwendungsbestimmungen in bestimmten Hard- und Software-Konfigurationen ausgeliefert. Änderungen der Hard- oder Software-Konfiguration, die über die dokumentierten Möglichkeiten hinausgehen, sind unzulässig und bewirken den Haftungsausschluss der Beckhoff Automation GmbH & Co. KG.

#### **Qualifikation des Personals**

Diese Beschreibung wendet sich ausschließlich an ausgebildetes Fachpersonal der Steuerungs-, Automatisierungs- und Antriebstechnik, das mit den geltenden Normen vertraut ist.

#### **Erklärung der Symbole**

In der vorliegenden Dokumentation werden die folgenden Symbole mit einem nebenstehenden Sicherheitshinweis oder Hinweistext verwendet. Die Sicherheitshinweise sind aufmerksam zu lesen und unbedingt zu befolgen!

### **GEFAHR**

### **Akute Verletzungsgefahr!**

Wenn der Sicherheitshinweis neben diesem Symbol nicht beachtet wird, besteht unmittelbare Gefahr für Leben und Gesundheit von Personen!

### **WARNUNG**

### **Verletzungsgefahr!**

Wenn der Sicherheitshinweis neben diesem Symbol nicht beachtet wird, besteht Gefahr für Leben und Gesundheit von Personen!

### **VORSICHT**

#### **Schädigung von Personen!**

Wenn der Sicherheitshinweis neben diesem Symbol nicht beachtet wird, können Personen geschädigt werden!

## *HINWEIS*

### **Schädigung von Umwelt oder Geräten**

Wenn der Hinweis neben diesem Symbol nicht beachtet wird, können Umwelt oder Geräte geschädigt werden.

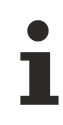

#### **Tipp oder Fingerzeig**

Dieses Symbol kennzeichnet Informationen, die zum besseren Verständnis beitragen.

## <span id="page-6-0"></span>**1.3 Hinweise zur Informationssicherheit**

Die Produkte der Beckhoff Automation GmbH & Co. KG (Beckhoff) sind, sofern sie online zu erreichen sind, mit Security-Funktionen ausgestattet, die den sicheren Betrieb von Anlagen, Systemen, Maschinen und Netzwerken unterstützen. Trotz der Security-Funktionen sind die Erstellung, Implementierung und ständige Aktualisierung eines ganzheitlichen Security-Konzepts für den Betrieb notwendig, um die jeweilige Anlage, das System, die Maschine und die Netzwerke gegen Cyber-Bedrohungen zu schützen. Die von Beckhoff verkauften Produkte bilden dabei nur einen Teil des gesamtheitlichen Security-Konzepts. Der Kunde ist dafür verantwortlich, dass unbefugte Zugriffe durch Dritte auf seine Anlagen, Systeme, Maschinen und Netzwerke verhindert werden. Letztere sollten nur mit dem Unternehmensnetzwerk oder dem Internet verbunden werden, wenn entsprechende Schutzmaßnahmen eingerichtet wurden.

Zusätzlich sollten die Empfehlungen von Beckhoff zu entsprechenden Schutzmaßnahmen beachtet werden. Weiterführende Informationen über Informationssicherheit und Industrial Security finden Sie in unserem <https://www.beckhoff.de/secguide>.

Die Produkte und Lösungen von Beckhoff werden ständig weiterentwickelt. Dies betrifft auch die Security-Funktionen. Aufgrund der stetigen Weiterentwicklung empfiehlt Beckhoff ausdrücklich, die Produkte ständig auf dem aktuellen Stand zu halten und nach Bereitstellung von Updates diese auf die Produkte aufzuspielen. Die Verwendung veralteter oder nicht mehr unterstützter Produktversionen kann das Risiko von Cyber-Bedrohungen erhöhen.

Um stets über Hinweise zur Informationssicherheit zu Produkten von Beckhoff informiert zu sein, abonnieren Sie den RSS Feed unter <https://www.beckhoff.de/secinfo>.

# <span id="page-7-0"></span>**2 Übersicht**

Die TwinCAT 3 SPS Bibliothek Tc3\_IPCDiag wird zur IPC Diagnose von Beckhoff IPCs genutzt.

Die Auswahl des gewünschten IPC Diagnose Parameters erfolgt über eine Enumeration ([E\\_IPCDiag\\_ParameterKey \[](#page-19-1)▶ [20\]](#page-19-1)). An den Funktionsbausteinen der Bibliothek diese Enumeration als Eingang angeben.

Details zur möglichen Diagnose und den Parametern finden Sie auch in der Dokumentation zum [Beckhoff Device Manager](https://infosys.beckhoff.com/content/1031/devicemanager/90071992810335755.html).

#### **Systemvoraussetzung**

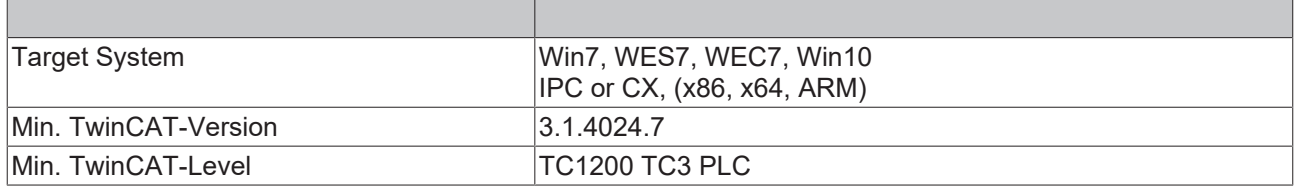

# <span id="page-8-0"></span>**3 Funktionsbausteine**

Die SPS Bibliothek Tc3 IPCDiag bietet Funktionsbausteine, um IPC Diagnose Parameter auszulesen sowie zu setzen. Die zur Verfügung stehenden Parameter sind in der Enumeration [E\\_IPCDiag\\_ParameterKey \[](#page-19-1)[}](#page-19-1) [20\]](#page-19-1) gelistet.

Bevor auf einen Parameter zugegriffen werden kann, müssen die auf dem IPC zur Verfügung stehenden IPC Diagnose Module erfasst werden. Dazu wird der Baustein [FB\\_IPCDiag\\_Register \[](#page-14-0)[}](#page-14-0) [15\]](#page-14-0) genutzt. Dieser Baustein muss im Folgenden nicht mehr aufgerufen werden.

Alle Funktionsbausteine werden mit einer positiven Flanke am Eingang bExecute aufgerufen. Danach liefert zyklisches Aufrufen des Funktionsbausteins (bExecute = FALSE) das Ergebnis der Abfrage am Ausgang, sobald die Bearbeitung der Abfrage abgeschlossen ist (bBusy = FALSE). Jeder Funktionsbaustein muss solange aufgerufen werden ( $bExecute = FALSE$ ), bis die interne Bearbeitung abgeschlossen ( $bBusv$ = FALSE) ist. Währenddessen alle Eingänge des Funktionsbausteins unverändert lassen.

### **Parameter auslesen**

Parameter werden mit dem Baustein [FB\\_IPCDiag\\_ReadParameter \[](#page-8-1)▶ [9\]](#page-8-1) ausgelesen. Wenn der Bausteinrumpf aufgerufen wird, wird der Parameter aus dem Gesamtsystem in die SPS gelesen. Parameter, die mehrfach vorhanden sein können (z.B. IP-Adressen), werden allesamt in dem einen Aufruf gelesen. Dies geschieht asynchron, so dass der Bausteinrumpf solange aufgerufen werden muss, bis der Vorgang abgeschlossen ist und gültige Parameterwerte vorliegen.

Über dessen Methode GetParameter() wird der Parameter daraufhin einer SPS-Variablen zugewiesen. Es können mehrfach vorhandene Parameter auf einmal einem Array zugewiesen werden (mit GetParameter() bzw. GetParameterStrings()) oder gezielt einzeln zugewiesen werden (mit GetParameterByIdx()).

Ist ein periodisches Auslesen eines Parameters gewünscht, so steht der Baustein [FB\\_IPCDiag\\_ReadParameterPeriodic \[](#page-11-0)▶ [12\]](#page-11-0) zur Verfügung.

#### **Parameter setzen**

Parameter werden mit dem Baustein [FB\\_IPCDiag\\_WriteParameter \[](#page-13-0) $\blacktriangleright$  [14\]](#page-13-0) geschrieben. Wenn der Bausteinrumpf aufgerufen wird, wird der Parameter von der SPS in das Gesamtsystem geschrieben. Mit diesem ebenfalls asynchronen Aufruf wird jeweils ein einziger Parameter gesetzt. Bei potenziell mehrfach vorhandenen Parametern muss explizit der gewünschte Parameter über die Bausteineingänge ausgewählt werden.

Weitere Programmierhinweise können Sie den [Beispielen \[](#page-94-1)[}](#page-94-1) [95\]](#page-94-1) entnehmen.

**Eingeschränkter Zugriff zum Zeitpunkt des Systemstarts**

MDP bildet eine Schnittstelle zur Hardware. Diese ist unabhängig von TwinCAT. Mit der SPS Bibliothek kann aus TwinCAT heraus auf MDP zugegriffen werden. Dies geschieht intern mittels ADS Kommunikation. Die Vielseitigkeit der Hardwarekonfiguration begründet eine unterschiedlich lange Initialisierungsphase des MDP Dienstes. Es ist möglich, dass erste SPS Zyklen ausgeführt werden während die MDP Initialisierung noch nicht abgeschlossen ist.

Entweder kann auf die möglichen Fehlerausgaben sowie Timeouts der Funktionsbausteine aus der Bibliothek reagiert werden und eine erneute Abfrage getriggert werden oder die Abfragen werden bewusst verzögert nach dem Systemstart ausgeführt.

Es wird empfohlen im SPS-Programm nicht sofort nach dem Systemstart Werte aus dem MDP abzufragen, sondern eine kleine Wartezeit zu berücksichtigen. Wie groß diese sein sollte, hängt von verschiedenen Parametern (wie der Performance Ihres Steuerungsrechners) ab, und kann daher nicht pauschal angegeben werden. Typischerweise liegt sie im Bereich von 10-60 Sekunden.

## <span id="page-8-1"></span>**3.1 FB\_IPCDiag\_ReadParameter**

Der Funktionsbaustein ermöglicht das Abfragen eines IPC-Diagnose Parameters. Ein gewünschter Parameter wird aus der Enumeration [E\\_IPCDiag\\_ParameterKey \[](#page-19-1)▶ [20\]](#page-19-1) ausgewählt.

Manche Parameter können mehrfach vorhanden sein. Der Funktionsbaustein liest in dem Fall alle vorhandenen Werte auf einmal aus und über die GetParameter()-Methoden können diese Werte einzeln oder komplett kopiert werden.

Die Parameter sind in Gruppen unterteilt. Einige dieser Gruppen entsprechen den Modulen der 'Configuration Area' im MDP. Module können mehrfach instanziiert sein. Ein Parameter eines mehrfach instanziierten Moduls ist dementsprechend mehrfach vorhanden bzw. hat dementsprechend viele Werte.

Andererseits gibt es Listenparameter, deren Bezeichner dies bereits kenntlich macht. Entsprechend der Anzahl der Listeneinträge ist der Parameter hier auch mehrfach vorhanden bzw. hat mehrere Werte.

#### **VAR\_INPUT**

```
VAR_INPUT
   bExecute : BOOL;
eParameterKey : E IPCDiag ParameterKey;
    nModuleIdx     : USINT := 0;   (* optional module selection for parameters of configuration area
; 0:all corresponding modules are read (or rather the first module is read in case of list parameter
s) *)<br>tTimeout
                  : TIME := DEFAULT ADS TIMEOUT; (* ADS communication timeout *)
   SNetId : T AmsNetId := \overline{1'}; \overline{1} (* keep empty '' for the local device *)
END_VAR
VAR_IN_OUT CONSTANT
   fbRegister : FB IPCDiag Register;
END_VAR
```
**bExecute:** Mit einer positiven Flanke am Eingang *bExecute* wird der Funktionsbaustein aufgerufen, sofern der Baustein nicht aktiv ist.

**eParameterKey:** An diesem Eingang wird der Parameter, welcher abgefragt werden soll, als

Enumerationswert vom Typ [E\\_IPCDiag\\_ParameterKey \[](#page-19-1)[}](#page-19-1) [20\]](#page-19-1) ausgewählt. Handelt es sich bei dem Parameter um einen Listenparameter, wird die komplette Liste auf einmal ausgelesen und zur Verfügung gestellt.

**nModuleIdx:** An diesem Eingang kann optional der Modulindex angegeben werden, sofern der Parameter zu einem Modul gehört, welches mehrfach vorhanden ist.

Sollte der Parameter zu einem mehrfach vorhandenen Modul gehören und der Eingang nModuleIdx bei 0 belassen werden, so werden die Parameterwerte aller Modulinstanzen ausgelesen. Handelt es sich bei dem Parameter jedoch um einen Listenparameter kann nur eine Modulinstanz ausgelesen werden.

**tTimeout:** Gibt eine maximale Zeitdauer für die Ausführung der internen ADS Kommunikation an.

**sNetId:** Um die Anfrage auf dem lokalen Gerät durchzuführen, bedarf es keiner Angabe dieser Eingangsvariablen. Alternativ kann ein leerer String angegeben werden. Um die Anfrage an einen anderen Computer zu richten, kann hier dessen AMS Net Id (vom Typ T\_AmsNetId) angegeben werden.

**fbRegister:** Die Instanz von [FB\\_IPCDiag\\_Register \[](#page-14-0)[}](#page-14-0) [15\]](#page-14-0) muss übergeben werden, damit der Funktionsbaustein die vorhandenen Informationen zur IPC Diagnose Konfiguration auf dem Zielsystem nutzen kann.

Diese Instanz muss zuvor aufgerufen worden sein. Andernfalls wird ein Fehler ausgegeben.

#### **VAR\_OUTPUT**

```
VAR_OUTPUT
   -<br>bValid                       (* read data available (equal IF NOT bBusy AND NOT bError) *)
   bValid : BOOL;<br>bBusy : BOOL;
bError : BOOL;
hrErrorCode : HRESULT;
       ipErrorMessage  : I_TcMessage;
    nReadParameterValues : USINT;    (* number of read parameter values *)
    nModuleCount         : USINT;    (* number of module instances (configuration area) with the dem
anded parameter *)
END_VAR
```
**bValid:** Dieser Ausgang ist TRUE, sofern bBusy=FALSE und bError=FALSE sind.

**bBusy:** Dieser Ausgang ist TRUE, solange der Funktionsbaustein aktiv ist.

**bError:** Wird TRUE, sobald eine Fehlersituation eintritt.

**hrErrorCode:** Liefert bei einem gesetzten bError-Ausgang einen [Fehlercode \[](#page-22-1)[}](#page-22-1) [23\]](#page-22-1).

**ipErrorMessage**: Liefert bei einem gesetzten bError-Ausgang detaillierte Informationen. Der hierzu verwendete Schnittstellenzeiger ist immer gültig (ungleich Null) und vom Typ I\_TcMessage. Insbesondere ist der entsprechende Fehler im PLC-OnlineView sofort als Klartext zu sehen.

**nReadParameterValues:** Dieser Ausgang gibt die Anzahl der gelesenen Parameterwerte an. So werden bei Listenparametern immer alle Listeneinträge automatisch gelesen und zur Verfügung gestellt.

**nModuleCount:** Dieser Ausgang gibt die Anzahl der Modulinstanzen an, welche den gewählten Parameter beinhalten.

Hierzu muss der Parameter aus der MDP Configuration Area stammen. Andernfalls ist nModuleCount=0.

#### **Methoden**

Nachdem der Lesevorgang erfolgreich abgeschlossen wurde, kann der Parameter mittels einer der folgenden Methoden kopiert werden.

#### **GetParameter() :**

```
METHOD GetParameter : HRESULT
VAR_INPUT
        pBuffer        : PVOID;    // buffer for parameter with a given size of nParameterSize
                               // buffer size in bytes (for one or more values)
END_VAR
```
Die Methode GetParameter() bietet einfachen Zugriff auf den gelesenen Parameter. Sofern der Parameter mehrfach vorhanden war, liegen alle Werte vor. Es werden dann alle Werte auf einmal kopiert. Beziehungsweise werden so viele Werte kopiert, wie der angegebene Puffer groß ist. Es kann also ein ARRAY vom entsprechenden Datentyp verwendet werden, um eine komplette Liste zu erhalten. Mit Parametern vom Typ STRING ist dies aufgrund der unterschiedlichen Länge nicht möglich. Sollte ein Parameter vom Typ STRING mehrfach vorhanden sein oder ein Listenparameter vom Typ STRING vorliegen, so muss zum Auslesen der weiteren Werte eine andere Methode verwendet werden.

#### **GetParameterByIdx() :**

```
METHOD GetParameterByIdx : HRESULT
VAR_INPUT
       pBuffer          : PVOID;            // buffer for parameter with a given size of nParameterSize
nBufferSize : UDINT; \frac{1}{2} buffer size in bytes (for one or more values)
nParameterIdx : USINT(1..255); // selection of parameter value (1..nReadParameterValues)
END_VAR
```
Sofern der Parameter mehrfach vorhanden war und einzelne Werte kopiert werden sollen, wird diese Funktion benötigt. Mit dem Eingang nParameterIdx wird spezifiziert, welcher Parameterwert kopiert werden soll. Handelt es sich um einen Listenparameter, geben Sie dort den gewünschten Listenindex an. Handelt es sich nicht um einen Listenparameter, aber einen Parameter, über den mehrere Modulinstanzen verfügten, geben Sie den Modulindex an. Beide Indexe beginnen jeweils mit 1.

#### **GetParameterStrings() :**

```
METHOD GetParameterStrings : HRESULT
VAR_INPUT<br>pRuffer
      pBuffer : PVOID; // buffer for parameter with a given size of nParameterSize nBufferSize : UDINT; // buffer size in bytes (for one or more values)
     nBufferSize : UDINT; // buffer size in bytes (for one or more values)<br>nStrings : USINT; // number of strings to be copied (each string w
                                         // number of strings to be copied (each string with size=nBufferSize/
nStrings)
END_VAR
```
Sofern der Parameter mehrfach vorhanden war und vom Datentyp her eine Zeichenkette (STRING) darstellt, können mit Hilfe dieser Methode mehrere Zeichenketten zugleich kopiert werden. Mit dem Eingang nStrings wird spezifiziert, wie viele Zeichenketten kopiert werden sollen. Als Puffer kann ein 'ARRAY[1..nStrings] OF STRING' dienen.

#### **Voraussetzungen**

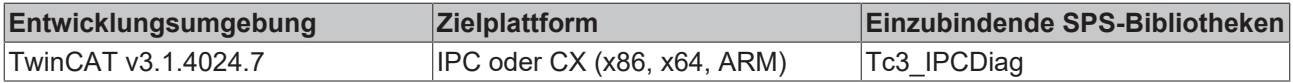

# <span id="page-11-0"></span>**3.2 FB\_IPCDiag\_ReadParameterPeriodic**

Der Funktionsbaustein ermöglicht das periodische Abfragen eines IPC-Diagnose Parameters. Ein gewünschter Parameter wird aus der Enumeration [E\\_IPCDiag\\_ParameterKey \[](#page-19-1)[}](#page-19-1) [20\]](#page-19-1) ausgewählt.

Die Funktionalität ist analog zum Funktionsbaustein [FB\\_IPCDiag\\_ReadParameter \[](#page-8-1)[}](#page-8-1) [9\]](#page-8-1). Dort wird der Parameter einmalig abgefragt. Bei FB\_IPCDiag\_ReadParameterPeriodic wird der Parameter dauerhaft mit einer durch tPeriod definierten Regelmäßigkeit abgefragt.

Manche Parameter können mehrfach vorhanden sein. Der Funktionsbaustein liest in dem Fall alle vorhandenen Werte auf einmal aus und über die GetParameter()-Methoden können diese Werte einzeln oder komplett kopiert werden.

Die Parameter sind in Gruppen unterteilt. Einige dieser Gruppen entsprechen den Modulen der 'Configuration Area' im MDP. Module können mehrfach instanziiert sein. Ein Parameter eines mehrfach instanziierten Moduls ist dementsprechend mehrfach vorhanden bzw. hat dementsprechend viele Werte.

Andererseits gibt es Listenparameter, deren Bezeichner dies bereits kenntlich macht. Entsprechend der Anzahl der Listeneinträge ist der Parameter hier auch mehrfach vorhanden bzw. hat mehrere Werte.

#### **VAR\_INPUT**

```
VAR_INPUT
bExecute : BOOL;
eParameterKey : E IPCDiag ParameterKey;
    nModuleIdx     : USINT := 0;   (* optional module selection for parameters of configuration area
; 0:all corresponding modules are read (or rather the first module is read in case of list parameter
s) *)<br>tPeriod
                       tPeriod        : TIME := T#60S;               (* set tPeriod >= tTimeout for periodical reading 
(set 0 for direct execution) *)
    tTimeout : TIME := DEFAULT_ADS_TIMEOUT; (* ADS communication timeout *)<br>sNetId : T AmsNetId := ''; (* keep empty '' for the local
    sNetId : T_AmsNetId := \overline{y}; \overline{y} (* keep empty '' for the local device *)
END_VAR
VAR_IN_OUT CONSTANT
       fbRegister     : FB_IPCDiag_Register;
END_VAR
```
**bExecute:** Mit einer positiven Flanke am Eingang *bExecute* wird der Funktionsbaustein aufgerufen, sofern der Baustein nicht aktiv ist.

**eParameterKey:** An diesem Eingang wird der Parameter, welcher abgefragt werden soll, als Enumerationswert vom Typ [E\\_IPCDiag\\_ParameterKey \[](#page-19-1)[}](#page-19-1) [20\]](#page-19-1) ausgewählt. Handelt es sich bei dem Parameter um einen Listenparameter, wird die komplette Liste auf einmal ausgelesen und zur Verfügung gestellt.

**nModuleIdx:** An diesem Eingang kann optional der Modulindex angegeben werden, sofern der Parameter zu einem Modul gehört, welches mehrfach vorhanden ist.

Sollte der Parameter zu einem mehrfach vorhandenen Modul gehören und der Eingang nModuleIdx bei 0 belassen werden, so werden die Parameterwerte aller Modulinstanzen ausgelesen. Handelt es sich bei dem Parameter jedoch um einen Listenparameter kann nur eine Modulinstanz ausgelesen werden.

tPeriod: Gibt die Regelmäßigkeit an, mit der der Parameter abgefragt werden soll. tPeriod muss größer oder gleich tTimeout sein.

**tTimeout:** Gibt eine maximale Zeitdauer für die Ausführung der internen ADS Kommunikation an.

**sNetId:** Um die Anfrage auf dem lokalen Gerät durchzuführen, bedarf es keiner Angabe dieser Eingangsvariablen. Alternativ kann ein leerer String angegeben werden. Um die Anfrage an einen anderern Computer zu richten, kann hier dessen AMS Net Id (vom Typ T\_AmsNetId) angegeben werden.

**fbRegister:** Die Instanz von [FB\\_IPCDiag\\_Register \[](#page-14-0)[}](#page-14-0) [15\]](#page-14-0) muss übergeben werden, damit der Funktionsbaustein die vorhandenen Informationen zur IPC Diagnose Konfiguration auf dem Zielsystem nutzen kann.

Diese Instanz muss zuvor aufgerufen worden sein. Andernfalls wird ein Fehler ausgegeben.

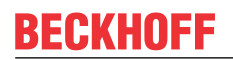

### **VAR\_OUTPUT**

```
VAR_OUTPUT
                      \colon BOOL; \quad \quad \quad read data available (equal IF NOT bBusy AND NOT bError) *)
bError : BOOL;
hrErrorCode : HRESULT;
        ipErrorMessage  : I_TcMessage;
    nReadParameterValues : USINT; (*) number of read parameter values *)<br>nModuleCount : USINT; (*) number of module instances (confic
       nModuleCount         : USINT;    (* number of module instances (configuration area) with the dem
anded parameter *)
END_VAR
```
**bValid:** Dieser Ausgang ist TRUE, sofern eine Parameterabfrage erfolgt und bError=FALSE ist.

**bError:** Wird TRUE, sobald eine Fehlersituation eintritt.

**hrErrorCode:** Liefert bei einem gesetzten bError-Ausgang einen [Fehlercode \[](#page-22-1)[}](#page-22-1) [23\]](#page-22-1).

**ipErrorMessage**: Liefert bei einem gesetzten bError-Ausgang detaillierte Informationen. Der hierzu verwendete Schnittstellenzeiger ist immer gültig (ungleich Null) und vom Typ I\_TcMessage. Insbesondere ist der entsprechende Fehler im PLC-OnlineView sofort als Klartext zu sehen.

**nReadParameterValues:** Dieser Ausgang gibt die Anzahl der gelesenen Parameterwerte an. So werden bei Listenparametern immer alle Listeneinträge automatisch gelesen und zur Verfügung gestellt.

**nModuleCount:** Dieser Ausgang gibt die Anzahl der Modulinstanzen an, welche den gewählten Parameter beinhalten.

Hierzu muss der Parameter aus der MDP Configuration Area stammen. Andernfalls ist nModuleCount=0.

#### **Methoden**

Nachdem der Lesevorgang erfolgreich abgeschlossen wurde, kann der Parameter mittels einer der folgenden Methoden kopiert werden.

#### **GetParameter() :**

```
METHOD GetParameter : HRESULT
VAR_INPUT
                : PVOID; // buffer for parameter with a given size of nParameterSize
   nBufferSize : UDINT; // buffer size in bytes (for one or more values)
END_VAR
```
Die Methode GetParameter() bietet einfachen Zugriff auf den gelesenen Parameter. Sofern der Parameter mehrfach vorhanden war, liegen alle Werte vor. Es werden dann alle Werte auf einmal kopiert. Beziehungsweise werden so viele Werte kopiert, wie der angegebene Puffer groß ist. Es kann also ein ARRAY vom entsprechenden Datentyp verwendet werden, um eine komplette Liste zu erhalten. Mit Parametern vom Typ STRING ist dies aufgrund der unterschiedlichen Länge nicht möglich. Sollte ein Parameter vom Typ STRING mehrfach vorhanden sein oder ein Listenparameter vom Typ STRING vorliegen, so muss zum Auslesen der weiteren Werte eine andere Methode verwendet werden.

#### **GetParameterByIdx() :**

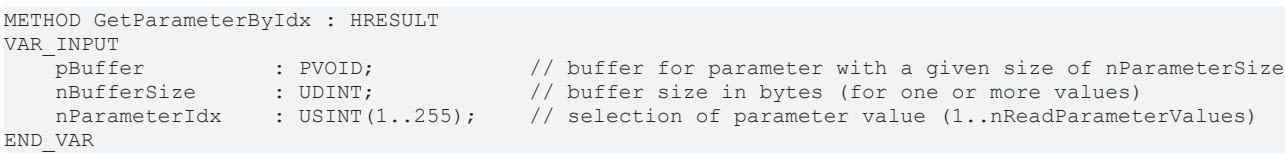

Sofern der Parameter mehrfach vorhanden war und einzelne Werte kopiert werden sollen, wird diese Funktion benötigt. Mit dem Eingang nParameterIdx wird spezifiziert, welcher Parameterwert kopiert werden soll. Handelt es sich um einen Listenparameter, geben Sie dort den gewünschten Listenindex an. Handelt es sich nicht um einen Listenparameter, aber einen Parameter, über den mehrere Modulinstanzen verfügten, geben Sie den Modulindex an. Beide Indexe beginnen jeweils mit 1.

#### **GetParameterStrings() :**

```
METHOD GetParameterStrings : HRESULT
VAR_INPUT
               : PVOID; // buffer for parameter with a given size of nParameterSize
   nBufferSize : UDINT; // buffer size in bytes (for one or more values)
```
nStrings : USINT; // number of strings to be copied (each string with size=nBufferSize/ nStrings) END\_VAR

Sofern der Parameter mehrfach vorhanden war und vom Datentyp her eine Zeichenkette (STRING) darstellt, können mit Hilfe dieser Methode mehrere Zeichenketten zugleich kopiert werden. Mit dem Eingang nStrings wird spezifiziert, wie viele Zeichenketten kopiert werden sollen. Als Puffer kann ein 'ARRAY[1..nStrings] OF STRING' dienen.

#### **Voraussetzungen**

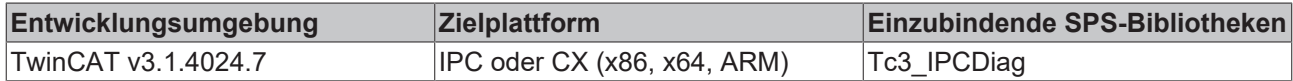

## <span id="page-13-0"></span>**3.3 FB\_IPCDiag\_WriteParameter**

Der Funktionsbaustein ermöglicht das Schreiben eines IPC-Diagnose Parameters. Ein gewünschter Parameter wird aus der Enumeration [E\\_IPCDiag\\_ParameterKey \[](#page-19-1)▶ [20\]](#page-19-1) ausgewählt.

Manche Parameter können grundsätzlich mehrfach vorhanden sein. Mit den Eingängen des Funktionsbausteins muss jedoch explizit definiert werden, welcher einzelne Parameter geschrieben werden soll.

```
VAR_INPUT
bExecute : BOOL;
eParameterKey : E IPCDiag ParameterKey;
   pBuffer : PVOID; The set of next set of number of the size of numbers of \sqrt{2}iz \in \star)
       nBufferSize    : UDINT;
    nModuleIdx     : USINT := 1;                   (* optional module selection *)
    nListIdx       : USINT := 1;                   (* optional list entry selection *)
tTimeout : TIME := DEFAULT ADS TIMEOUT; (* States the time before the function is cancell
ed. *)
   sNetId : T_AmsNetId := ''; ( \star keep empty '' for the local device *)
END_VAR
VAR_IN_OUT CONSTANT<br>fbReqister :
                : FB IPCDiag Register;
END_VAR
```
**bExecute:** Mit einer positiven Flanke am Eingang *bExecute* wird der Funktionsbaustein aufgerufen, sofern der Baustein nicht aktiv ist.

**eParameterKey:** An diesem Eingang wird der Parameter, welcher geschrieben werden soll, als Enumerationswert vom Typ [E\\_IPCDiag\\_ParameterKey \[](#page-19-1)▶ [20\]](#page-19-1) ausgewählt.

**pBuffer:** An diesem Eingang wird die Speicheradresse des Datenpuffers angegeben. Dort müssen die zu übertragenen Daten abgelegt sein.

**nBufferSize:** An diesem Eingang wird die Länge in Byte des Datenpuffers angegeben.

**nModuleIdx:** Sofern es mehrere Modulinstanzen gibt, die den Parameter beinhalten, muss hier die gewünschte Modulinstanz ausgewählt werden. Der Modulindex beginnt bei 1.

**nListIdx:** Sofern es sich um einen Listenparameter handelt, muss hier der Listeneintrag ausgewählt werden. Der Listenindex beginnt bei 1.

**tTimeout:** Gibt eine maximale Zeitdauer für die Ausführung des Funktionsbausteines an.

**sNetId:** Um die Anfrage auf dem lokalen Gerät durchzuführen, bedarf es keiner Angabe dieser Eingangsvariablen. Alternativ kann ein leerer String angegeben werden. Um die Anfrage an einen anderen Computer zu richten, kann hier dessen AMS Net Id (vom Typ T\_AmsNetId) angegeben werden.

**fbRegister:** Die Instanz von [FB\\_IPCDiag\\_Register \[](#page-14-0)[}](#page-14-0) [15\]](#page-14-0) muss übergeben werden, damit der Funktionsbaustein die vorhandenen Informationen zur IPC Diagnose Konfiguration auf dem Zielsystem nutzen kann.

Diese Instanz muss zuvor aufgerufen worden sein. Andernfalls wird ein Fehler ausgegeben.

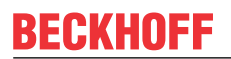

### **VAR\_OUTPUT**

```
VAR_OUTPUT
   bBusy : BOOL;
bError : BOOL;
hrErrorCode : HRESULT;
       ipErrorMessage : I_TcMessage;
END_VAR
```
**bBusy:** Dieser Ausgang ist TRUE, solange der Funktionsbaustein aktiv ist.

**bError:** Wird TRUE, sobald eine Fehlersituation eintritt.

**hrErrorCode:** Liefert bei einem gesetzten bError-Ausgang einen [Fehlercode \[](#page-22-1)[}](#page-22-1) [23\]](#page-22-1).

**ipErrorMessage**: Liefert bei einem gesetzten bError-Ausgang detaillierte Informationen. Der hierzu verwendete Schnittstellenzeiger ist immer gültig (ungleich Null) und vom Typ I\_TcMessage. Insbesondere ist der entsprechende Fehler im PLC-OnlineView sofort als Klartext zu sehen.

#### **Voraussetzungen**

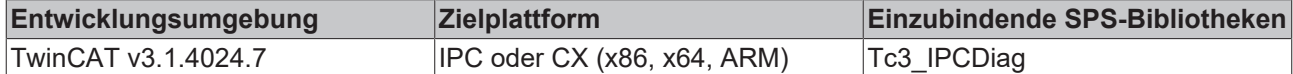

## <span id="page-14-0"></span>**3.4 FB\_IPCDiag\_Register**

Der Funktionsbaustein prüft, welche IPC Diagnose Parameter verfügbar sind, und legt hierzu ein Register an. Konkret wird eine Liste aller vorhandenen Parametermodule angelegt. Der Funktionsbaustein muss dies nur einmalig, typischerweise zum Programmstart, ermitteln.

Wenn Diagnoseparameter eines Remote Systems mittels einer nicht lokalen AMS Net Id abgefragt werden sollen, so ist der Funktionsbaustein nach dessen Start auszuführen.

Weitere Funktionsbausteine der Bibliothek, wie [FB\\_IPCDiag\\_ReadParameter \[](#page-8-1)▶ [9\]](#page-8-1), müssen die Instanz von FB IPCDiag Register übergeben bekommen, um Informationen über das ermittelte Register zu erhalten.

#### **VAR\_INPUT**

```
VAR_INPUT
   -<br>
bExecute : BOOL;<br>
tTimeout : TIME := DEFAULT ADS TIMEOUT;
    tTimeout : TIME := DEFAULT ADS TIMEOUT; (* States the time before the function is cancelled
 . *)
   sNetId : T_AmsNetId := ''; ( \star keep empty '' for the local device *)
END_VAR
```
**bExecute:** Mit einer positiven Flanke am Eingang *bExecute* wird der Funktionsbaustein aufgerufen, sofern der Baustein nicht aktiv ist.

**tTimeout:** Gibt eine maximale Zeitdauer für die Ausführung des Funktionsbausteines an.

**sNetId:** Um die Anfrage auf dem lokalen Gerät durchzuführen, bedarf es keiner Angabe dieser Eingangsvariablen. Alternativ kann ein leerer String angegeben werden. Um die Anfrage an einen anderen Computer zu richten, kann hier dessen AMS Net Id (vom Typ T\_AmsNetId) angegeben werden.

#### **VAR\_OUTPUT**

```
VAR_OUTPUT
   bValid : BOOL; (* \text{ read data available } = (\text{NOT bBusy AND NOT bError}) * )<br>bBusy : BOOL;
bBusy : BOOL;
bError : BOOL;
hrErrorCode : HRESULT;
       ipErrorMessage : I_TcMessage;
   stModuleList : ST_IPCDiag_ModuleList;
END_VAR
```
**bValid:** Dieser Ausgang ist TRUE, sofern bBusy=FALSE und bError=FALSE sind.

**bBusy:** Dieser Ausgang ist TRUE, solange der Funktionsbaustein aktiv ist.

**bError:** Wird TRUE, sobald eine Fehlersituation eintritt.

**hrErrorCode:** Liefert bei einem gesetzten bError-Ausgang einen [Fehlercode \[](#page-22-1)[}](#page-22-1) [23\]](#page-22-1).

**ipErrorMessage**: Liefert bei einem gesetzten bError-Ausgang detaillierte Informationen. Der hierzu verwendete Schnittstellenzeiger ist immer gültig (ungleich Null) und vom Typ I\_TcMessage. Insbesondere ist der entsprechende Fehler im PLC-OnlineView sofort als Klartext zu sehen.

**stModuleList:** Dieser Ausgang gibt die Liste der vorhandenen Module an. Diese Information ist in einer Applikation selbst meist nicht notwendig.

#### **Voraussetzungen**

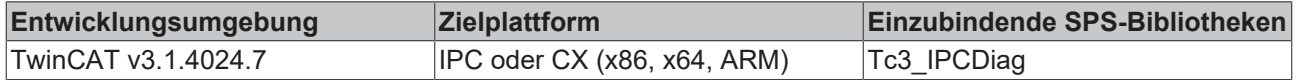

## <span id="page-15-1"></span><span id="page-15-0"></span>**3.5 Zugriff per Index-Angabe**

## **3.5.1 FB\_IPCDiag\_ReadParameterByMdpIdx**

In Einzelfällen kann dieser Funktionsbaustein als Alternative zum einfacheren [FB\\_IPCDiag\\_ReadParameter](#page-8-1) [\[](#page-8-1)[}](#page-8-1) [9\]](#page-8-1) genutzt werden, um beliebige Parameter der IPC Diagnose abzufragen.

Das MDP (Modular Device Profile) Informationsmodell listet alle Parameter mit Hilfe von Areas, Modulen und Tabellen auf. Als generischer Zugriff auf jeden Parameter ist eine Adressierung definiert, deren Hauptbestandteil der MDP Index (2 Byte) ist.

Details finden Sie in der Dokumentation zum [Beckhoff Device Manager](https://infosys.beckhoff.com/content/1031/devicemanager/90071992810335755.html).

#### **VAR\_INPUT**

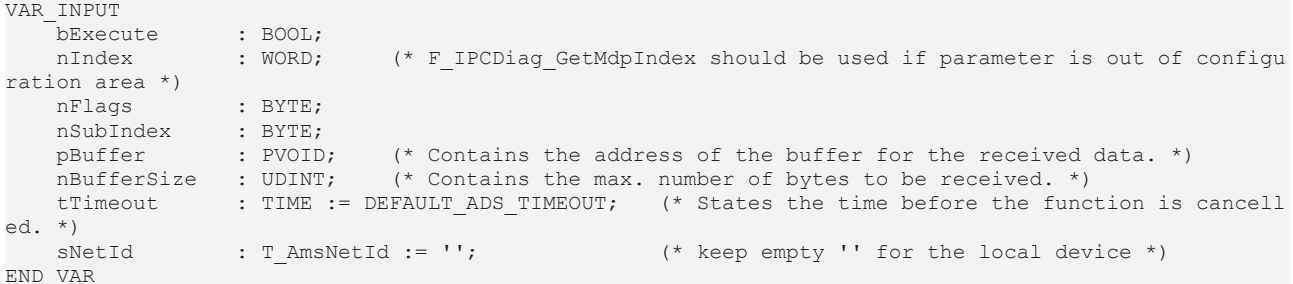

**bExecute:** Mit einer positiven Flanke am Eingang *bExecute* wird der Funktionsbaustein aufgerufen, sofern der Baustein nicht aktiv ist.

**nIndex:** An diesem Eingang wird der erste Teil der Adressierung der geforderten IPC Diagnosedaten angegeben.

Stammt der gewünschte Parameter aus der MDP-Configuration-Area, so beinhaltet der MDP Index die dynamisch erzeugte Modul-ID. Für diesen Fall wird die Verwendung der Funktion [F\\_IPCDiag\\_GetMdpIdx\(\)](#page-17-0) [\[](#page-17-0)[}](#page-17-0) [18\]](#page-17-0) empfohlen.

**nFlags:** An diesem Eingang wird der zweite Teil der Adressierung der geforderten IPC Diagnosedaten angegeben.

**nSubIndex:** An diesem Eingang wird der dritte Teil der Adressierung der geforderten IPC Diagnosedaten angegeben.

Der Subindex entspricht auch der Tabellenzeile im MDP Informationsmodell.

**pBuffer:** An diesem Eingang wird die Speicheradresse des Datenpuffers angegeben. Dort werden bei erfolgreicher Abfrage die empfangenen Daten abgelegt.

**nBufferSize:** An diesem Eingang wird die Länge in Byte des Datenpuffers angegeben.

**tTimeout:** Gibt eine maximale Zeitdauer für die Ausführung des Funktionsbausteines an.

**sNetId:** Um die Anfrage auf dem lokalen Gerät durchzuführen, bedarf es keiner Angabe dieser Eingangsvariablen. Alternativ kann ein leerer String angegeben werden. Um die Anfrage an einen anderen Computer zu richten, kann hier dessen AMS Net Id (vom Typ T\_AmsNetId) angegeben werden.

### **VAR\_OUTPUT**

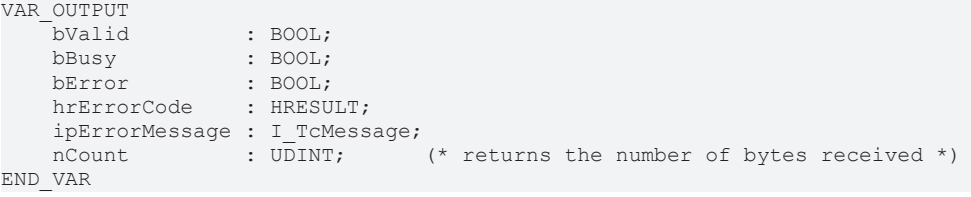

**bValid:** Dieser Ausgang ist TRUE, sofern bBusy=FALSE und bError=FALSE sind.

**bBusy:** Dieser Ausgang ist TRUE, solange der Funktionsbaustein aktiv ist.

**bError:** Wird TRUE, sobald eine Fehlersituation eintritt.

**hrErrorCode:** Liefert bei einem gesetzten bError-Ausgang einen Fehlercode.

**ipErrorMessage**: Liefert bei einem gesetzten bError-Ausgang detaillierte Informationen. Der hierzu verwendete Schnittstellenzeiger ist immer gültig (ungleich Null) und vom Typ I\_TcMessage. Insbesondere ist der entsprechende Fehler im PLC-OnlineView sofort als Klartext zu sehen.

**nCount:** Dieser Ausgang gibt die Anzahl der gelesenen Bytes an.

#### **Voraussetzungen**

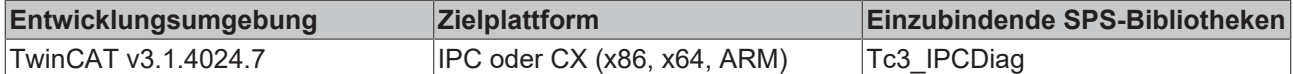

## <span id="page-16-0"></span>**3.5.2 FB\_IPCDiag\_WriteParameterByMdpIdx**

In Einzelfällen kann dieser Funktionsbaustein als Alternative zum einfacheren [FB\\_IPCDiag\\_WriteParameter](#page-13-0) [\[](#page-13-0)[}](#page-13-0) [14\]](#page-13-0) genutzt werden, um beliebige Parameter der IPC Diagnose zu schreiben.

Das MDP (Modular Device Profile) Informationsmodell listet alle Parameter mit Hilfe von Areas, Modulen und Tabellen auf. Als generischer Zugriff auf jeden Parameter ist eine Adressierung definiert, deren Hauptbestandteil der MDP Index (2 Byte) ist.

Details finden Sie in der Dokumentation zum [Beckhoff Device Manager](https://infosys.beckhoff.com/content/1031/devicemanager/90071992810335755.html).

#### **VAR\_INPUT**

```
VAR_INPUT
   bExecute : BOOL;
   nIndex : WORD; (* F_IPCDiag_GetMdpIndex should be used if parameter is out of configu
ration area *)
   nFlags : BYTE;
        nSubIndex     : BYTE;
        pBuffer       : PVOID;    (* Contains the address of the buffer for data to be written. *)
    nBufferSize : UDINT; (* Contains the max. number of bytes to be written. *)<br>tTimeout : TIME := DEFAULT ADS TIMEOUT; (* States the time before the fur
                   : TIME := DEFAULT ADS TIMEOUT; ( * States the time before the function is cancell
ed. *)
    sNetId : T_AmsNetId := ''; (* \text{ keep empty ''} for the local device *)
END_VAR
```
**bExecute:** Mit einer positiven Flanke am Eingang *bExecute* wird der Funktionsbaustein aufgerufen, sofern der Baustein nicht aktiv ist.

**nIndex:** An diesem Eingang wird der erste Teil der Adressierung der geforderten IPC Diagnosedaten angegeben.

Stammt der gewünschte Parameter aus der MDP-Configuration-Area, so beinhaltet der MDP Index die dynamisch erzeugte Modul-ID. Für diesen Fall wird die Verwendung der Funktion [F\\_IPCDiag\\_GetMdpIdx\(\)](#page-17-0) [\[](#page-17-0)[}](#page-17-0) [18\]](#page-17-0) empfohlen.

**nFlags:** An diesem Eingang wird der zweite Teil der Adressierung der geforderten IPC Diagnosedaten angegeben.

**nSubIndex:** An diesem Eingang wird der dritte Teil der Adressierung der geforderten IPC Diagnosedaten angegeben.

Der Subindex entspricht auch der Tabellenzeile im MDP Informationsmodell.

**pBuffer:** An diesem Eingang wird die Speicheradresse des Datenpuffers angegeben, welcher die zu schreibenden Daten beinhaltet.

**nBufferSize:** An diesem Eingang wird die Länge in Byte des Datenpuffers angegeben.

**tTimeout:** Gibt eine maximale Zeitdauer für die Ausführung des Funktionsbausteines an.

**sNetId:** Um die Anfrage auf dem lokalen Gerät durchzuführen, bedarf es keiner Angabe dieser Eingangsvariablen. Alternativ kann ein leerer String angegeben werden. Um die Anfrage an einen anderen Computer zu richten, kann hier dessen AMS Net Id (vom Typ T\_AmsNetId) angegeben werden.

#### **VAR\_OUTPUT**

```
VAR_OUTPUT
bBusy : BOOL;
bError : BOOL;
hrErrorCode : HRESULT;
       ipErrorMessage : I_TcMessage;
END_VAR
```
**bBusy:** Dieser Ausgang ist TRUE, solange der Funktionsbaustein aktiv ist.

**bError:** Wird TRUE, sobald eine Fehlersituation eintritt.

**hrErrorCode.** Liefert bei einem gesetzten bError-Ausgang einen Fehlercode.

**ipErrorMessage**: Liefert bei einem gesetzten bError-Ausgang detaillierte Informationen. Der hierzu verwendete Schnittstellenzeiger ist immer gültig (ungleich Null) und vom Typ I\_TcMessage. Insbesondere ist der entsprechende Fehler im PLC-OnlineView sofort als Klartext zu sehen.

#### **Voraussetzungen**

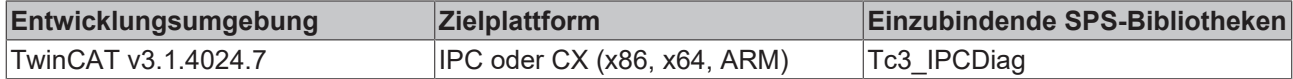

## <span id="page-17-0"></span>**3.5.3 F\_IPCDiag\_GetMdpIdx**

Das MDP (Modular Device Profile) Informationsmodell listet alle Parameter mit Hilfe von Areas, Modulen und Tabellen auf. Als generischer Zugriff auf jeden Parameter ist eine Adressierung definiert, deren Hauptbestandteil der MDP Index (2 Byte) ist.

Details finden Sie in der Dokumentation zum [Beckhoff Device Manager](https://infosys.beckhoff.com/content/1031/devicemanager/90071992810335755.html).

Die Funktion gibt für Parameter aus der MDP-Configuration-Area den MDP Index zurück, um den Parameterzugriff über den MDP Index ([FB\\_IPCDiag\\_ReadParameterByMdpIdx \[](#page-15-1) $\blacktriangleright$  [16\]](#page-15-1)) zu ermöglichen.

Bei mehrfachem Vorhandensein eines Modultypen kann eine Auswahl mittels nModuleIdx getroffen werden. Intern ermittelt die Funktion die dynamische Module ID und fügt diese dem MDP Index an.

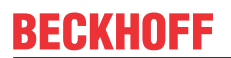

#### **VAR\_INPUT**

```
VAR_INPUT
   -<br>eModuleType : E IPCDiag ModuleType;
    nModuleIdx    : USINT; (* 1= first instance of this module type (= default) *)
nTableID : BYTE;
END_VAR
VAR_IN_OUT<br>fbRegister
                  : FB IPCDiag Register;
END_VAR
```
**eModuleType.** An diesem Eingang wird der IPC-Diagnose Modul Typ angegeben. Die möglichen Typen sind in der Enumeration [E\\_IPCDiag\\_ModuleType \[](#page-19-2) $\blacktriangleright$  [20\]](#page-19-2) aufgelistet. ([Übersicht der Modultypen](https://infosys.beckhoff.com/index.php?content=../content/1031/devicemanager/262982923.html))

**nModuleIdx.** Weil es mehrere Instanzen eines Modultypen im System geben kann, wird an diesem Eingang der Modulindex beginnend mit 1 angegeben.

**nTableID:** An diesem Eingang wird die Tabellen-ID angegeben, in der der Parameter vorhanden ist.

**fbRegister:** Die Instanz von [FB\\_IPCDiag\\_Register \[](#page-14-0)[}](#page-14-0) [15\]](#page-14-0) muss übergeben werden, damit die Funktion die vorhandenen Informationen zur IPC Diagnose Konfiguration auf dem Zielsystem nutzen kann. Diese Instanz muss zuvor aufgerufen worden sein. Andernfalls wird ein Fehler ausgegeben.

#### **Rückgabewert**

Die Funktion gibt den ermittelten MDP Index zurück.

Im Fehlerfall, falls das angefragte Modul nicht verfügbar ist, gibt die Funktion den Wert 0 zurück.

#### **Voraussetzungen**

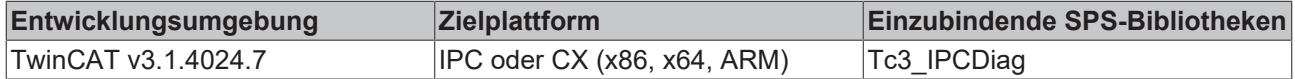

# <span id="page-19-1"></span><span id="page-19-0"></span>**4 Datentypen**

# **4.1 E\_IPCDiag\_ParameterKey**

Diese Enumeration listet alle Parameter der IPC Diagnose auf, welche mit den Funktionsbausteinen der Bibliothek auf einfache Weise gelesen und teils auch geschrieben werden können.

Folgend ein Auszug der über 150 Parameter beinhaltenden Enumeration:

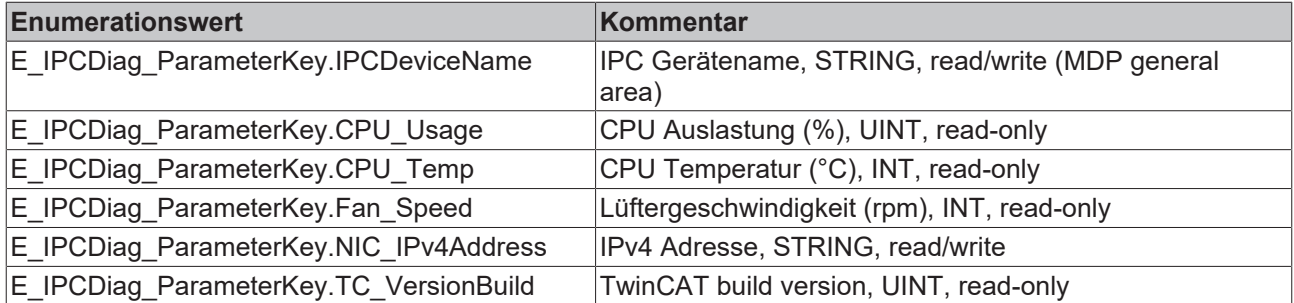

Manche Parameter können mehrfach vorhanden sein. Der Baustein [FB\\_IPCDiag\\_ReadParameter \[](#page-8-1) $\blacktriangleright$  [9\]](#page-8-1) liest in dem Fall alle vorhandenen Werte auf einmal aus und über die GetParameter()-Methoden können diese Werte einzeln oder komplett kopiert werden.

Die Parameter sind in Gruppen unterteilt. Einige dieser Gruppen entsprechen den Modulen der 'Configuration Area' im MDP. Module können mehrfach instanziiert sein. Ein Parameter eines mehrfach instanziierten Moduls ist dementsprechend mehrfach vorhanden bzw. hat dementsprechend viele Werte.

Andererseits gibt es Listenparameter, deren Bezeichner dies bereits kenntlich macht. Entsprechend der Anzahl der Listeneinträge ist der Parameter hier auch mehrfach vorhanden bzw. hat mehrere Werte.

Der Kommentar jedes Enumerationseintrages beinhaltet die Zugriffsmöglichkeit (z. B.: read-only) und den Datentypen des Parameterwerts.

Nicht jeder Parameter ist auf jedem System verfügbar. Hardware und Software können sich unterscheiden und dementsprechend die Verfügbarkeit der Parameter widerspiegeln.

Für etwaige weitere Hinweise zu den einzelnen Parametern beachten Sie die Dokumentation zum [Beckhoff](https://infosys.beckhoff.de/content/1031/devicemanager/108086391319871755.html) [Device Manager](https://infosys.beckhoff.de/content/1031/devicemanager/108086391319871755.html).

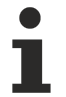

### **Erweiterungen**

Die hiermit zur Verfügung stehenden Parameter werden stetig ergänzt. Es wird empfohlen die neueste Version der SPS Bibliothek zu verwenden, um den gesamten Funktionsumfang nutzen zu können.

## <span id="page-19-2"></span>**4.2 E\_IPCDiag\_ModuleType**

Die Enumeration definiert konstante Werte für die unterschiedlichen Modul Typen im MDP (Modular Device Profile).

Ein Modul-Typ kann mehrfach pro Gerät vorkommen. So hat ein Gerät mit zwei Ethernet-Schnittstellen auch zwei NIC-Module.

```
TYPE E_IPCDiag_ModuleType : (<br>NIC := 16;
        NIC                := 16#0002,
                        := 16#0003,<br>:= 16#0004,UserManagement
        RAS                := 16#0005,
    FTP := 16#0006,
        SMB                := 16#0007,
    TwinCAT := 16#0008,
        Datastore          := 16#0009,
    Software := 16#000A,
        CPU                := 16#000B,
```
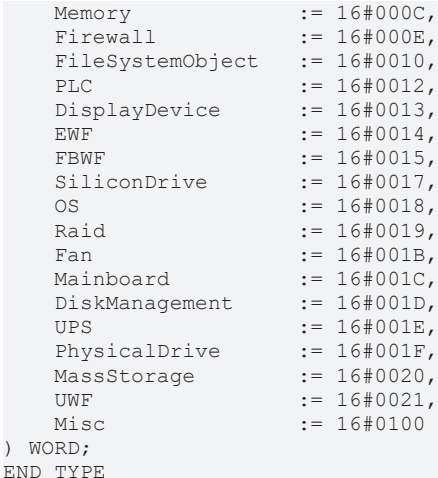

<span id="page-20-0"></span>Detailinformationen zu den Modulen finden Sie in der Dokumentation der [IPC Diagnostic–Modultypen](https://infosys.beckhoff.com/index.php?content=../content/1031/devicemanager/262982923.html).

# **4.3 ST\_IPCDiag\_ModuleList**

Der Funktionsbaustein [FB\\_IPCDiag\\_Register \[](#page-14-0) $\blacktriangleright$  [15\]](#page-14-0) erstellt eine Liste aller auf dem System aktiven Module. Module sind Teile des MDP (Modular Device Profile) und beinhalten Diagnoseparameter, welche hierdurch gruppiert werden.

Eine Modulliste ist jeweils für ein Zielsystem, spezifiziert über die AMS Net Id, gültig.

```
TYPE ST IPCDiag ModuleList :
STRUCT
    aModules : ARRAY[0..255] OF ST_IPCDiag_Module; (* array idx = nModId of the module *)<br>nModules : UINT; (* number of all instantiated modules (max.256) *)
                                      (* number of all instantiated modules (max.256) *)
     sNetId : T_AmsNetID;
END_STRUCT
END_TYPE
```
<span id="page-20-1"></span>Detaillierte Informationen zur MDP Adressierung finden Sie in der Dokumentation zum [Beckhoff Device](https://infosys.beckhoff.de/content/1031/devicemanager/99079192065129227.html) [Manager](https://infosys.beckhoff.de/content/1031/devicemanager/99079192065129227.html).

## **4.4 ST\_IPCDiag\_Module**

Die Struktur enthält Modulinformationen zu einer Modulinstanz. Der Modultyp, der Modulindex (sofern mehrere Module eines Typen existieren) und die dynamisch erstellte Modul-ID sind angegeben.

```
TYPE ST IPCDiag Module :
STRUCT
    eModType : E_IPCDiag_ModuleType;<br>nModId : BYTE; (* dynamica
nModId : BYTE; (* dynamically created module id *)
nModIdx : USINT; (* 1= first instance of this module type (= default) *)
       nModCnt    : USINT;    (* quantity of instances of this module type in the module list *)
END_STRUCT
END_TYPE
```
# <span id="page-21-1"></span><span id="page-21-0"></span>**5 Globale Konstanten**

# **5.1 Bibliotheksversion**

Alle Bibliotheken haben eine bestimmte Version. Diese Version ist u. a. im SPS-Bibliotheks-Repository zu sehen. Eine globale Konstante enthält die Information über die Bibliotheksversion:

```
VAR_GLOBAL CONSTANT
    .<br>stLibVersion Tc3 IPCDiag : ST LibVersion;
END_VAR
```
Um zu prüfen, ob Sie die Bibliotheksversion verwenden, die Sie benötigen, steht Ihnen die Funktion F\_CmpLibVersion (definiert in Tc2\_System Bibliothek) zur Verfügung.

# <span id="page-22-1"></span><span id="page-22-0"></span>**6 Fehlercodes**

# **6.1 Übersicht der Fehlercodes**

Die Funktionsbausteine der SPS-Bibliothek Tc3\_IPCDiag besitzen einen Ausgang hrErrorCode. Dieser Wert ist 4 Byte groß und liefert im Fehlerfall den Fehlercode.

Ein Fehlercode setzt sich aus zwei Teilen zusammen. Die Fehlercode-Gruppe, welche sich durch die oberen zwei Bytes ergibt, beschreibt die Art des aufgetretenen Fehlers.

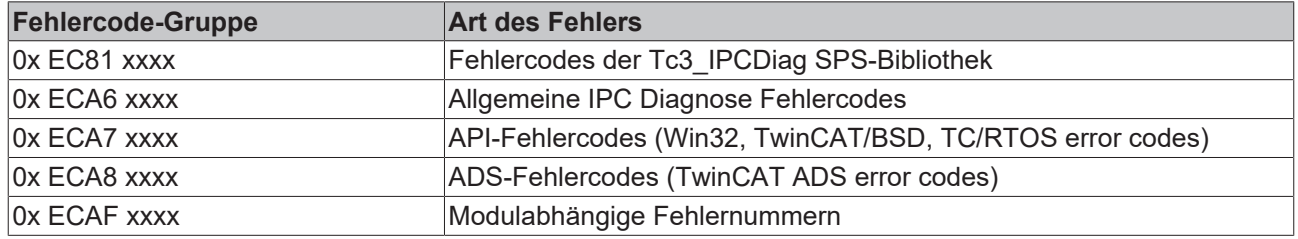

### **Fehlercodes der Tc3\_IPCDiag SPS-Bibliothek**

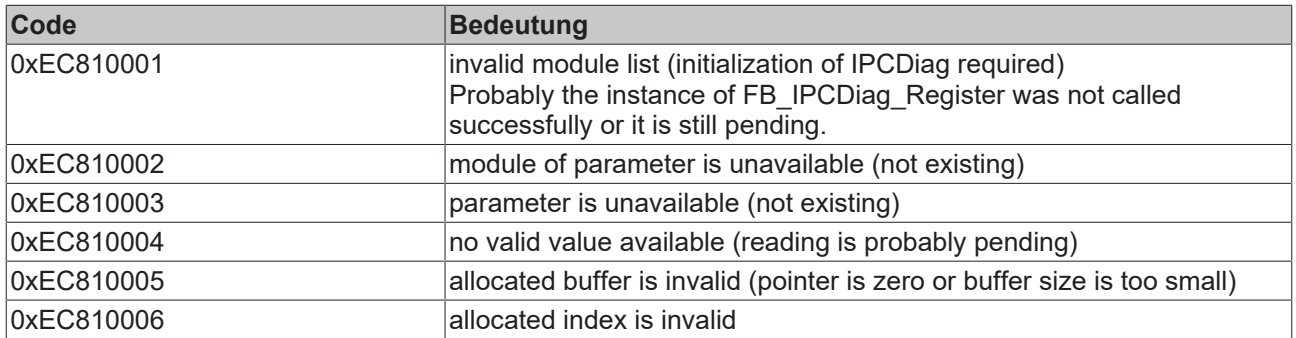

#### **Allgemeine IPC Diagnose Fehlercodes**

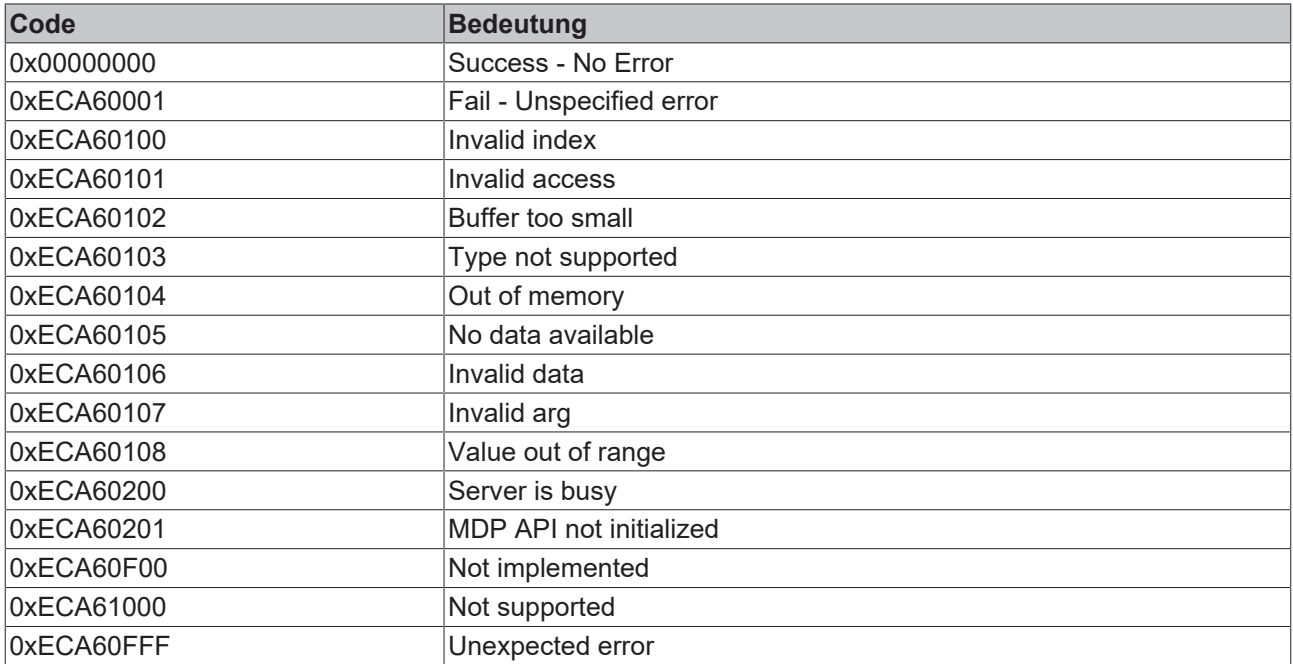

### **Modulabhängige Fehlercodes**

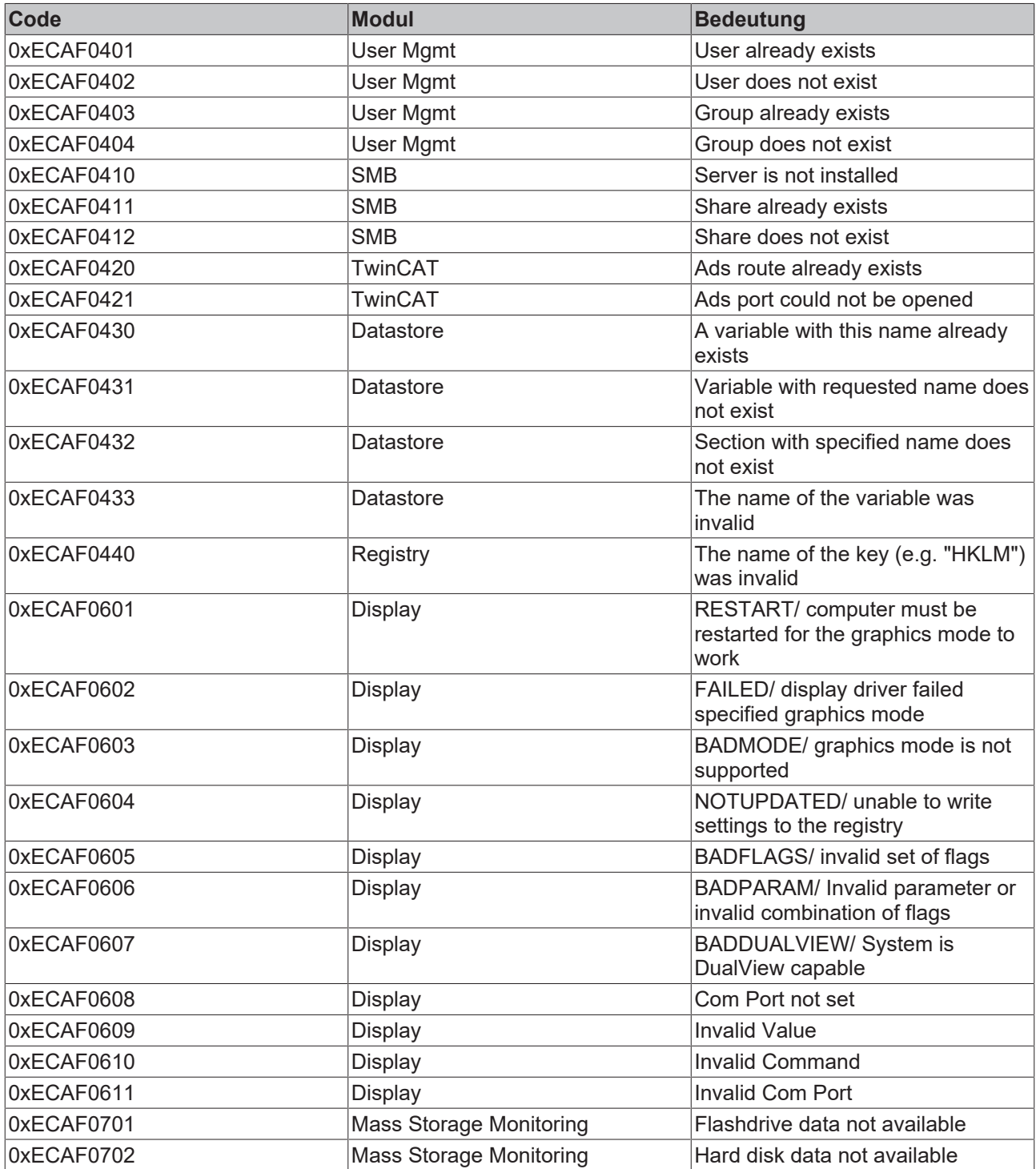

#### **Beispiele:**

hrErrorCode = 16#ECA8\_0745

Die Fehlercode-Gruppe ist 0xECA8, es handelt sich demnach um einen TwinCAT Ads Fehler. Mit 0x0745 handelt es sich demnach um einen Timeout Fehler.

hrErrorCode = 16#ECA6\_0105

Die Fehlercode-Gruppe ist 0xECA6, es handelt sich demnach um einen allgemeinen IPC Diagnose Fehler. Der Fehler 0xECA60105 besagt "No data available". Der gewählte Parameter ist nicht verfügbar.

 $hrErrorCode = 16#ECA8 0701$ 

Die Fehlercode-Gruppe ist 0xECA8, es handelt sich demnach um einen TwinCAT Ads Fehler. Der Fehler 0x0701 besagt, dass ein Service nicht unterstützt wird. Vermutlich wird nicht die in der Systemvoraussetzung beschriebene TwinCAT-Minimalversion verwendet.

#### **ADS-Fehlercodes**

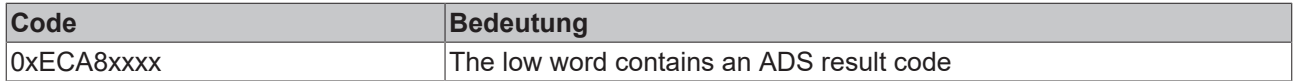

Siehe auch: [ADS Return Codes \[](#page-24-0)[}](#page-24-0) [25\]](#page-24-0)

#### **API-Fehlercodes**

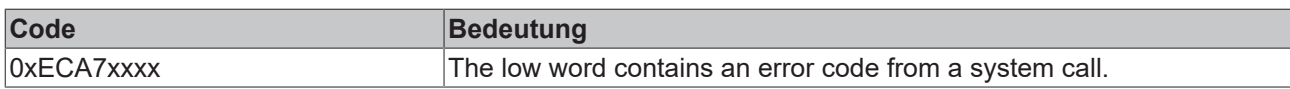

<span id="page-24-0"></span>Siehe auch: [Win32 Error Codes \[](#page-29-0)[}](#page-29-0) [30\]](#page-29-0)

## **6.2 ADS Return Codes**

Gruppierung der Fehlercodes: Globale Fehlercodes: [0x0000 \[](#page-24-1)[}](#page-24-1) [25\]](#page-24-1)... (0x9811\_0000 ...) Router Fehlercodes: [0x0500 \[](#page-25-0)▶ [26\]](#page-25-0)... (0x9811\_0500 ...) Allgemeine ADS Fehler: [0x0700 \[](#page-26-0)[}](#page-26-0) [27\]](#page-26-0)... (0x9811\_0700 ...) RTime Fehlercodes: [0x1000 \[](#page-28-0)▶ [29\]](#page-28-0)... (0x9811\_1000 ...)

### <span id="page-24-1"></span>**Globale Fehlercodes**

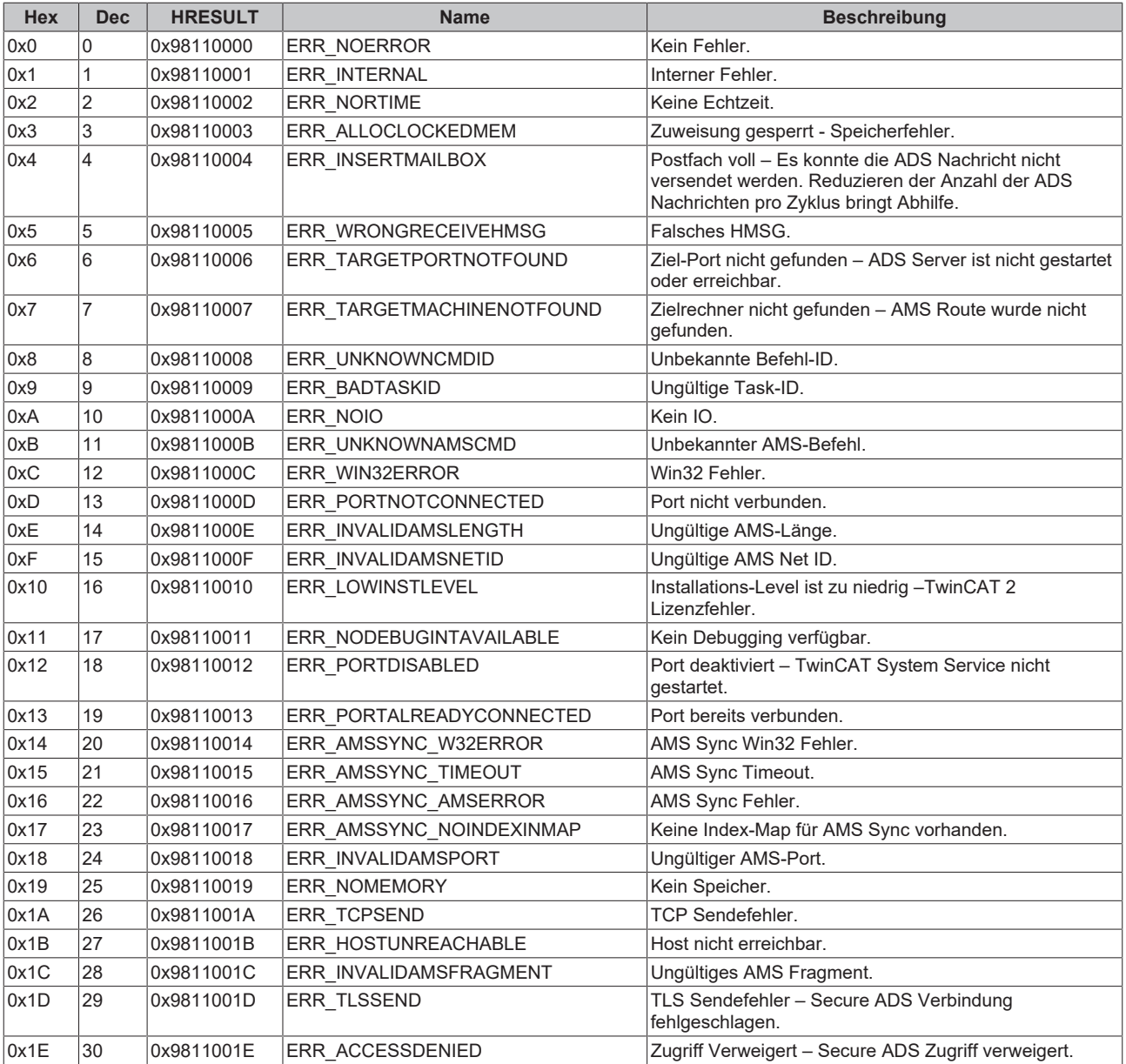

<span id="page-25-0"></span>**Router Fehlercodes**

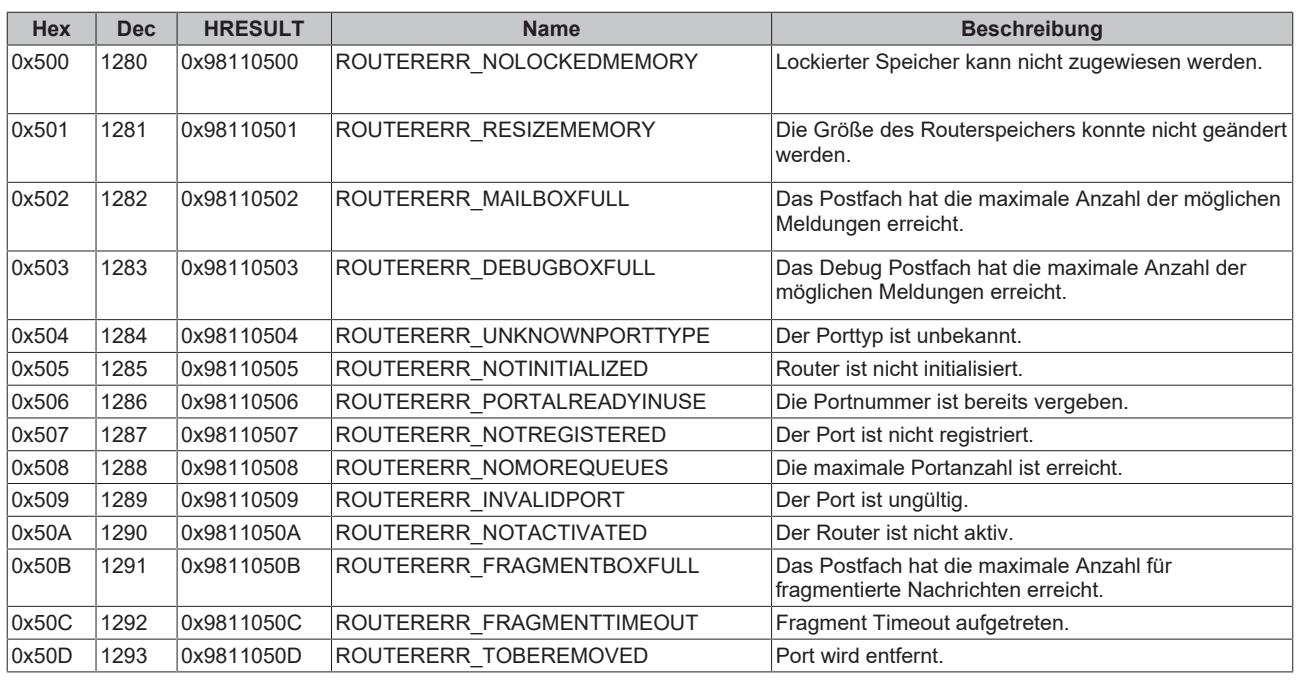

<span id="page-26-0"></span>**Allgemeine ADS Fehlercodes**

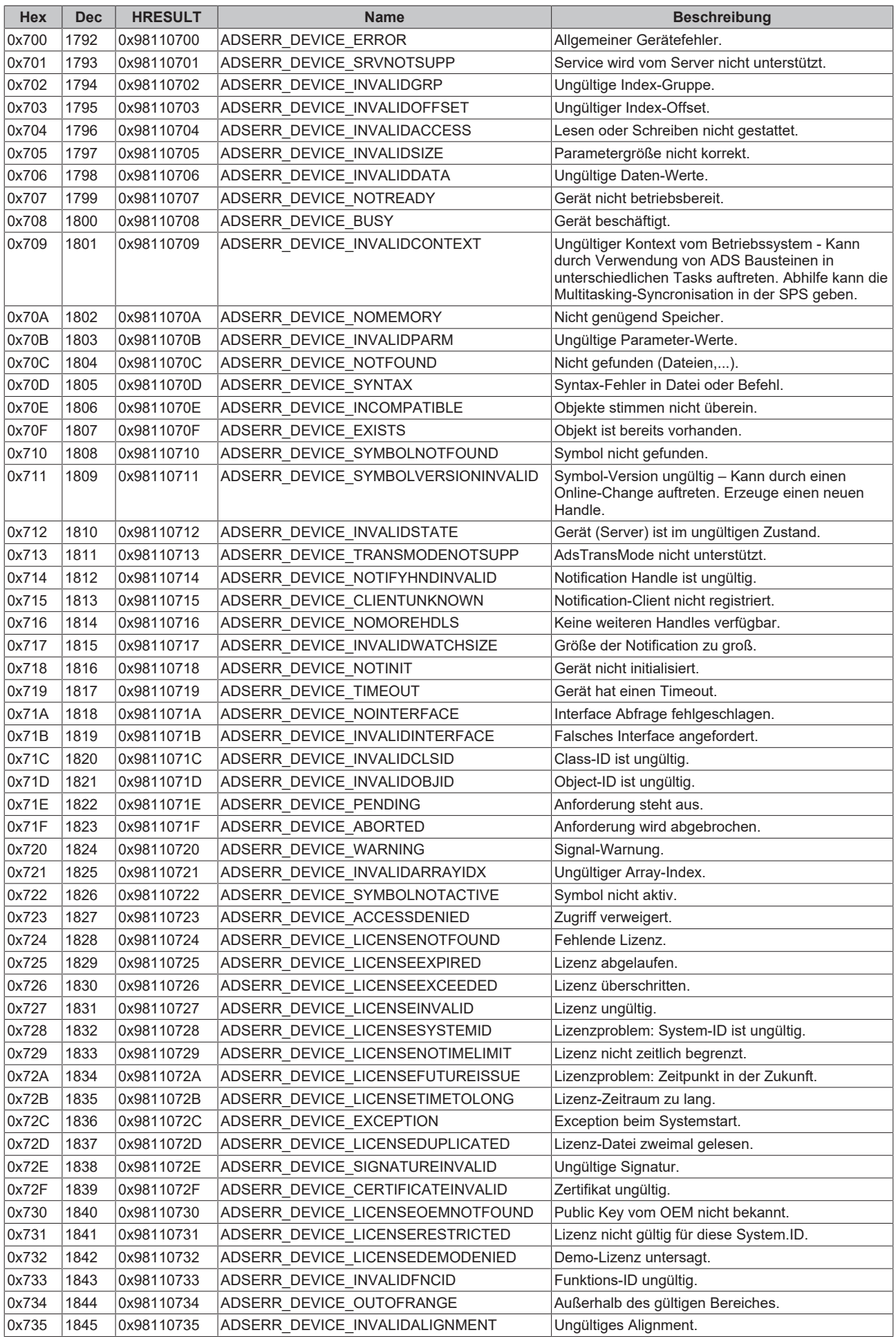

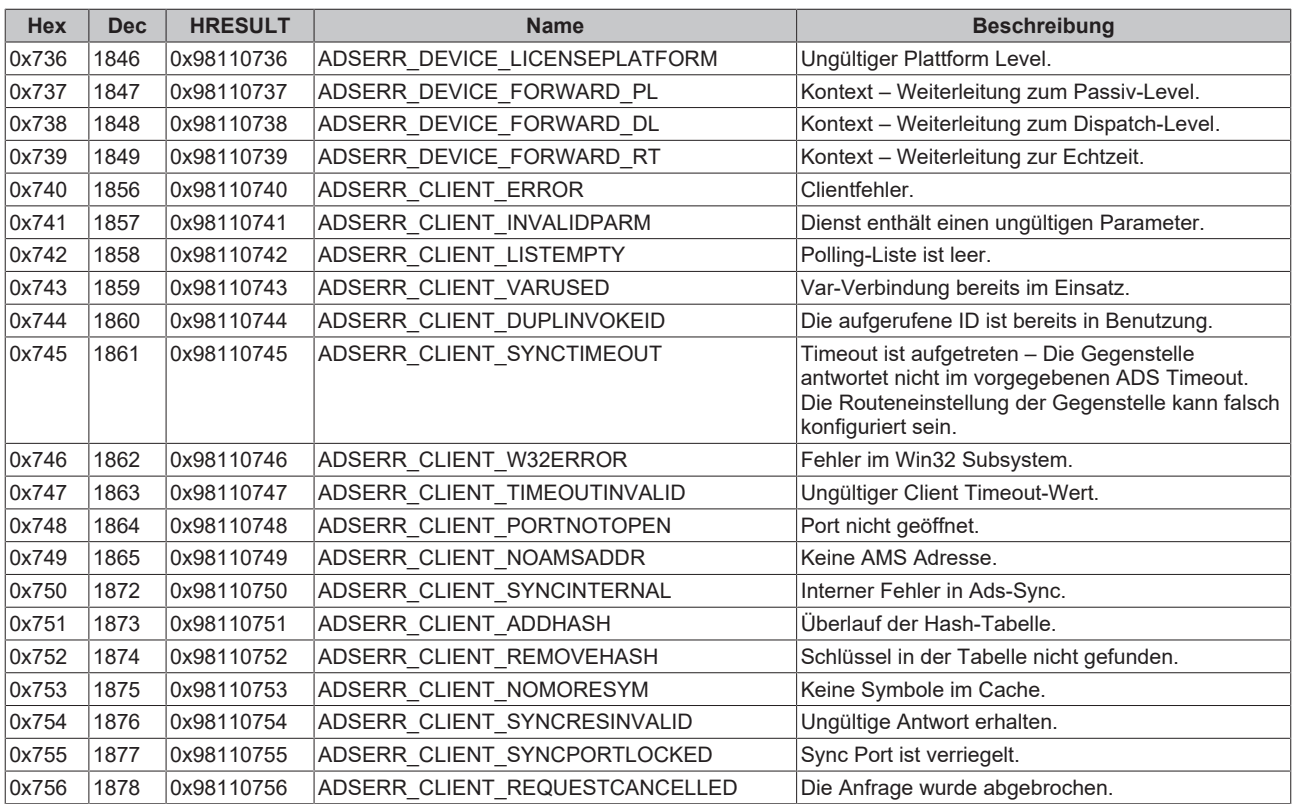

## <span id="page-28-0"></span>**RTime Fehlercodes**

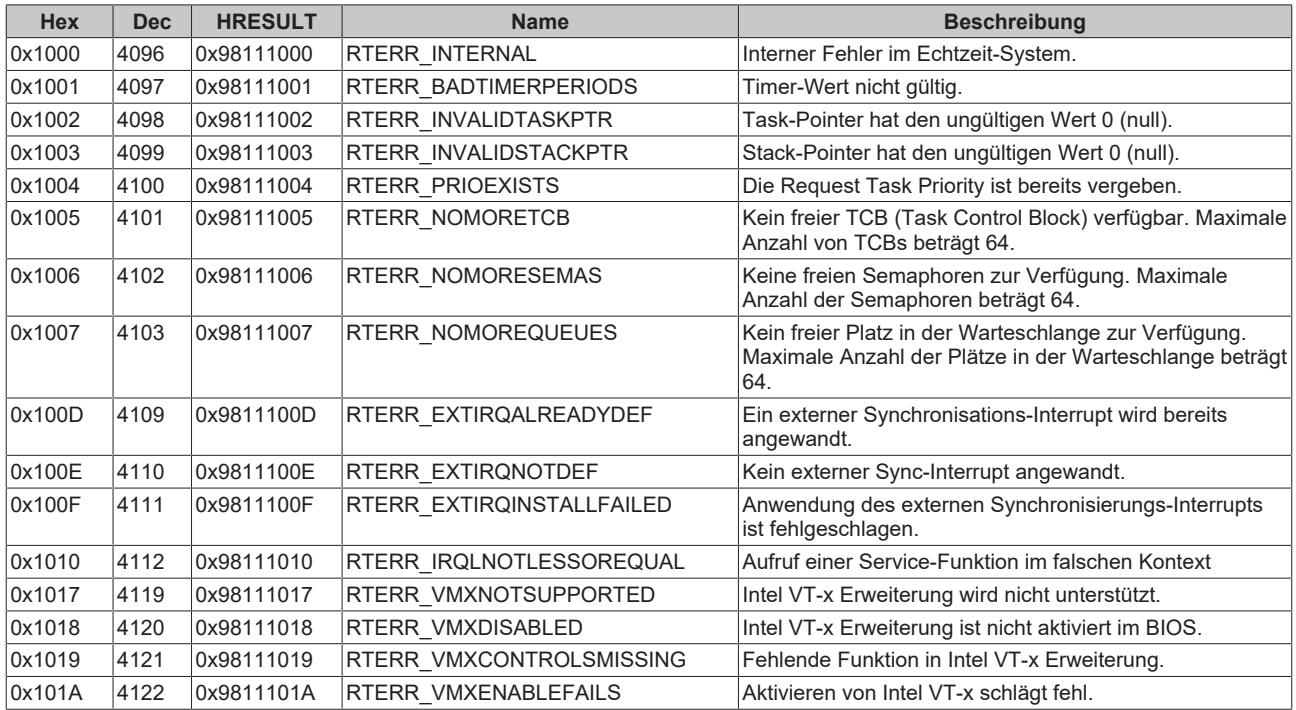

**Spezifische positive HRESULT Return Codes:**

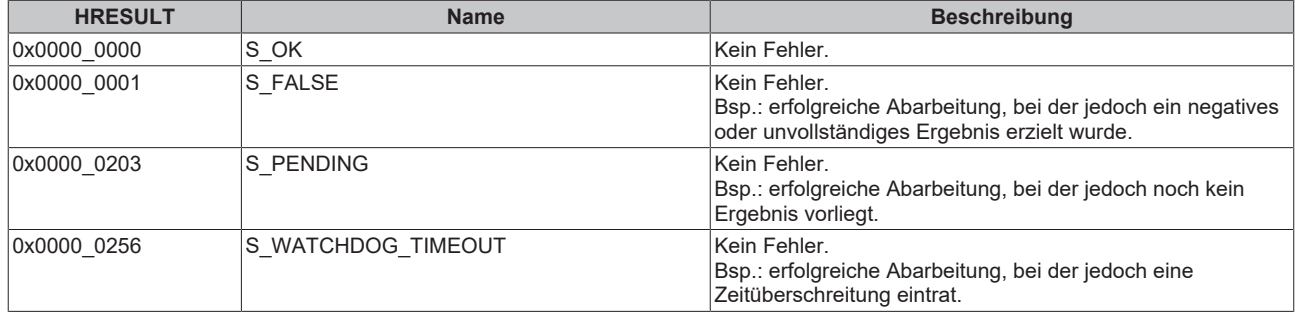

### **TCP Winsock-Fehlercodes**

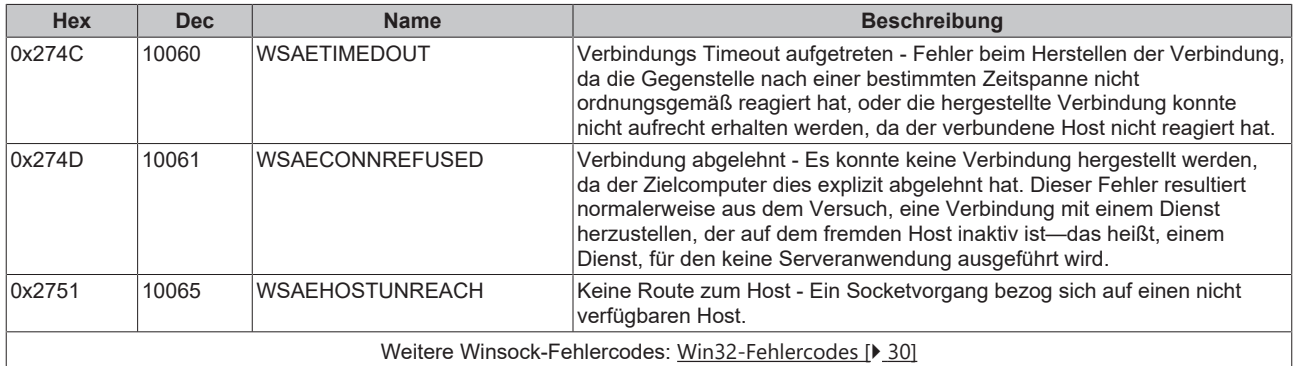

## <span id="page-29-0"></span>**6.3 Win32 Error Codes**

Die folgende Tabelle enthält eine Liste der Win32-Fehlercodes.

[0 \[](#page-30-0)[}](#page-30-0) [31\]](#page-30-0), [100 \[](#page-32-0)[}](#page-32-0) [33\]](#page-32-0), [200 \[](#page-35-0)[}](#page-35-0) [36\]](#page-35-0), [1001 \[](#page-37-0)[}](#page-37-0) [38\]](#page-37-0), [1100 \[](#page-40-0)[}](#page-40-0) [41\]](#page-40-0), [1200 \[](#page-43-0)[}](#page-43-0) [44\]](#page-43-0), [1400 \[](#page-49-0)[}](#page-49-0) [50\]](#page-49-0), [1600 \[](#page-51-0)[}](#page-51-0) [52\]](#page-51-0), [1800](#page-56-0) [\[](#page-56-0)[}](#page-56-0) [57\]](#page-56-0), [2000 \[](#page-58-0)[}](#page-58-0) [59\]](#page-58-0), [3000 \[](#page-59-0)[}](#page-59-0) [60\]](#page-59-0), [5000 \[](#page-62-0)[}](#page-62-0) [63\]](#page-62-0), [6000 \[](#page-66-0)[}](#page-66-0) [67\]](#page-66-0), [8000 \[](#page-68-0)[}](#page-68-0) [69\]](#page-68-0), [8500 \[](#page-78-0)[}](#page-78-0) [79\]](#page-78-0), [9001 \[](#page-83-0)[}](#page-83-0) [84\]](#page-83-0), [10004 \[](#page-85-0)[}](#page-85-0) [86\]](#page-85-0), [12000 \[](#page-88-0)[}](#page-88-0) [89\]](#page-88-0),

<span id="page-30-0"></span>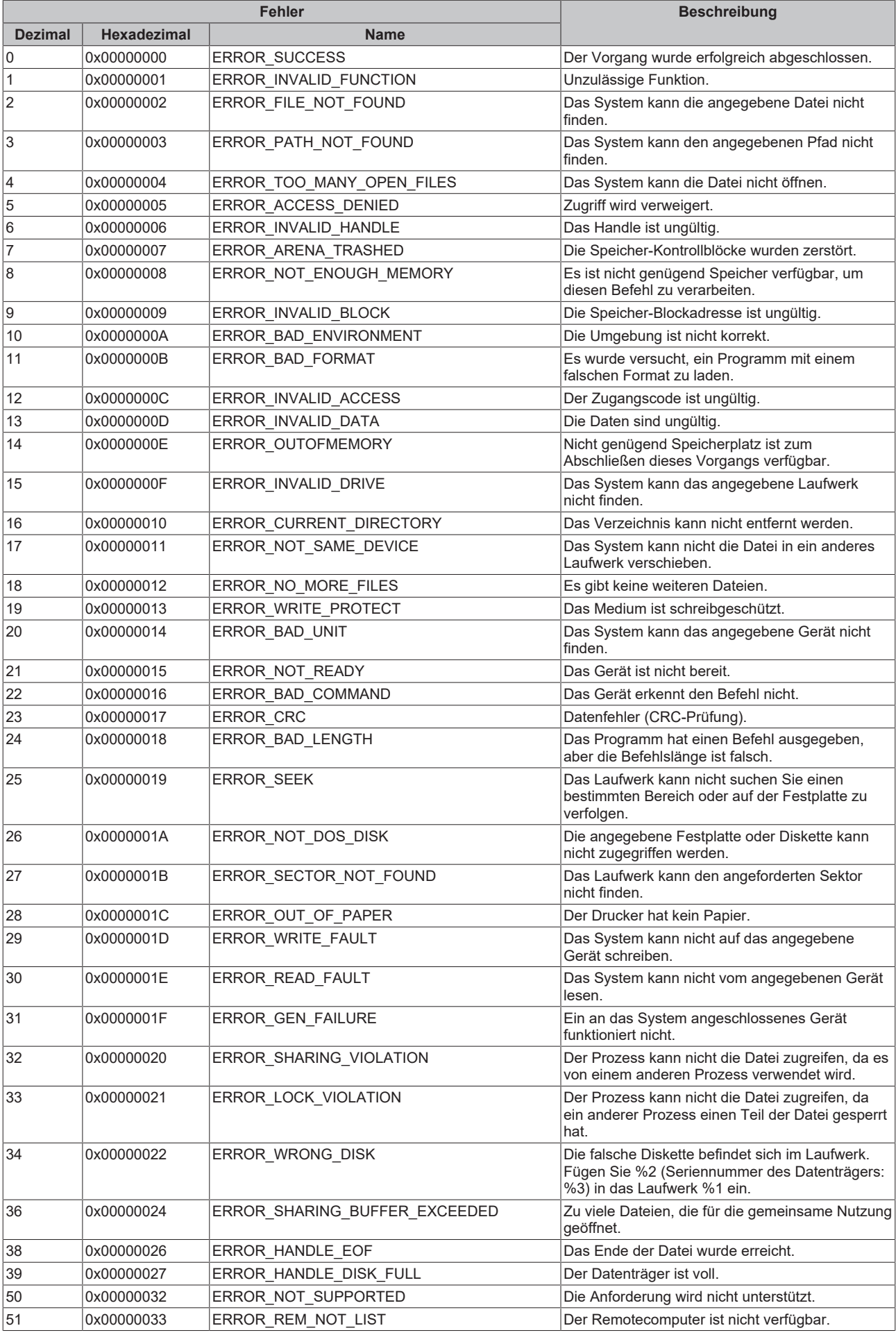

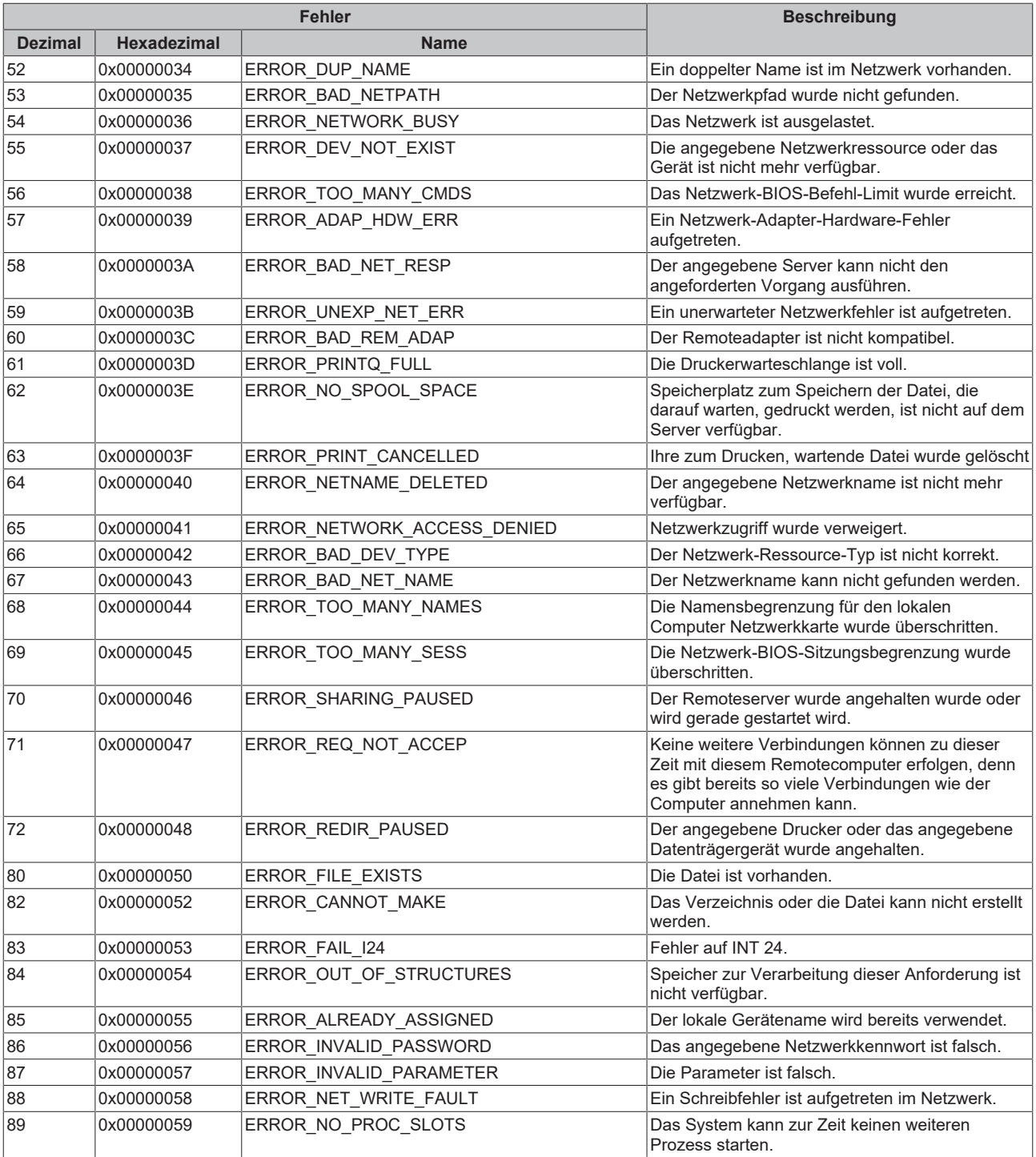

<span id="page-32-0"></span>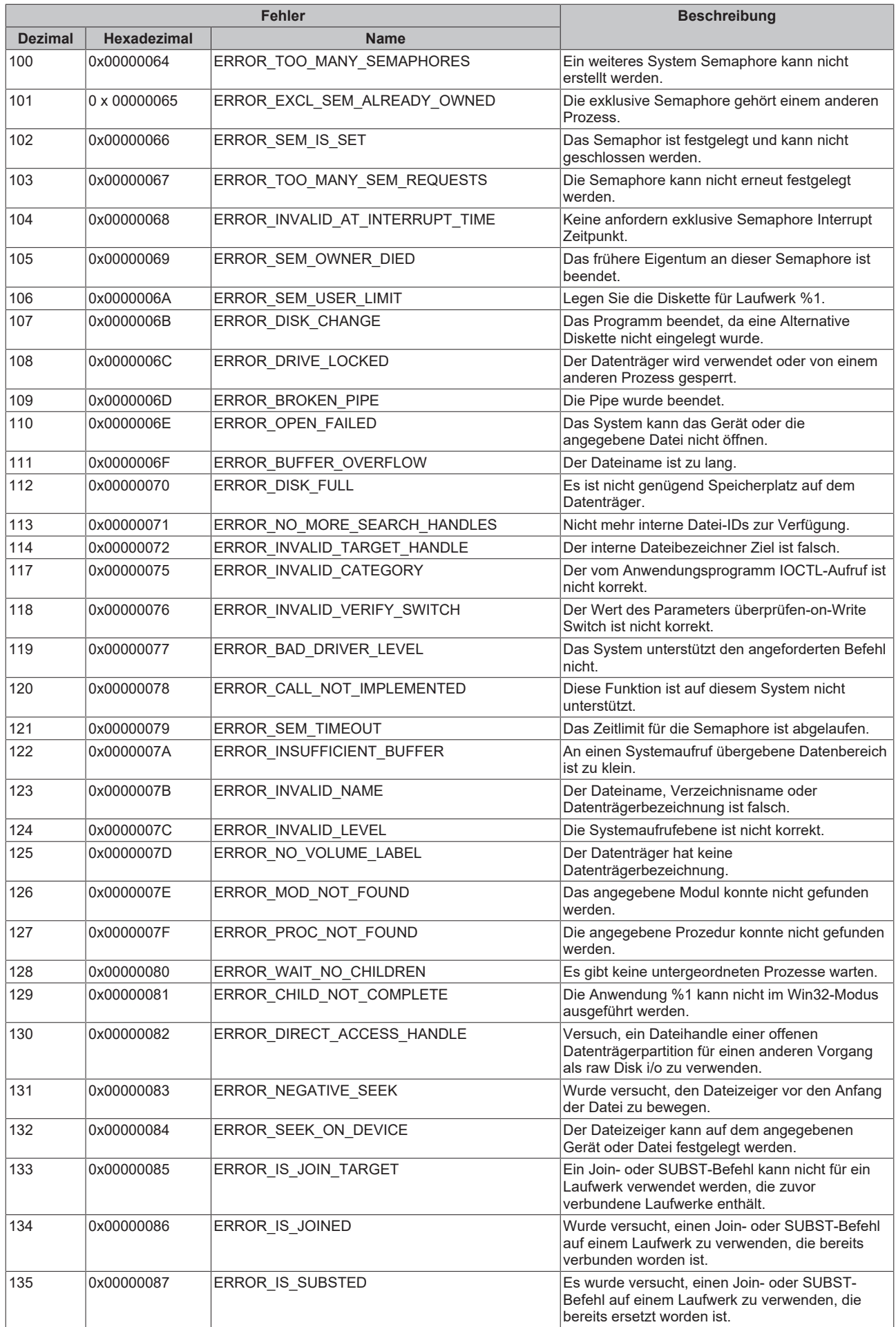

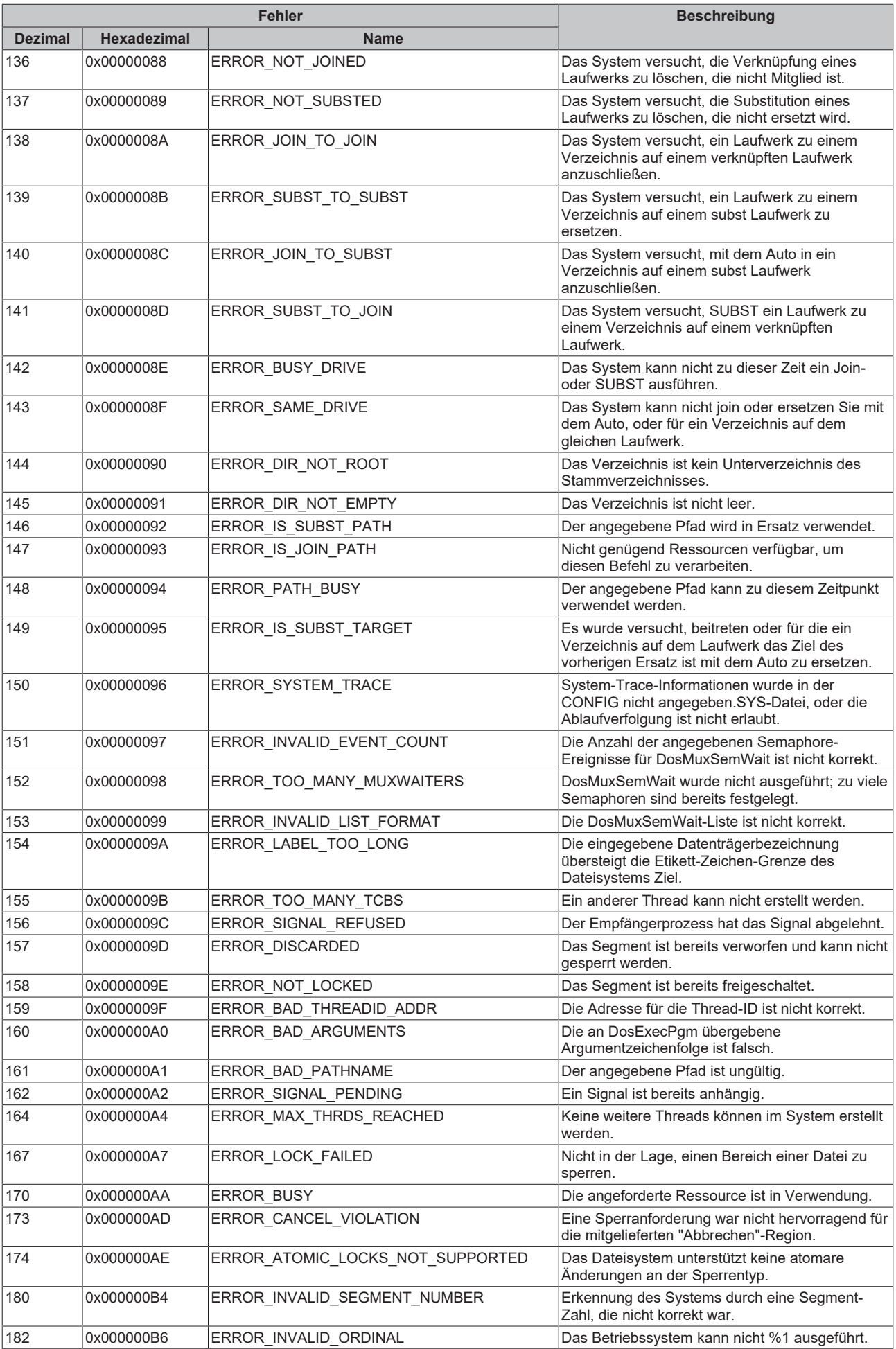

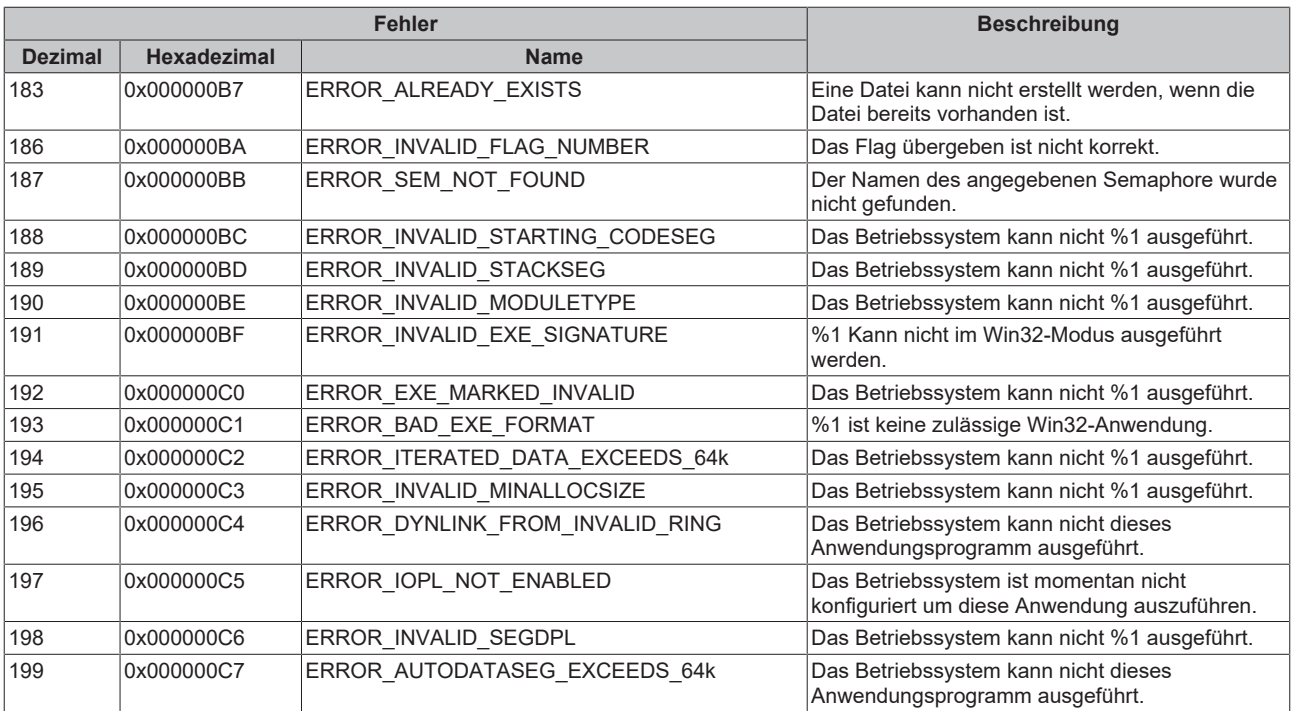

<span id="page-35-0"></span>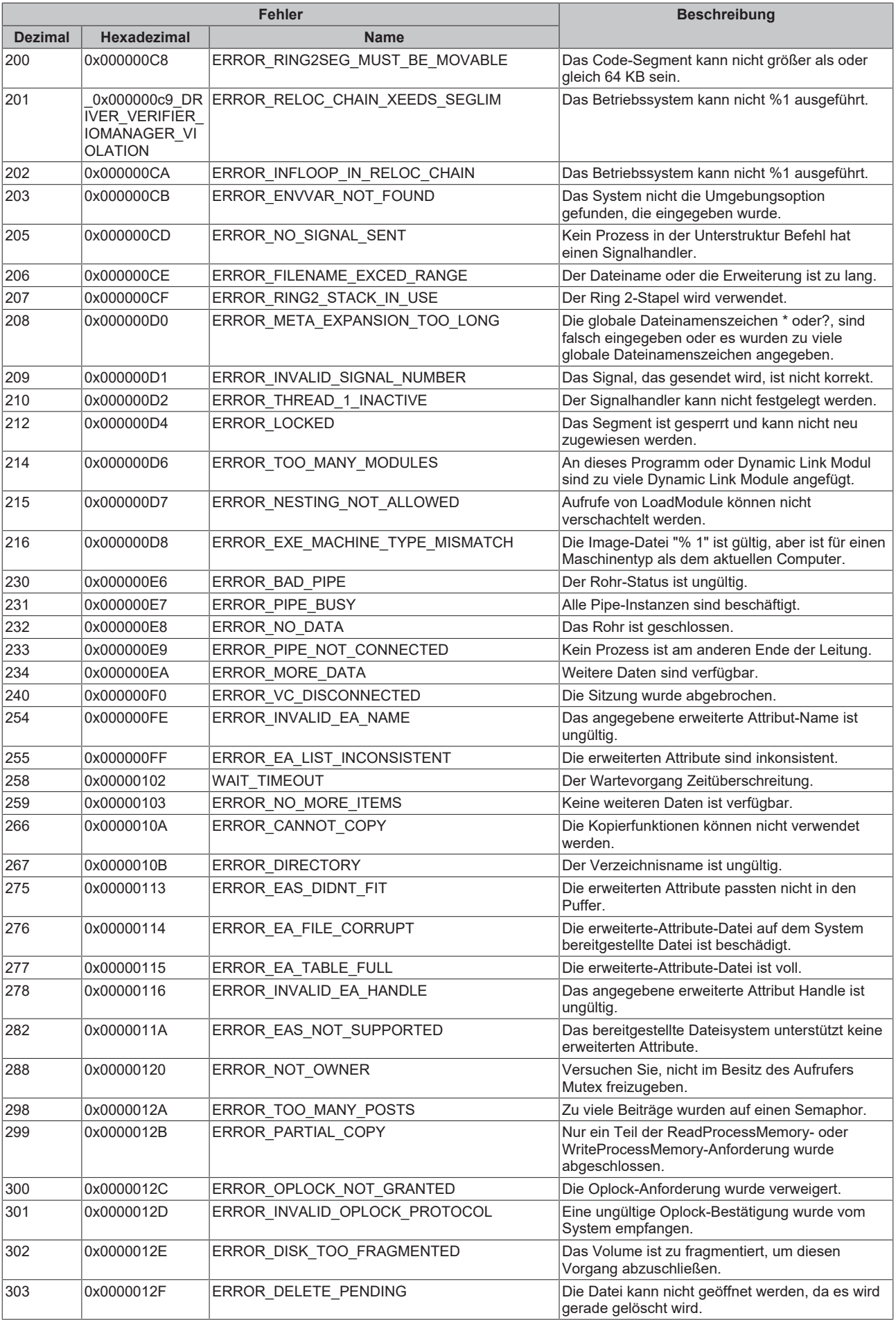
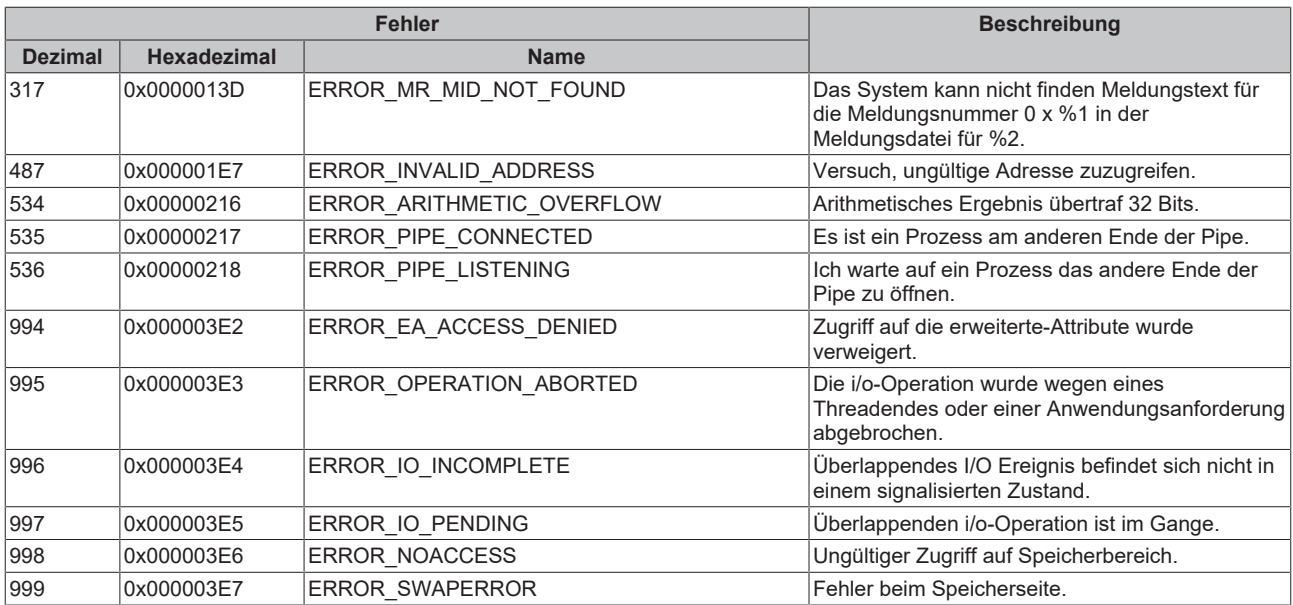

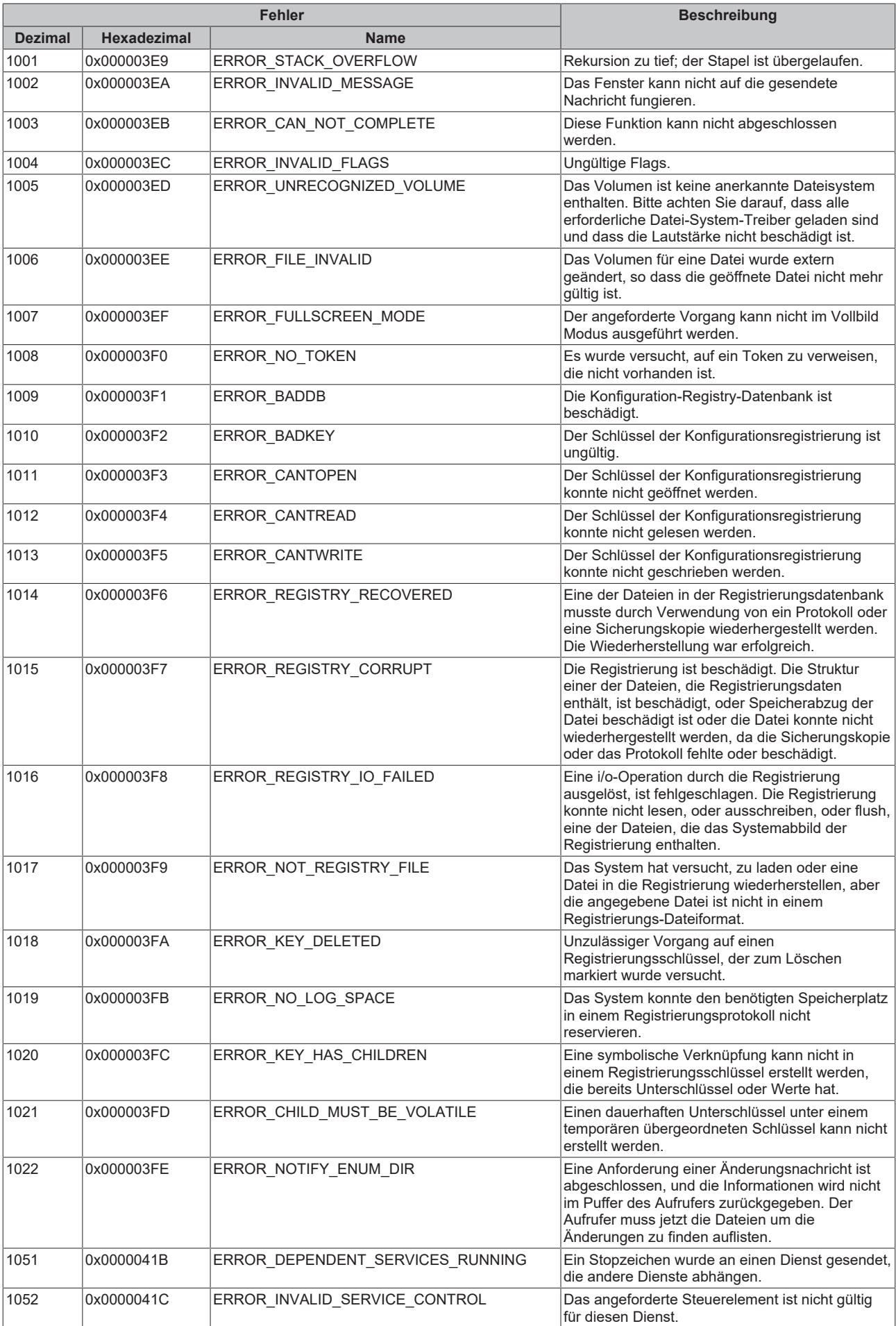

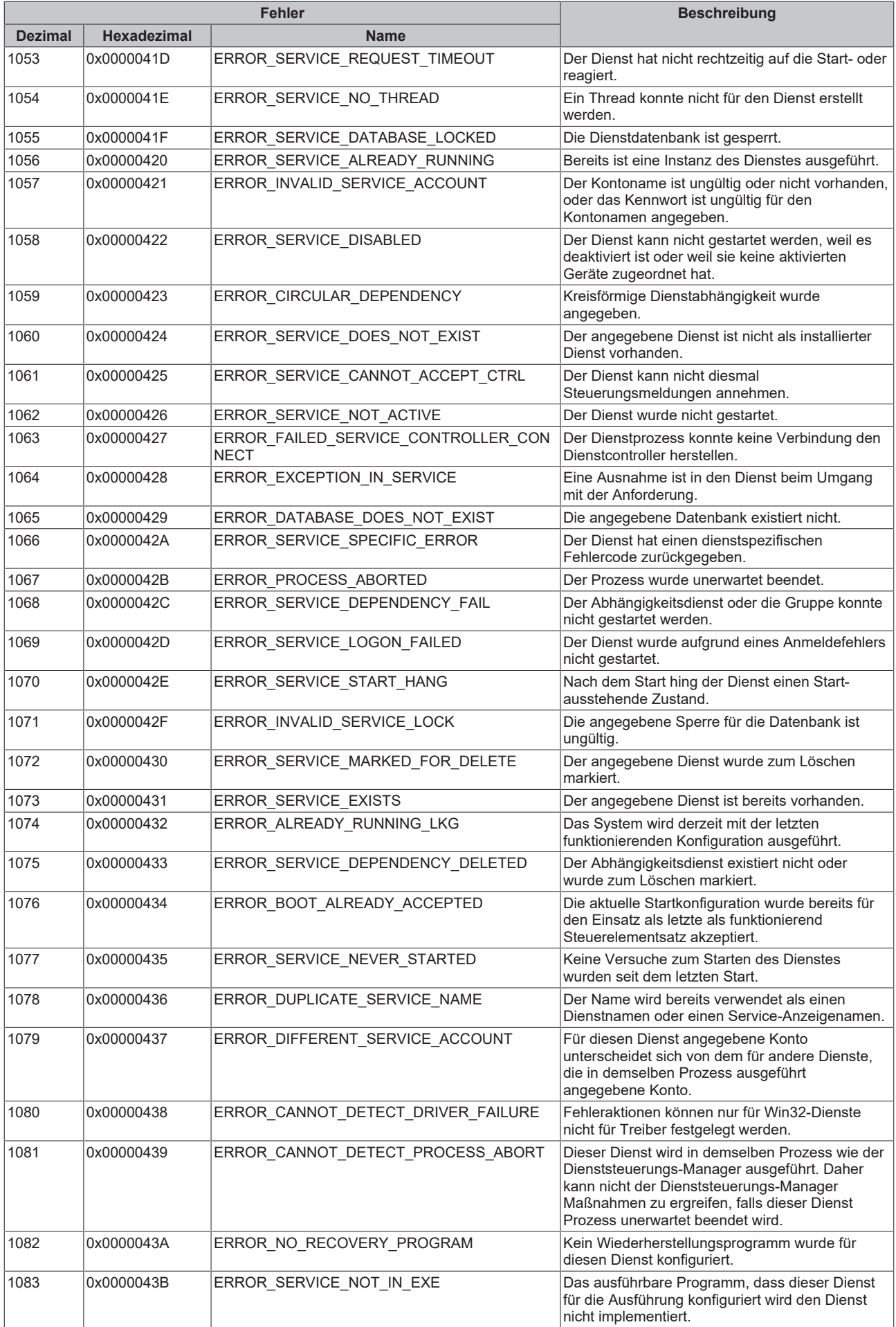

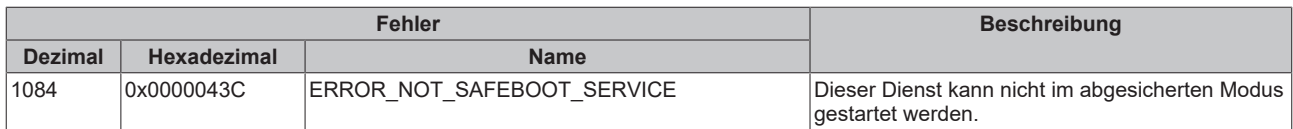

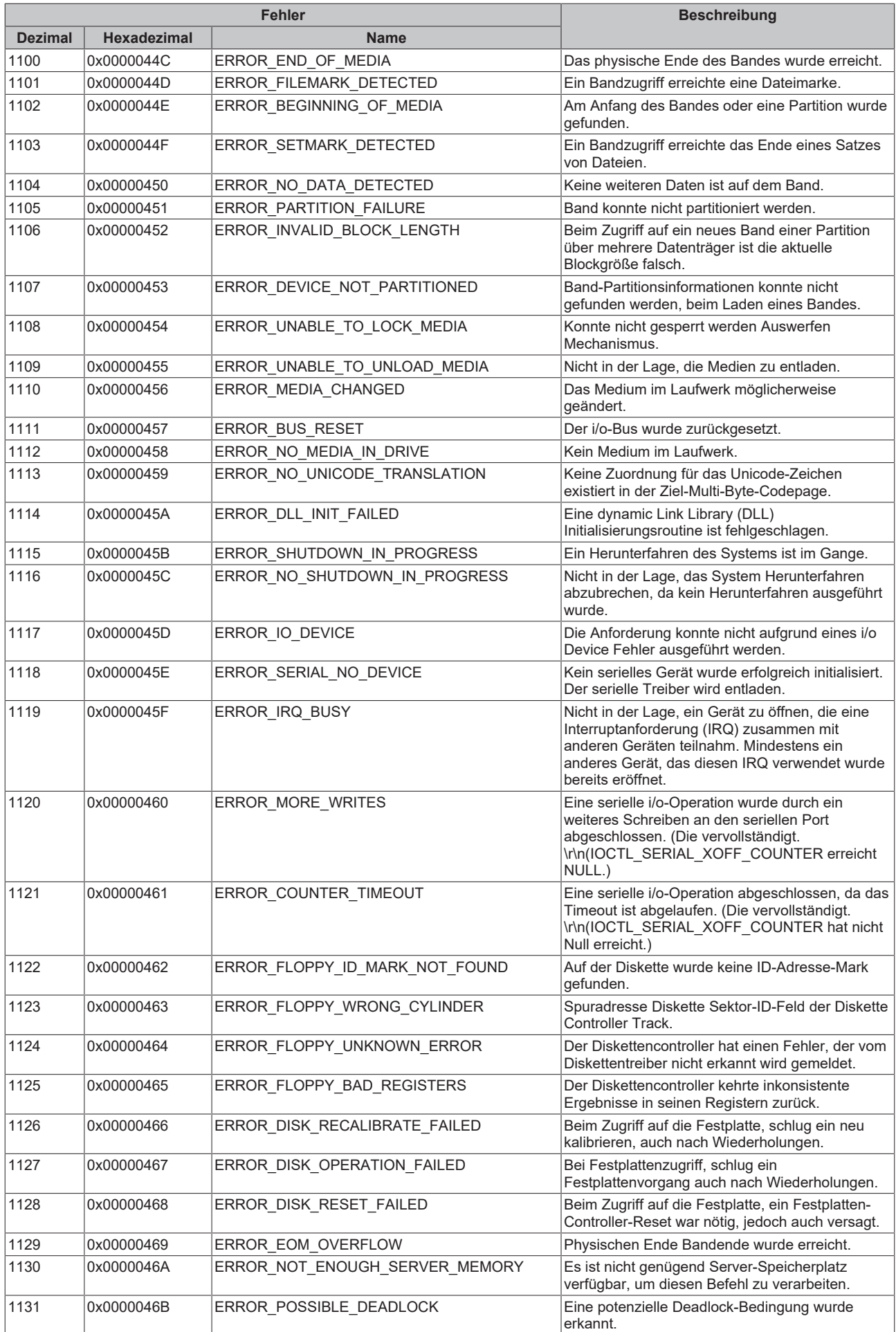

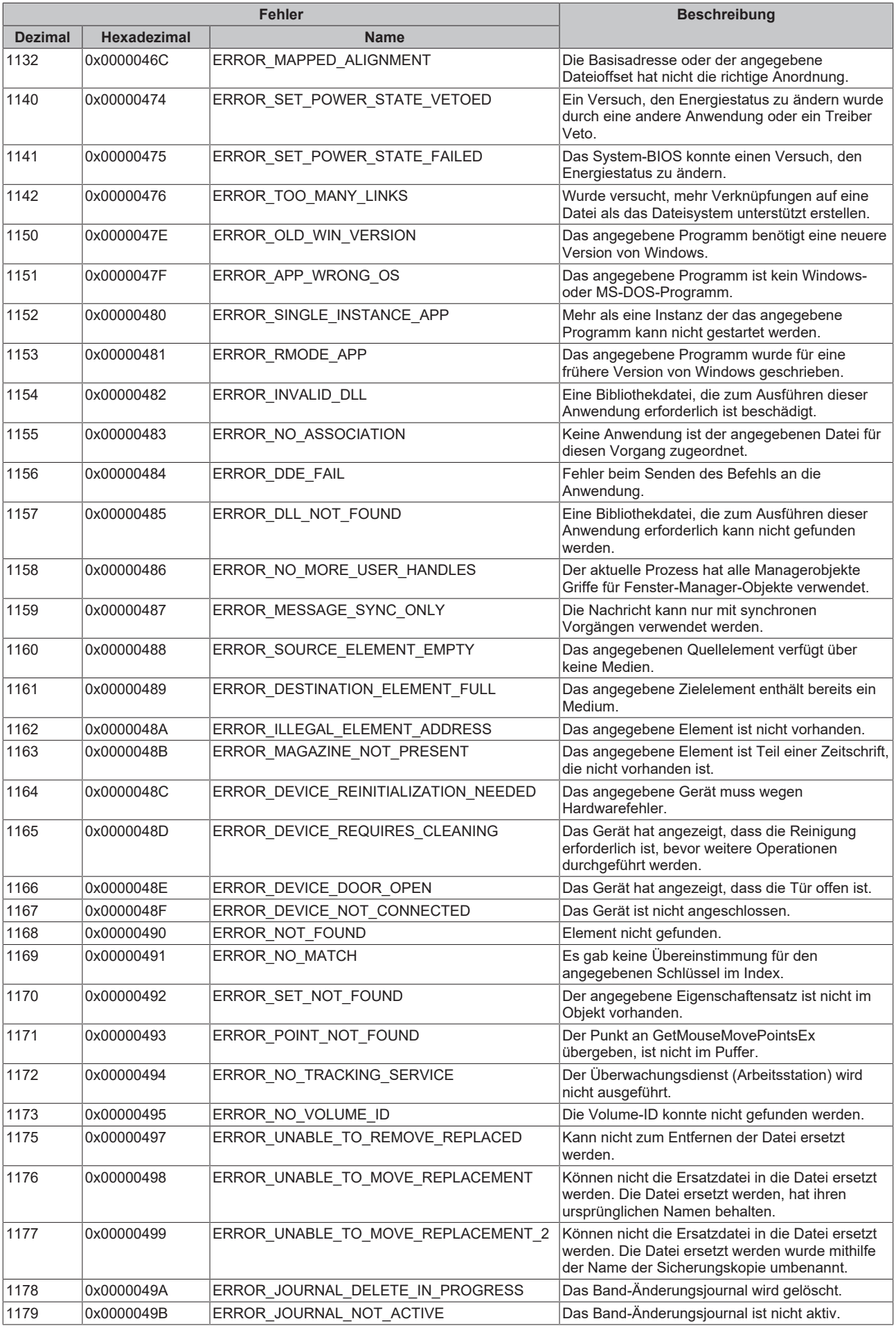

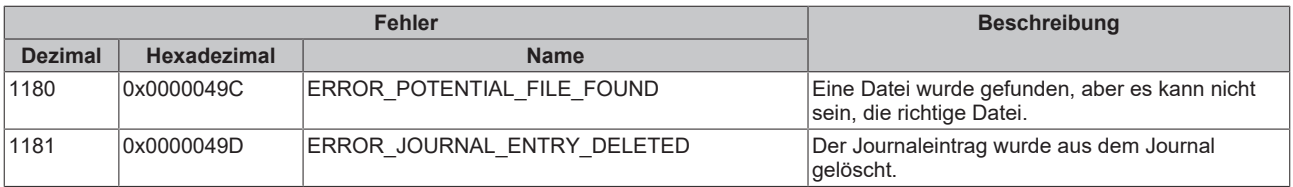

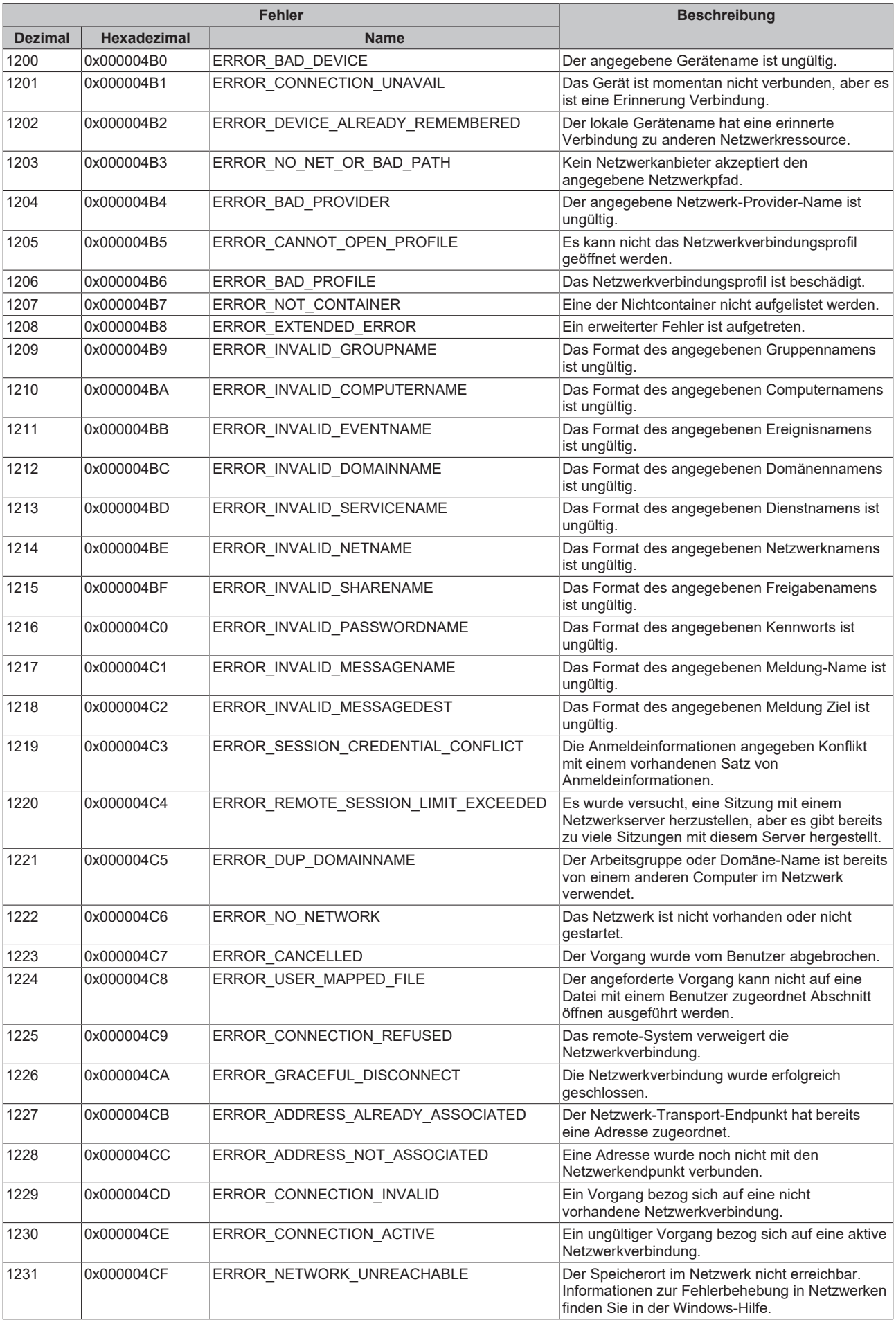

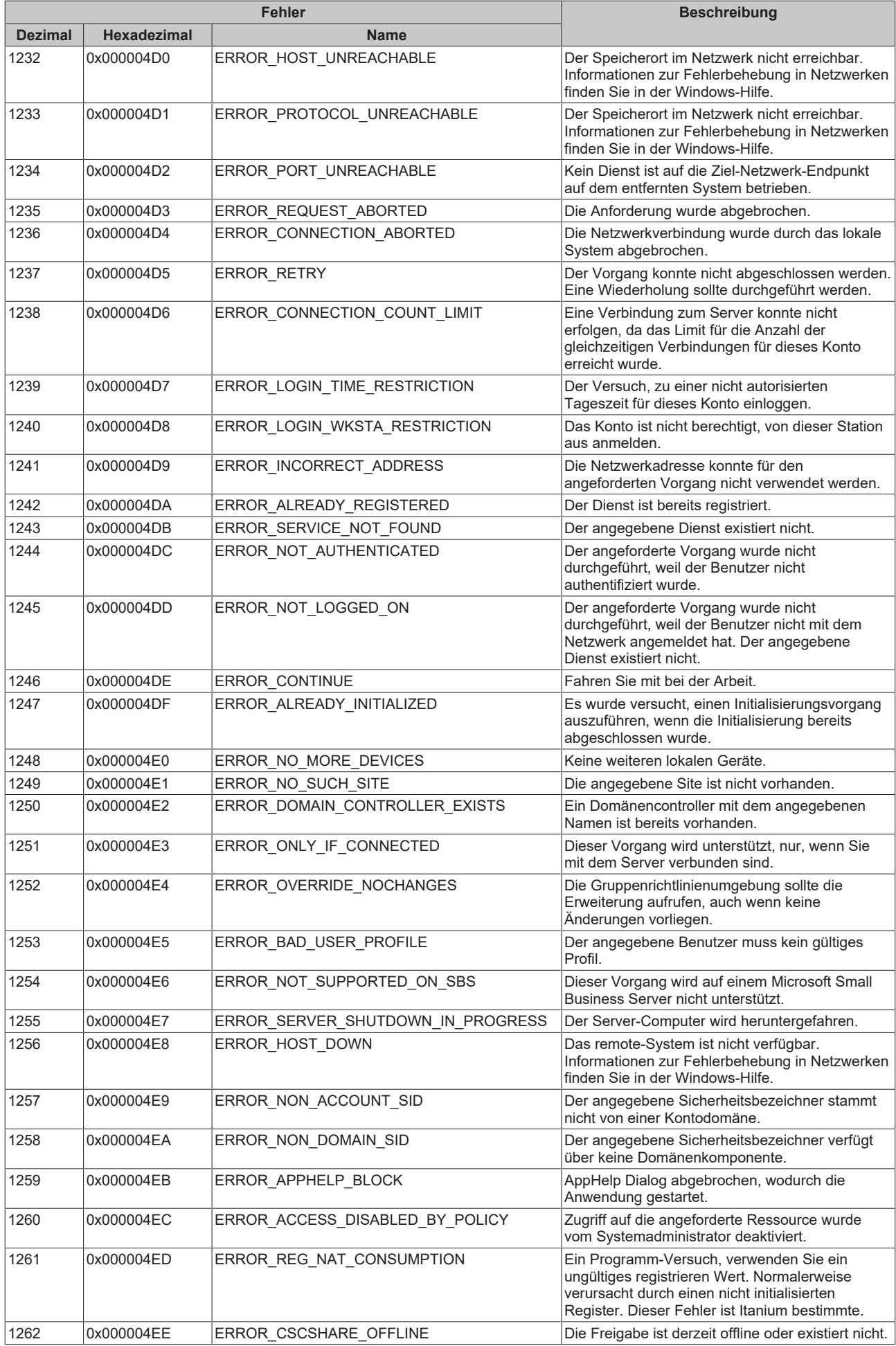

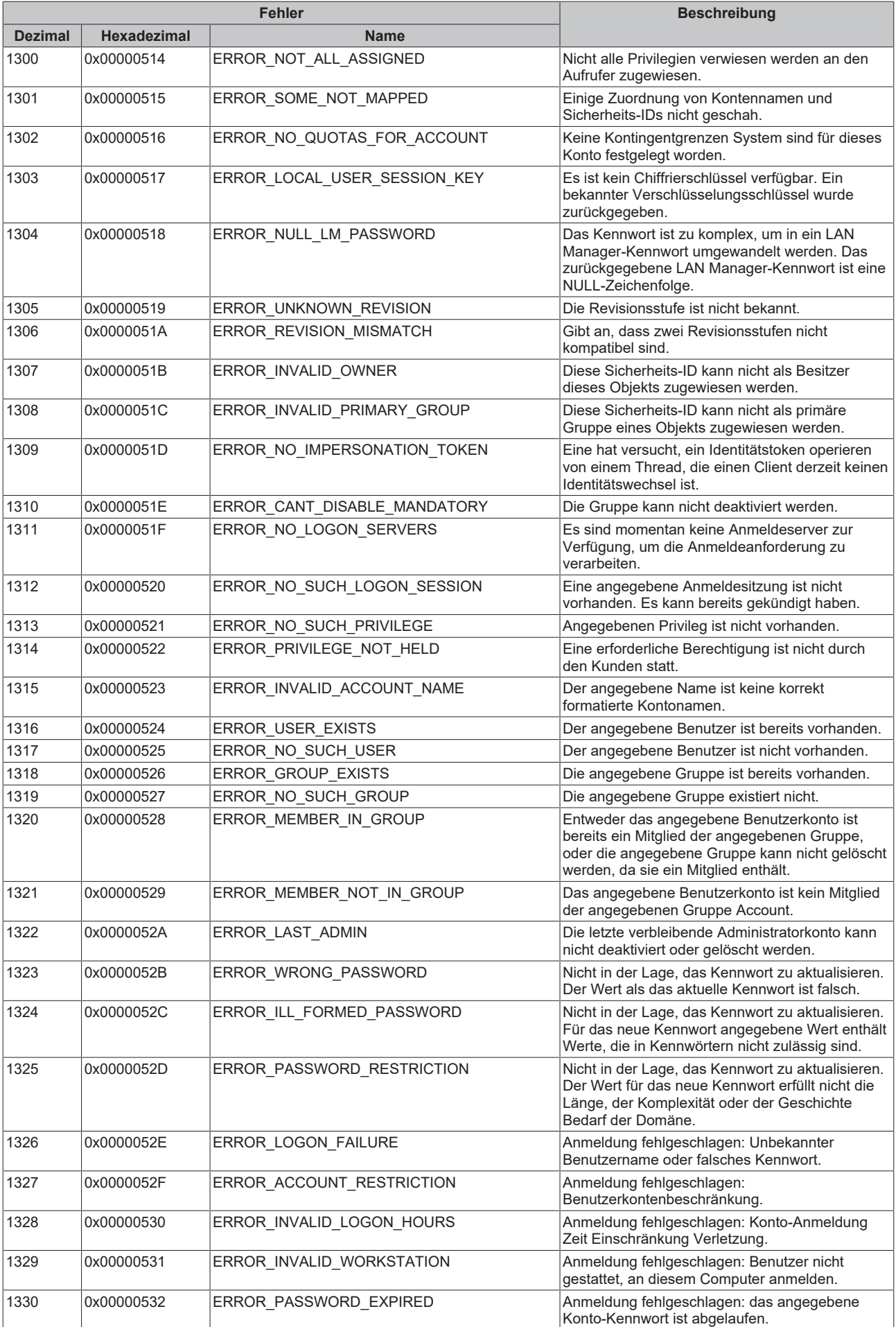

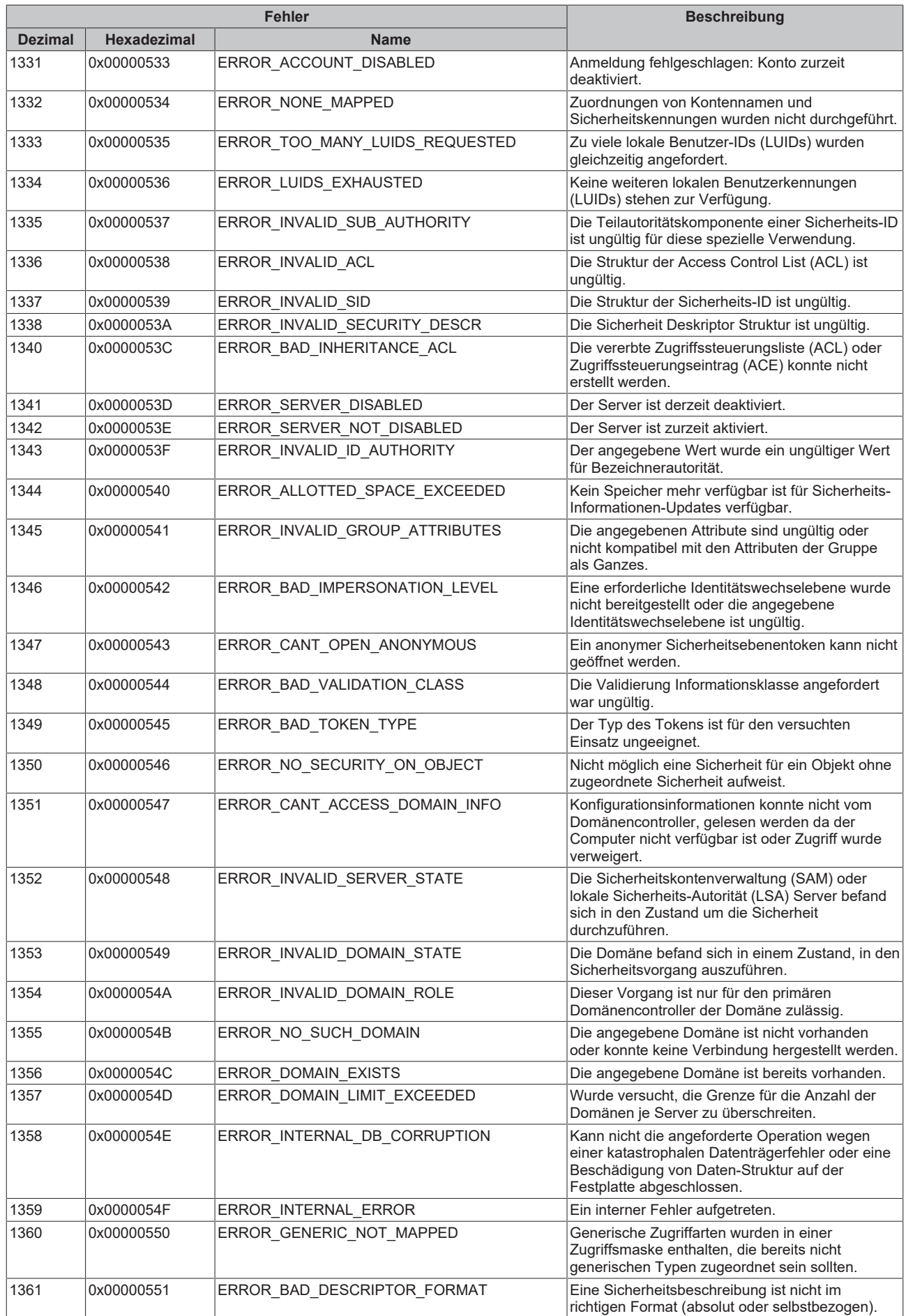

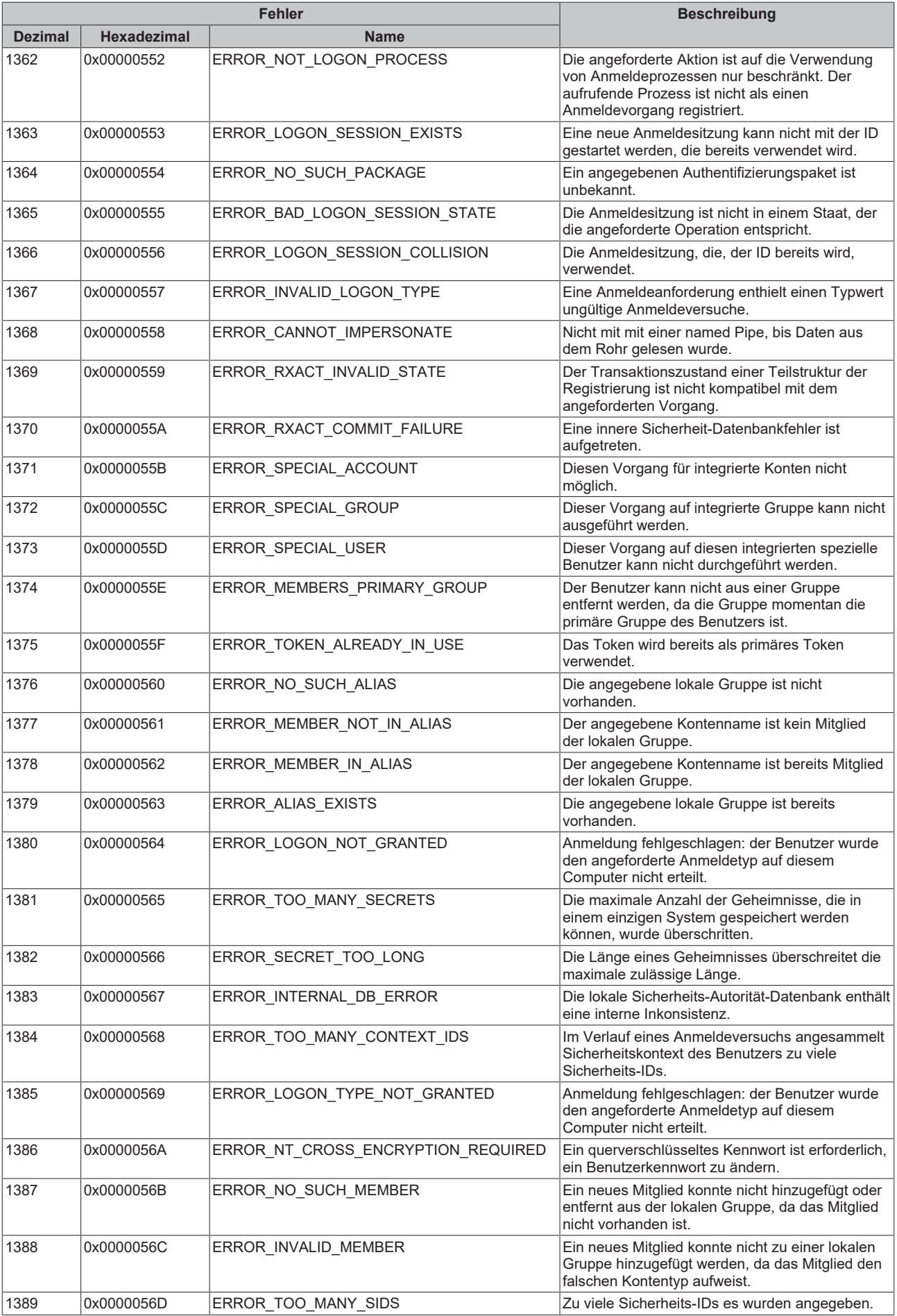

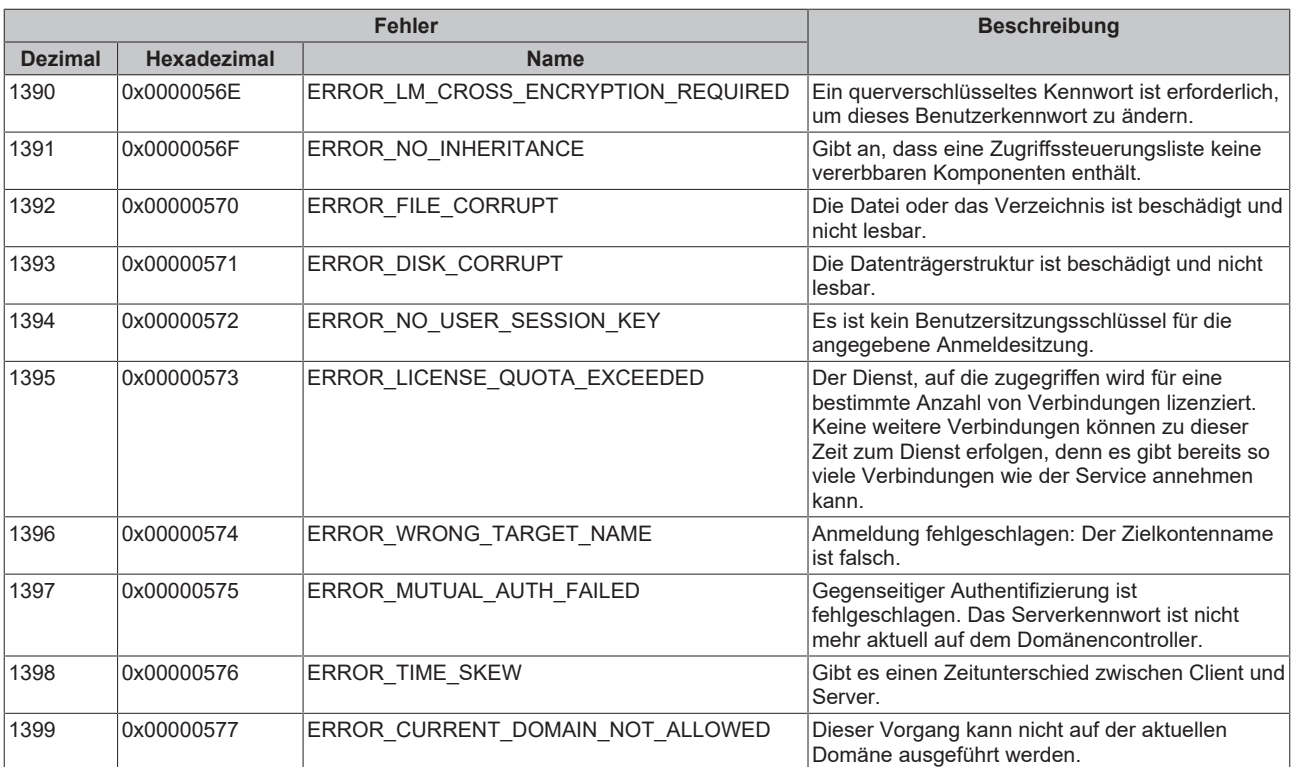

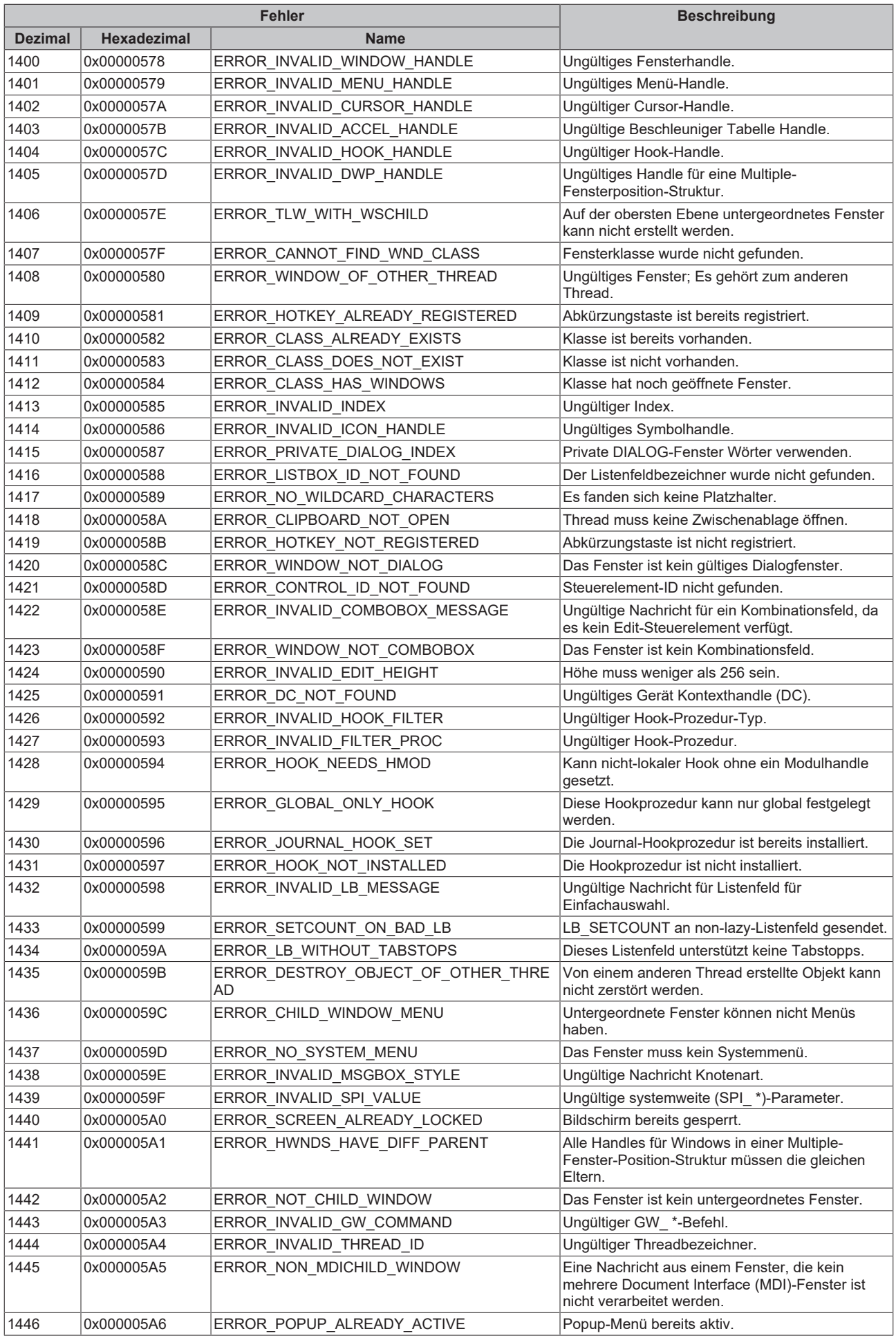

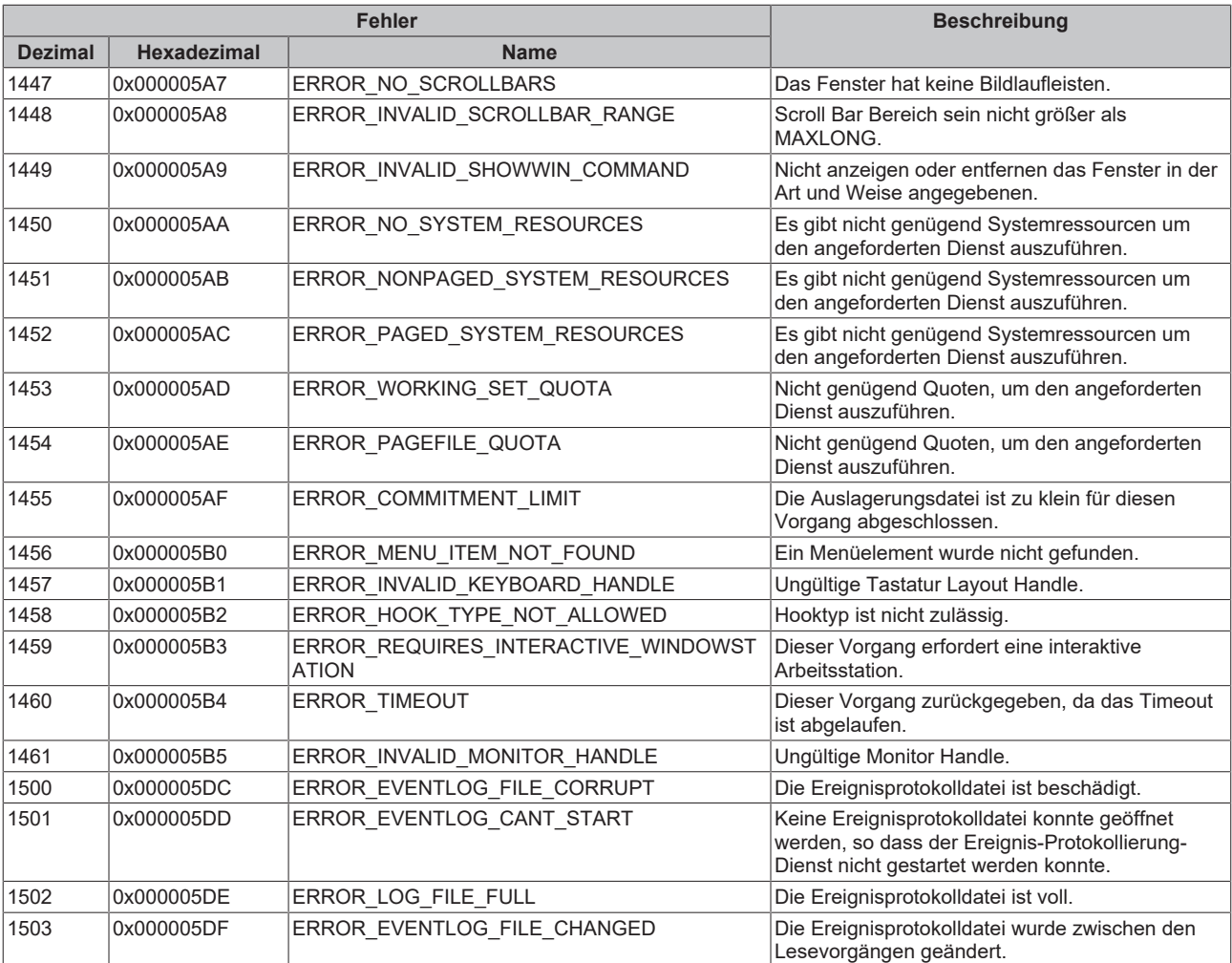

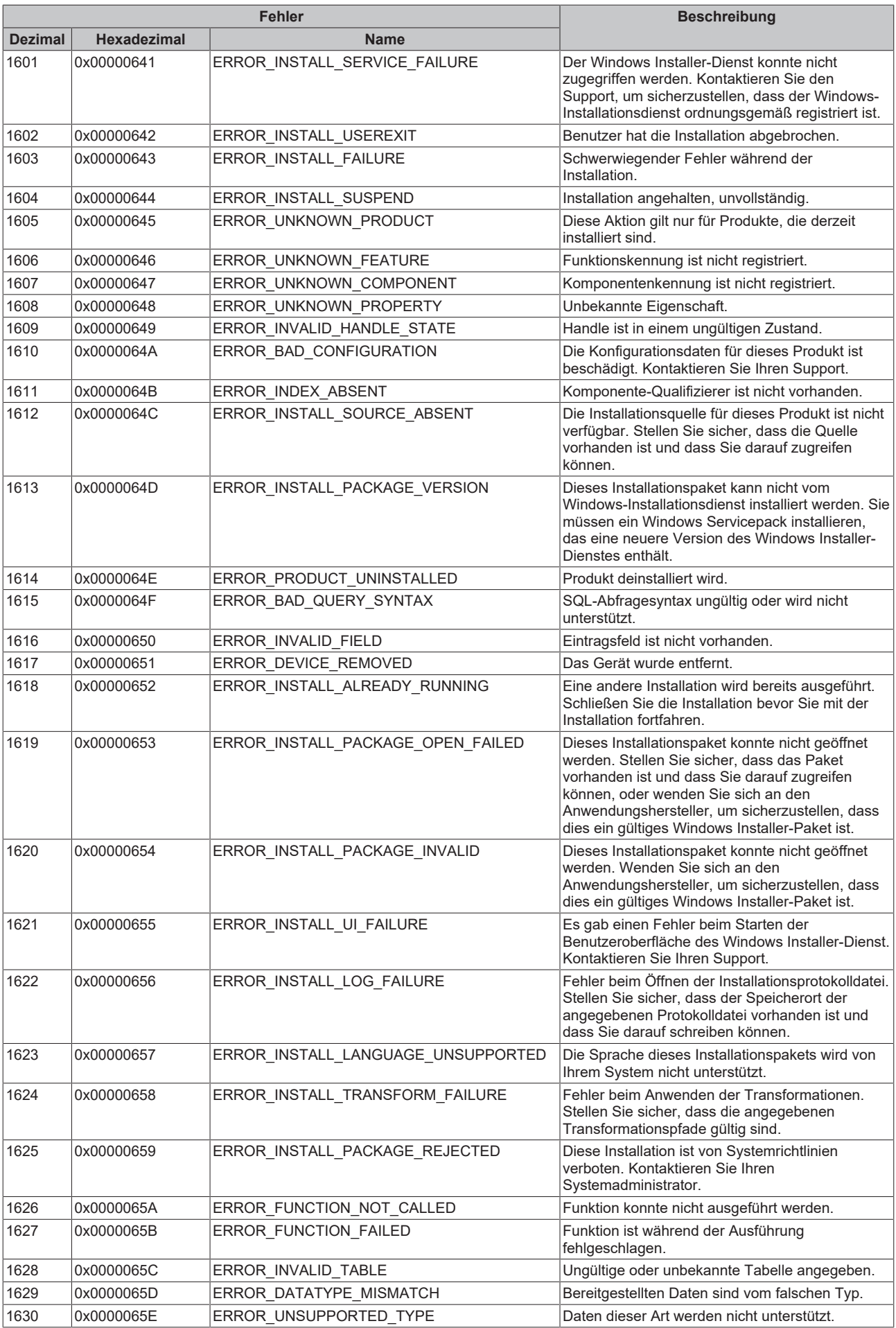

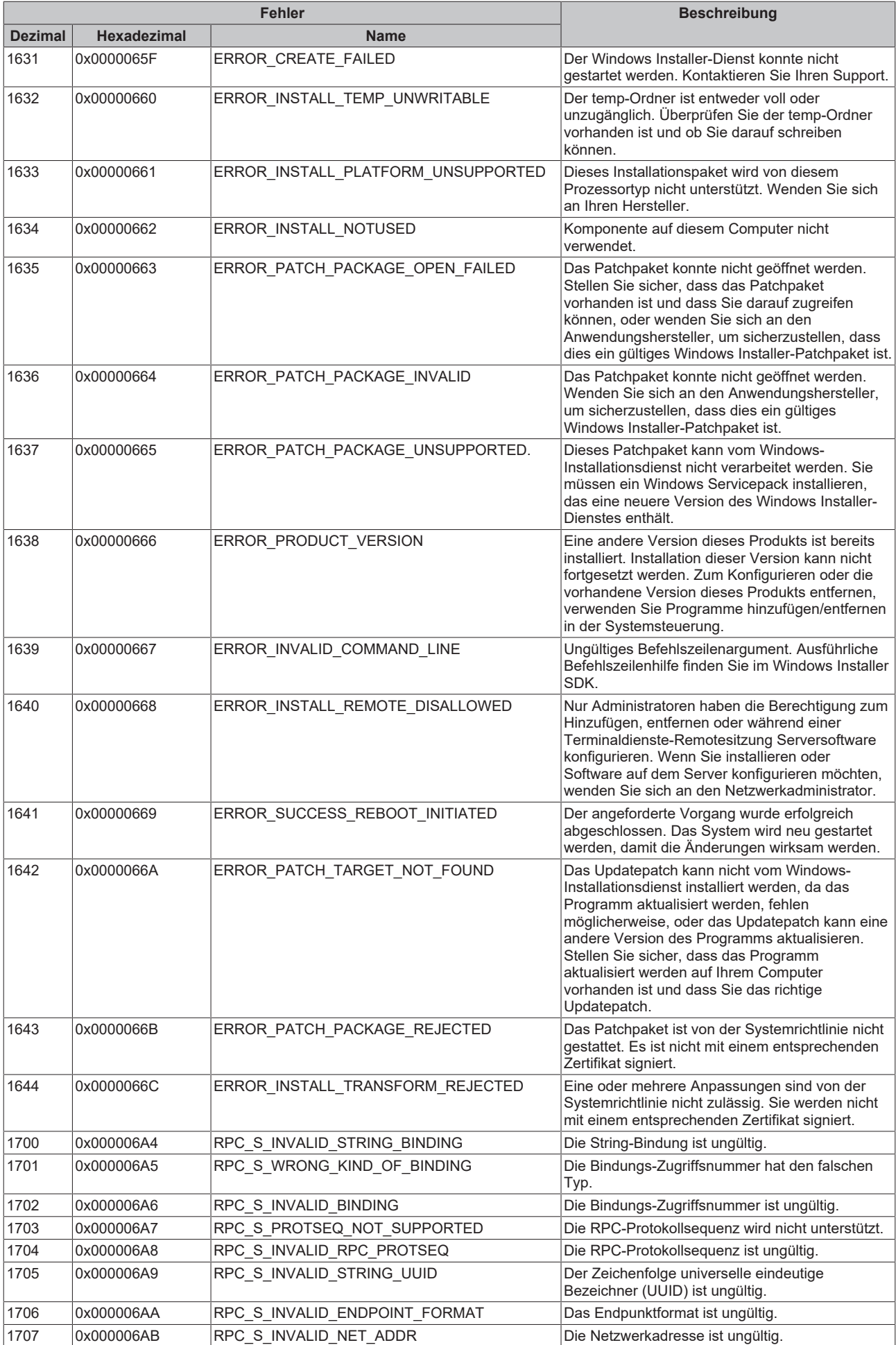

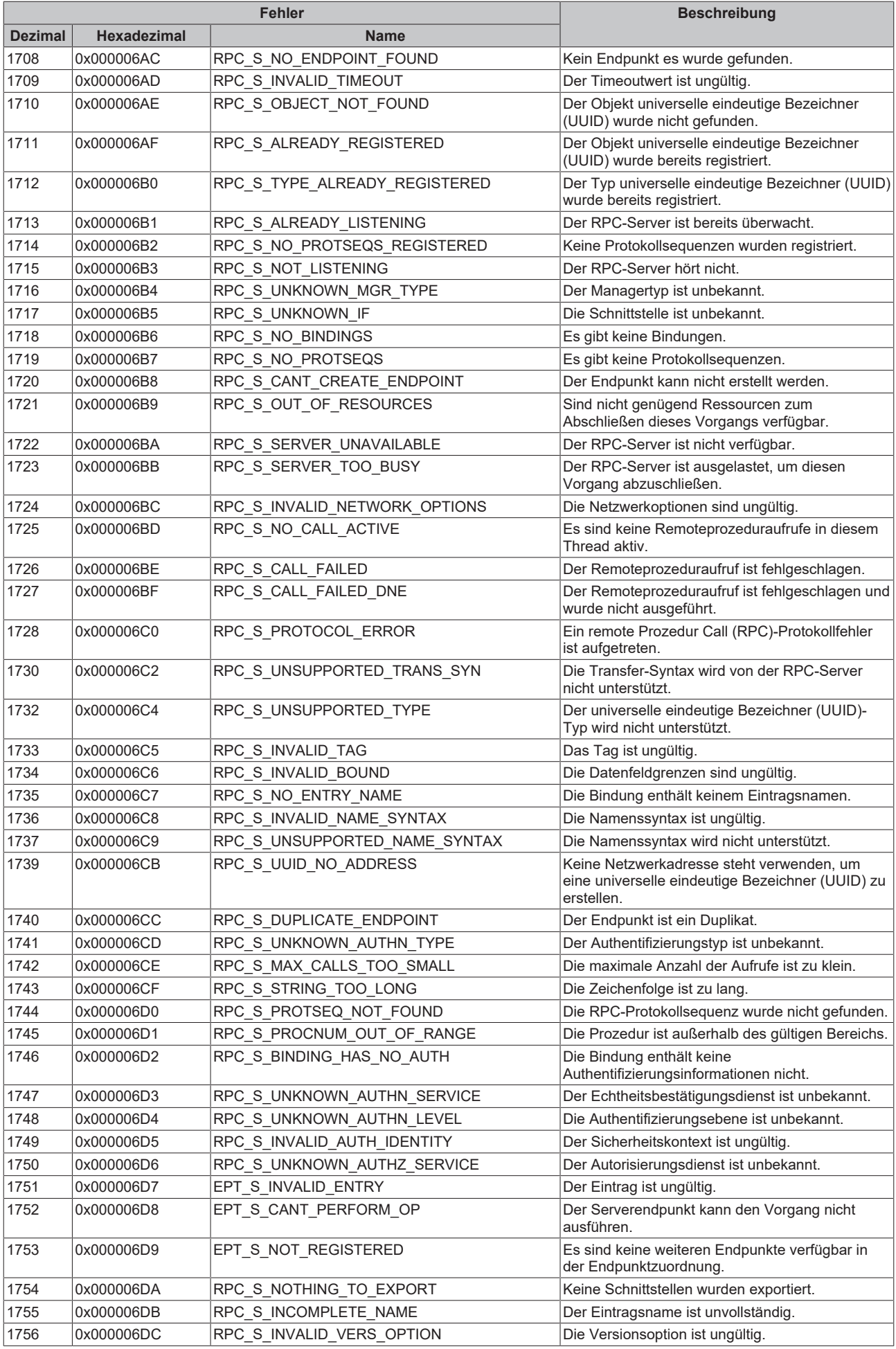

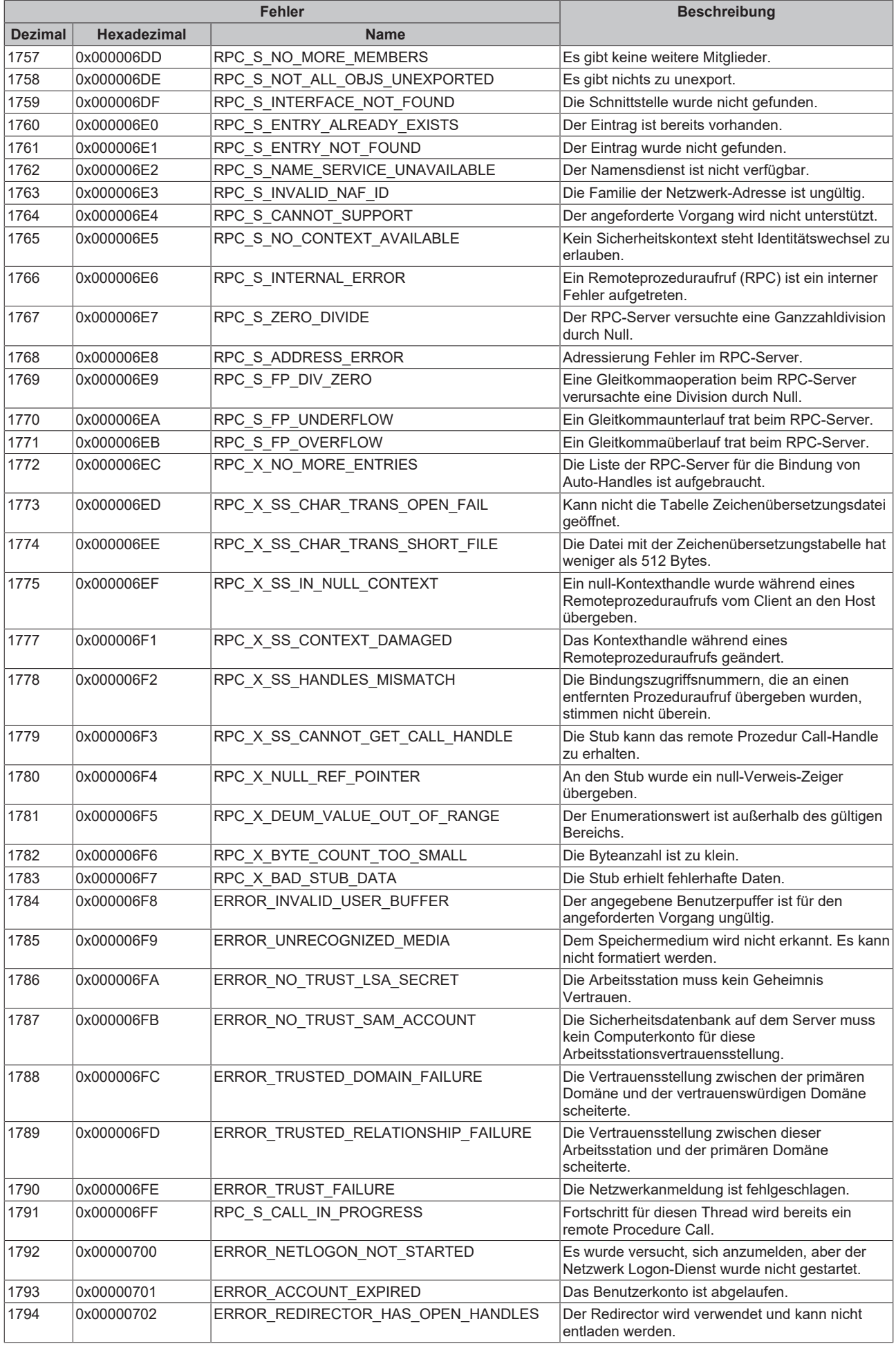

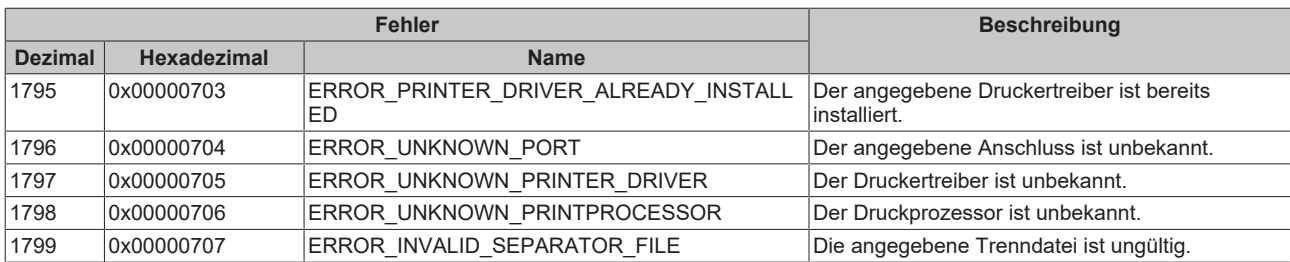

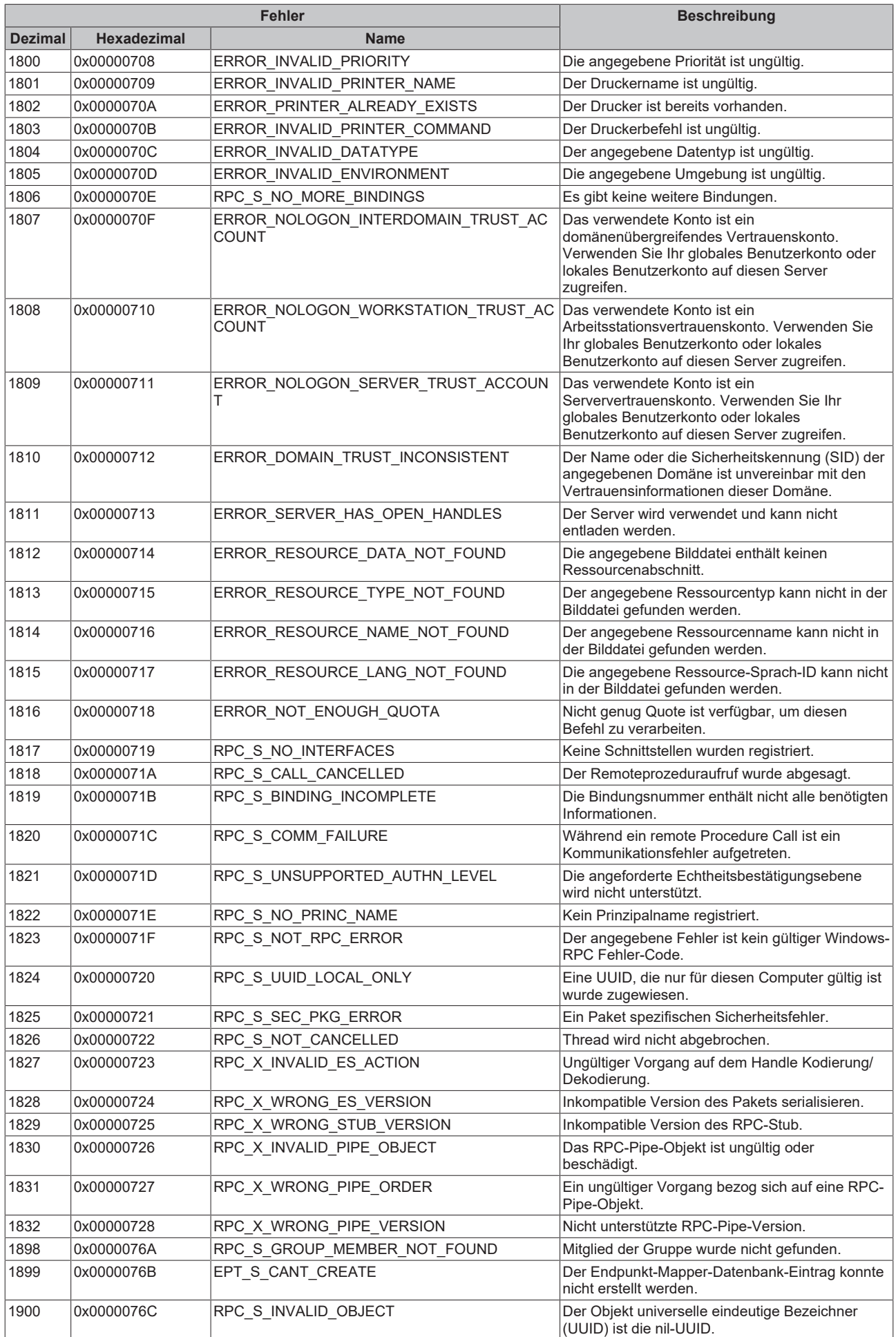

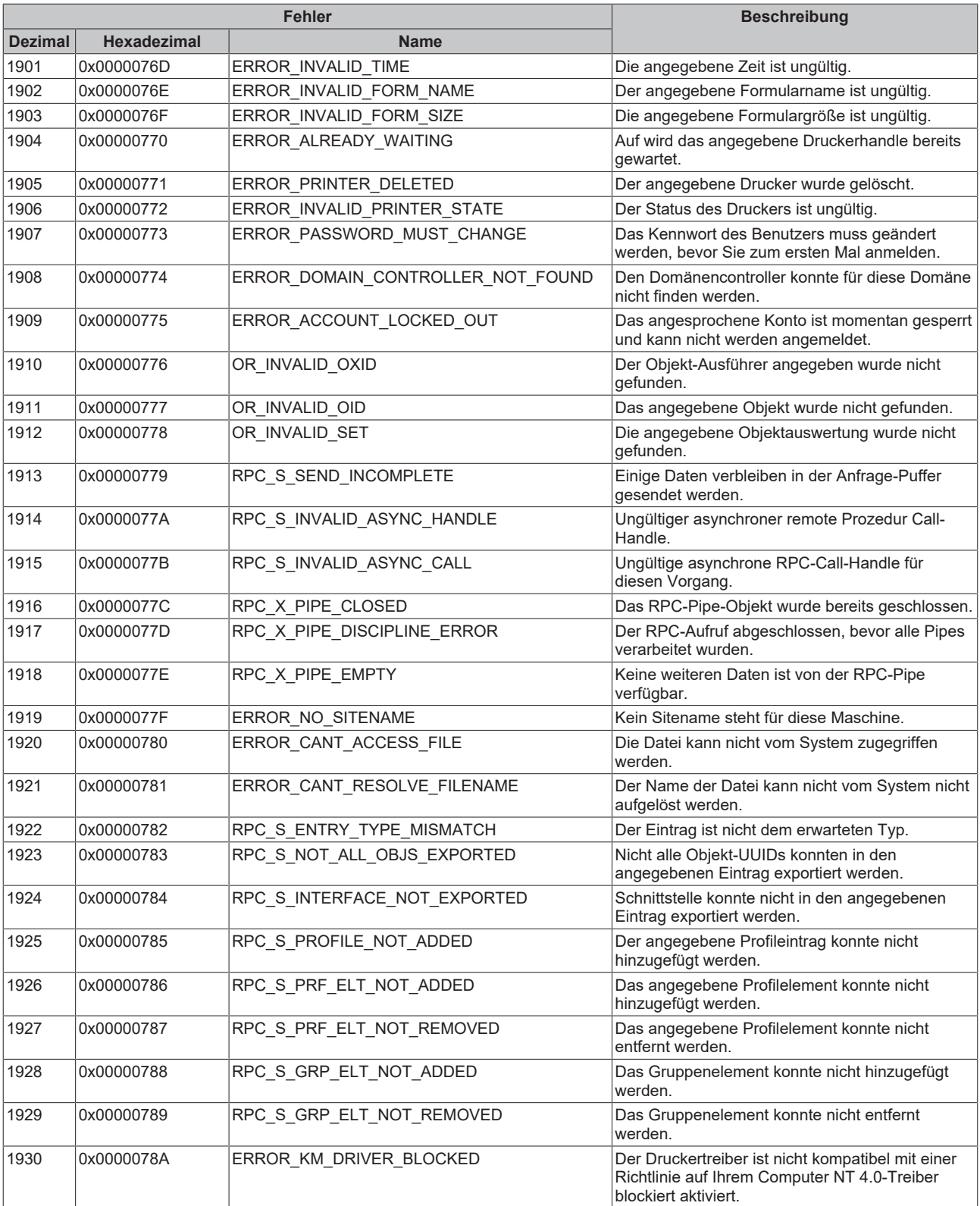

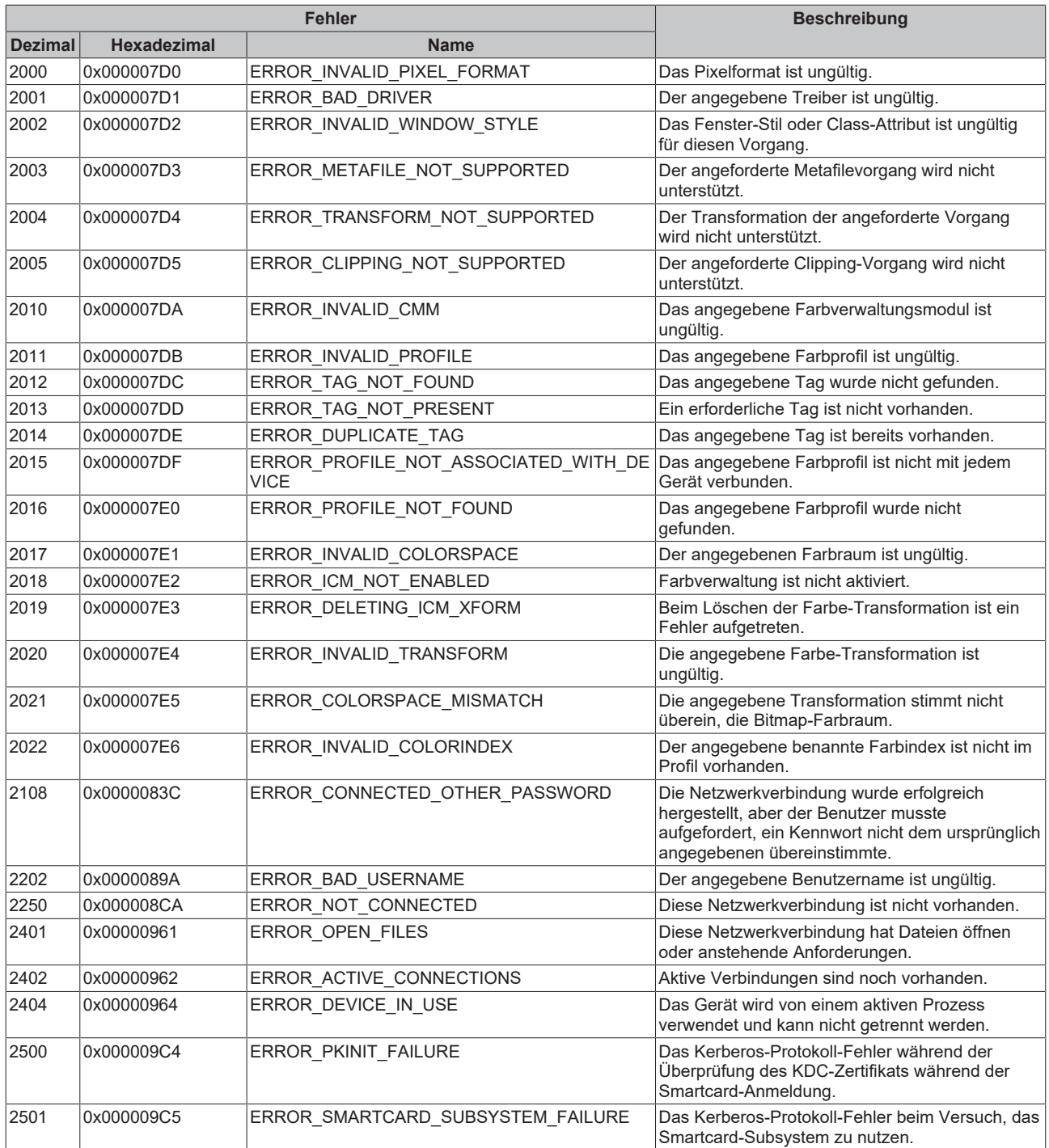

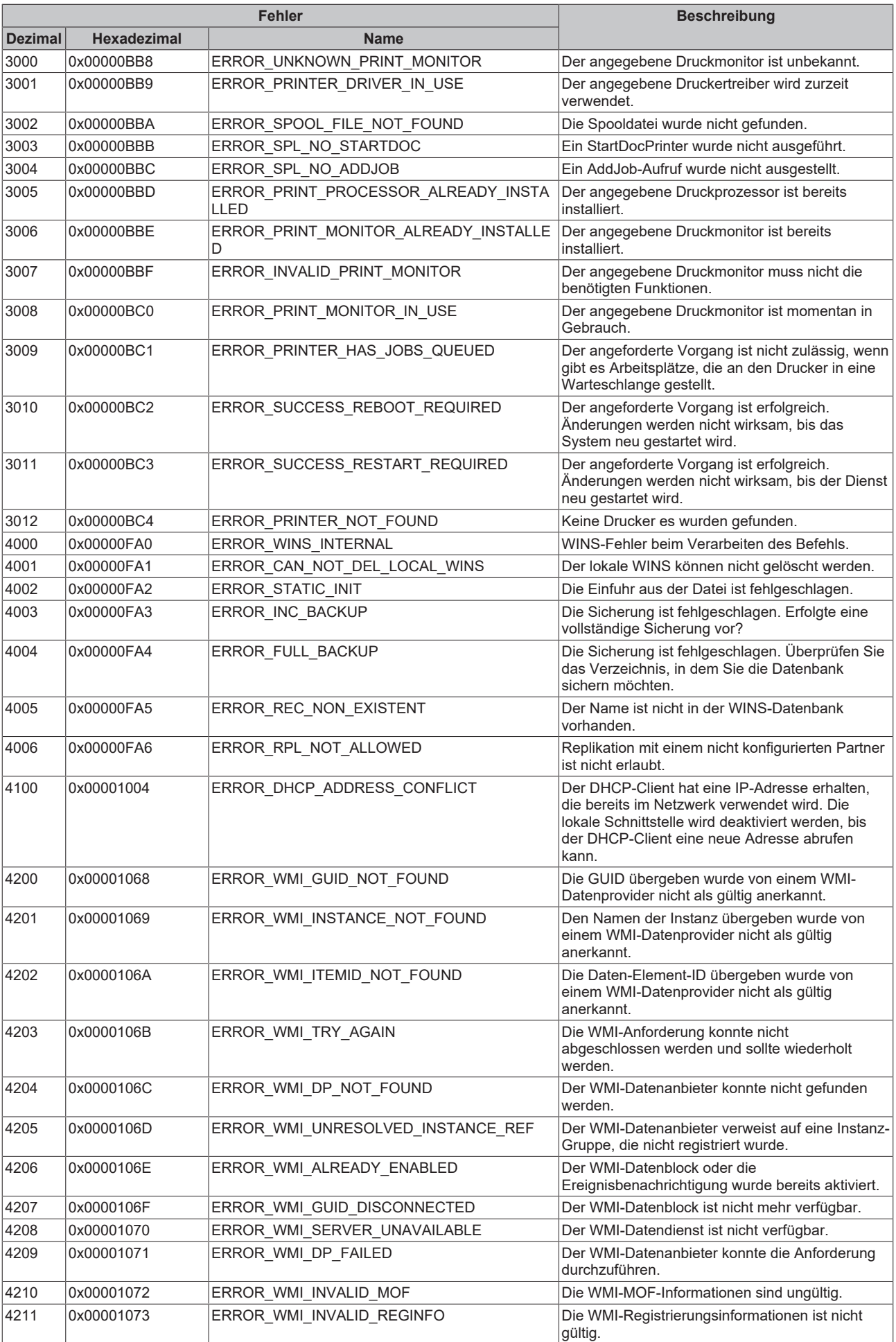

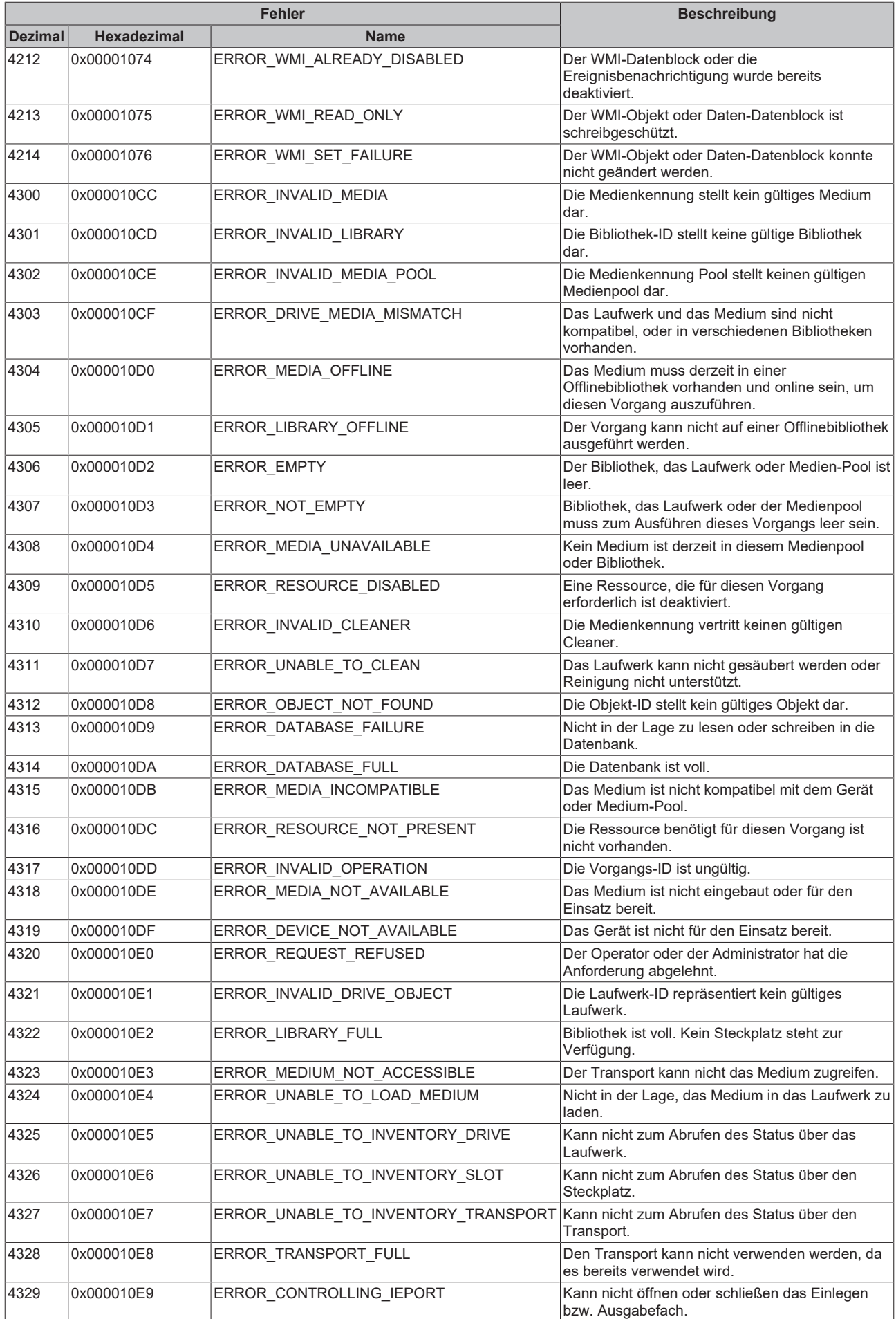

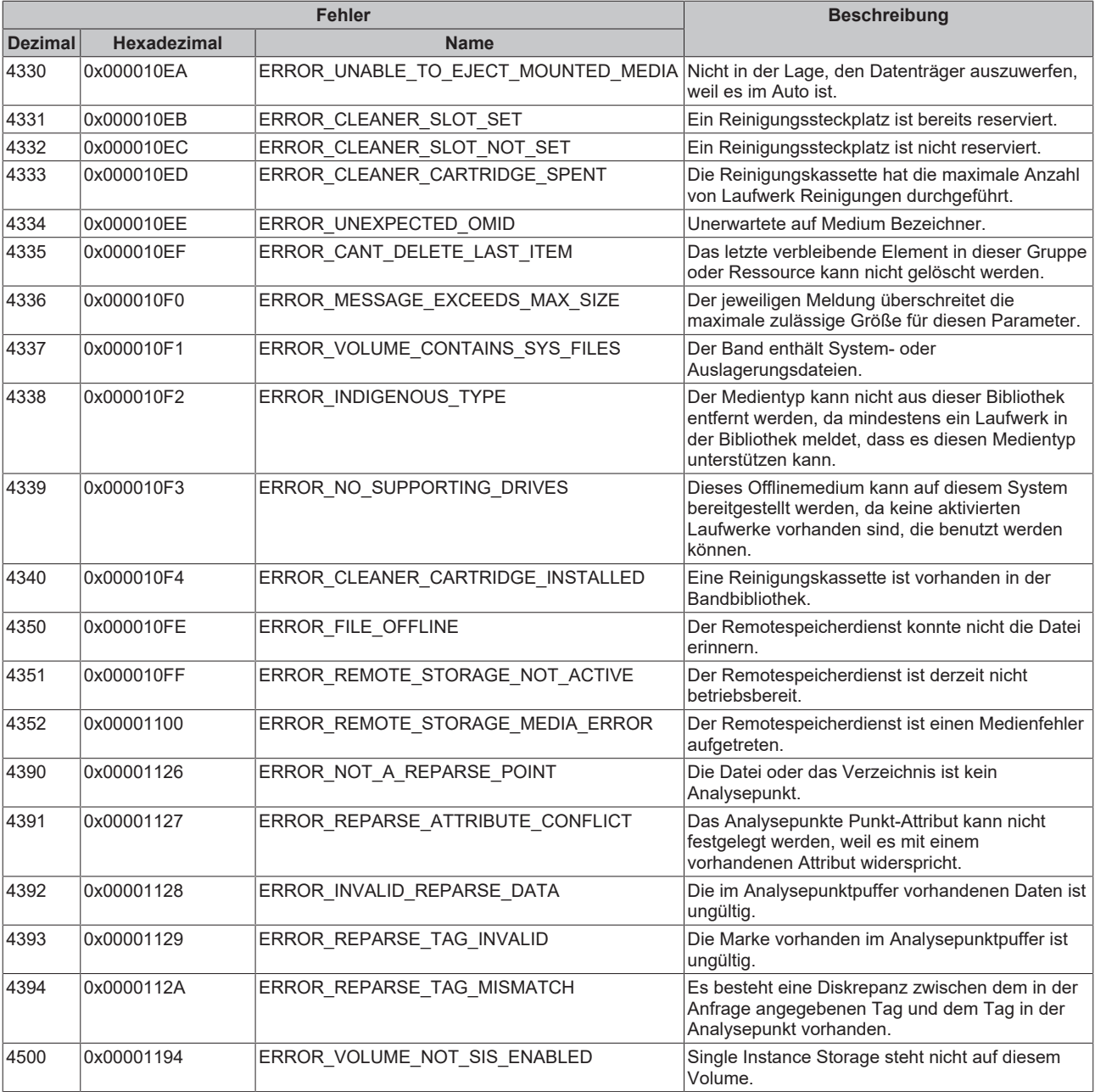

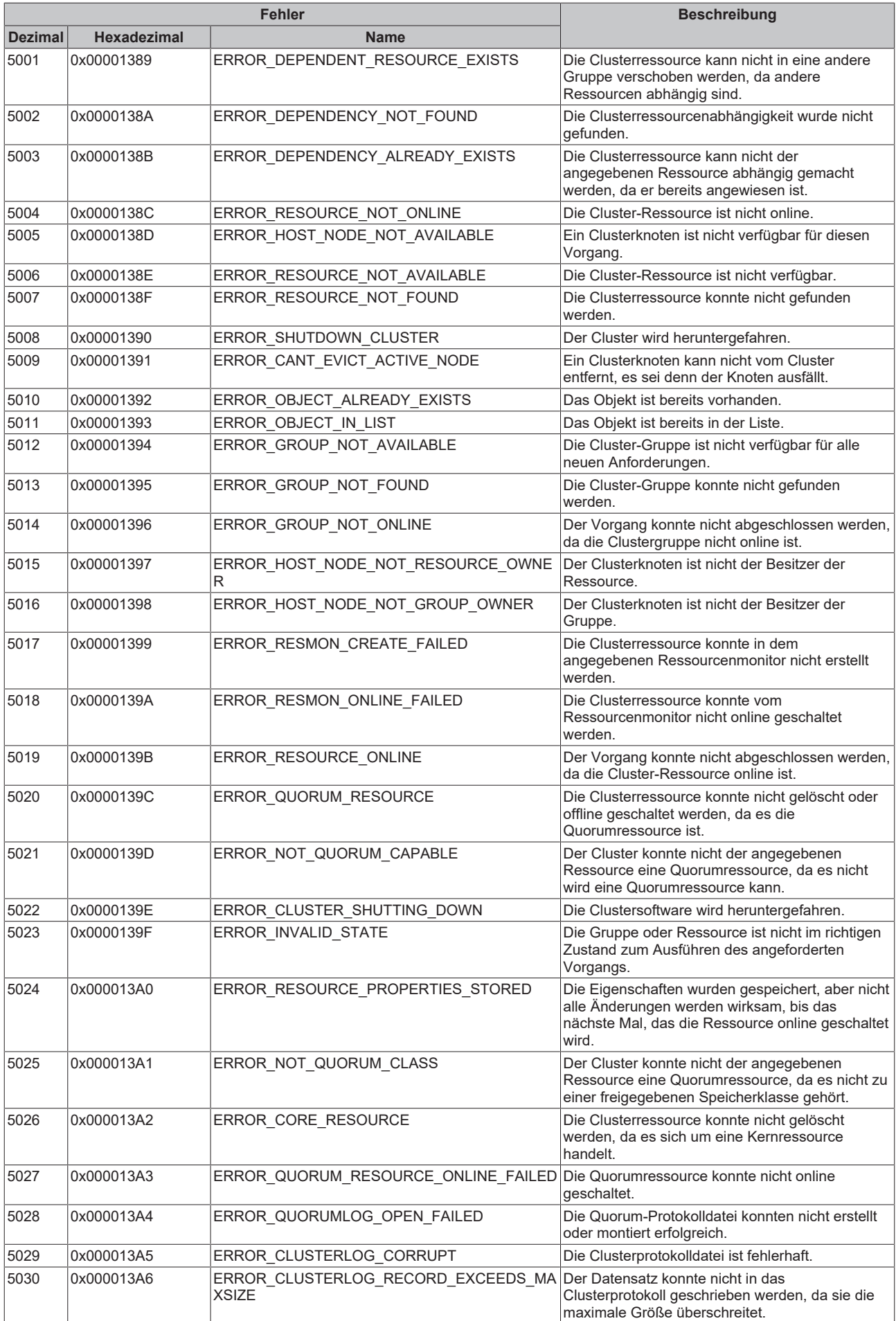

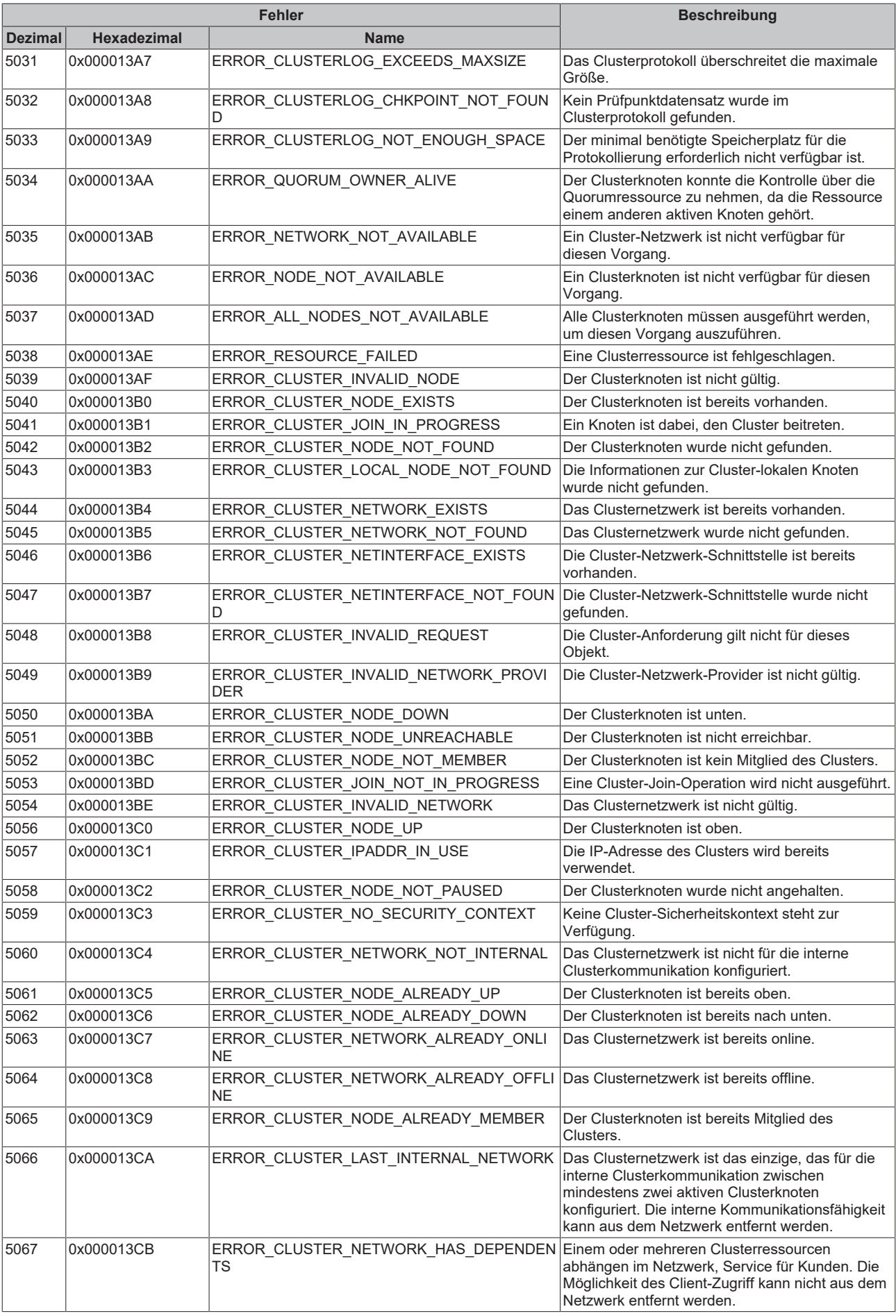

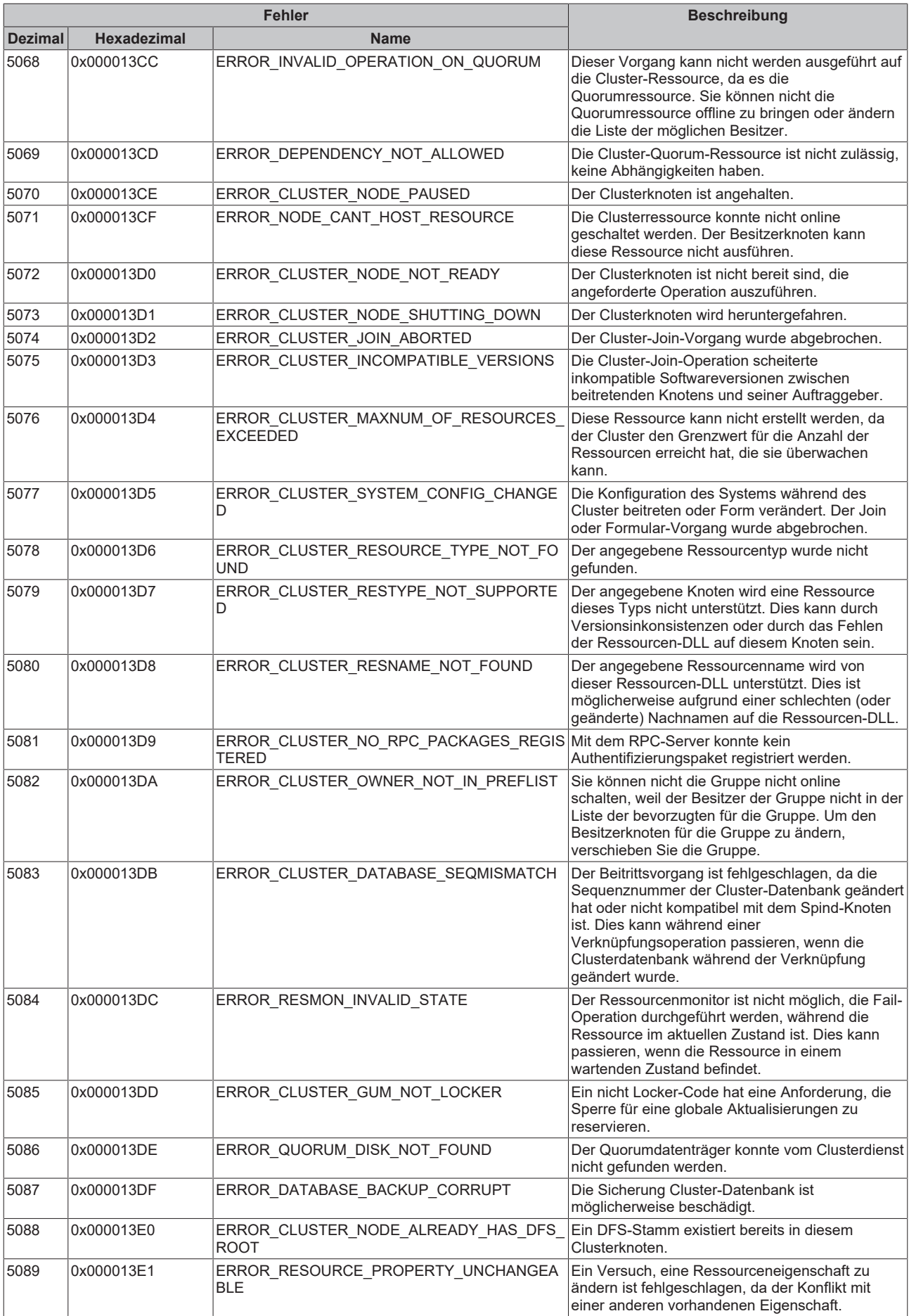

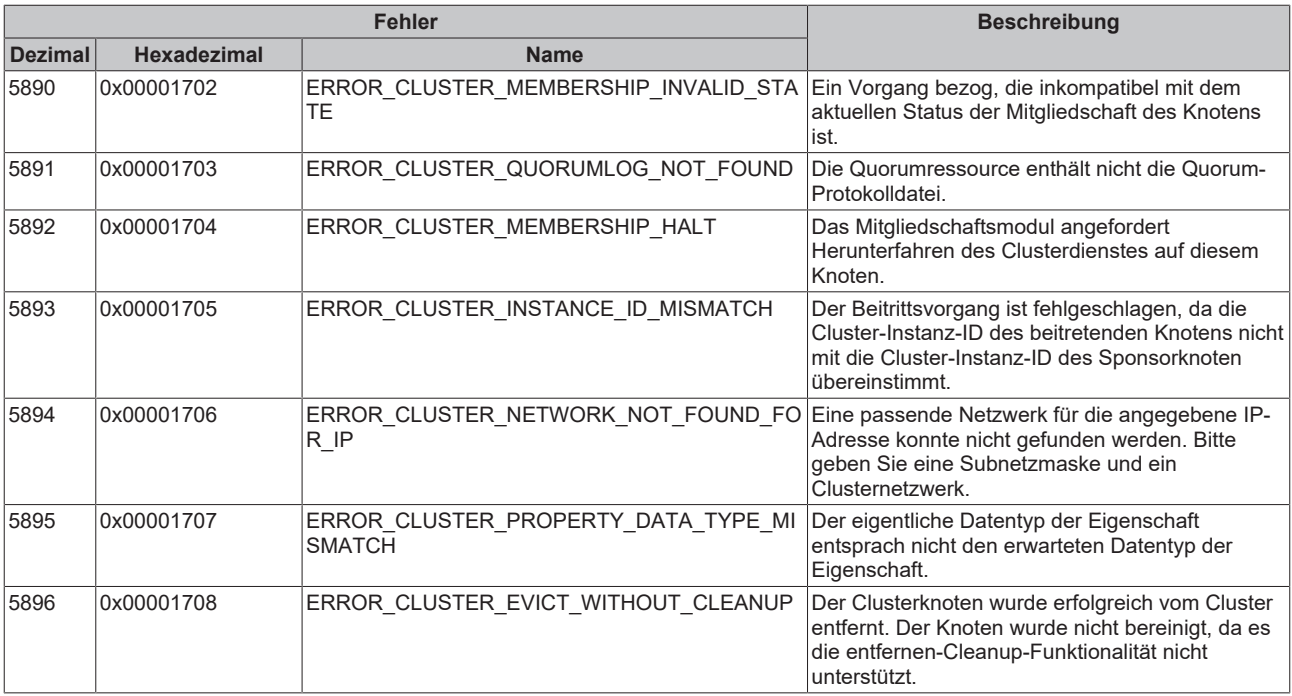

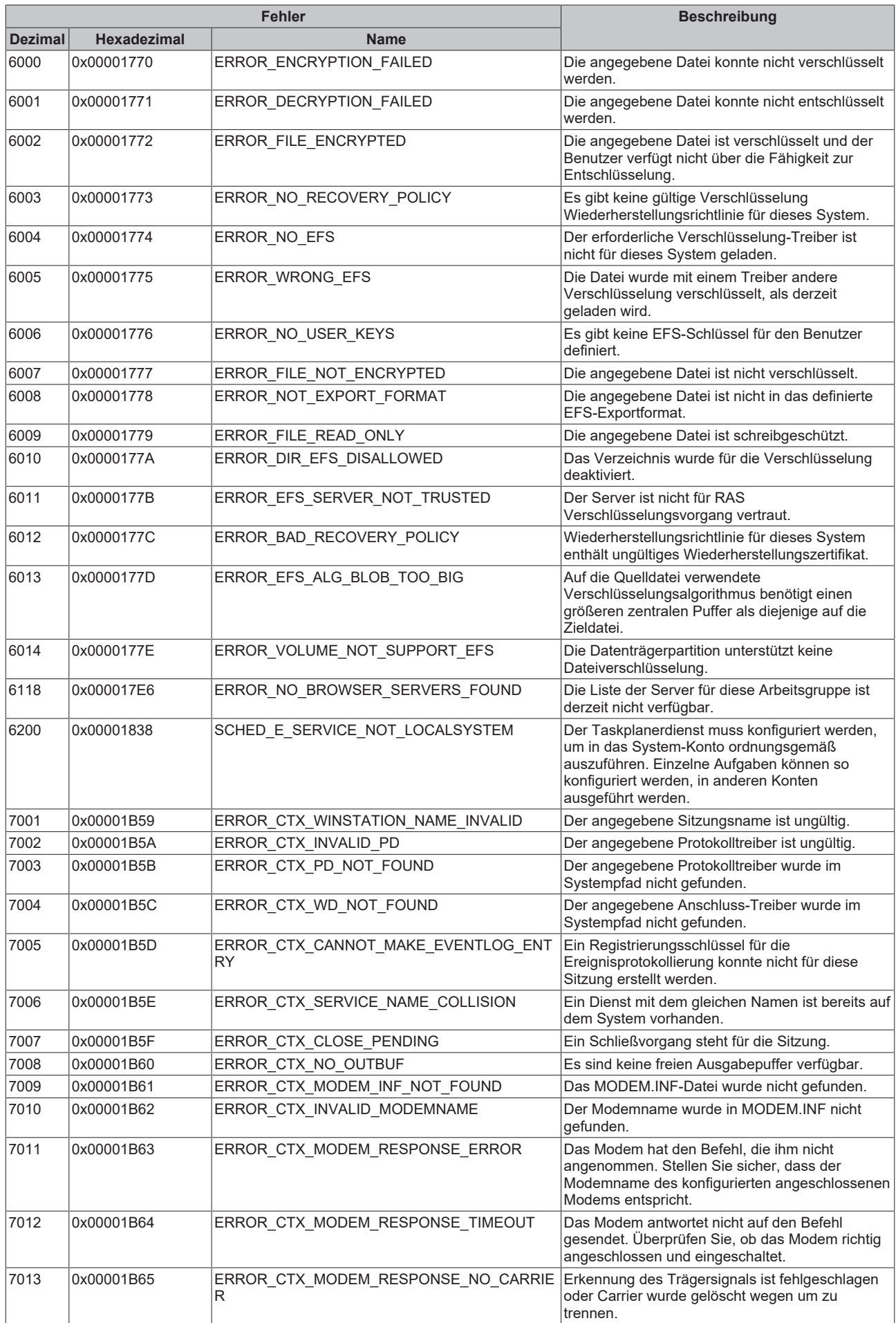

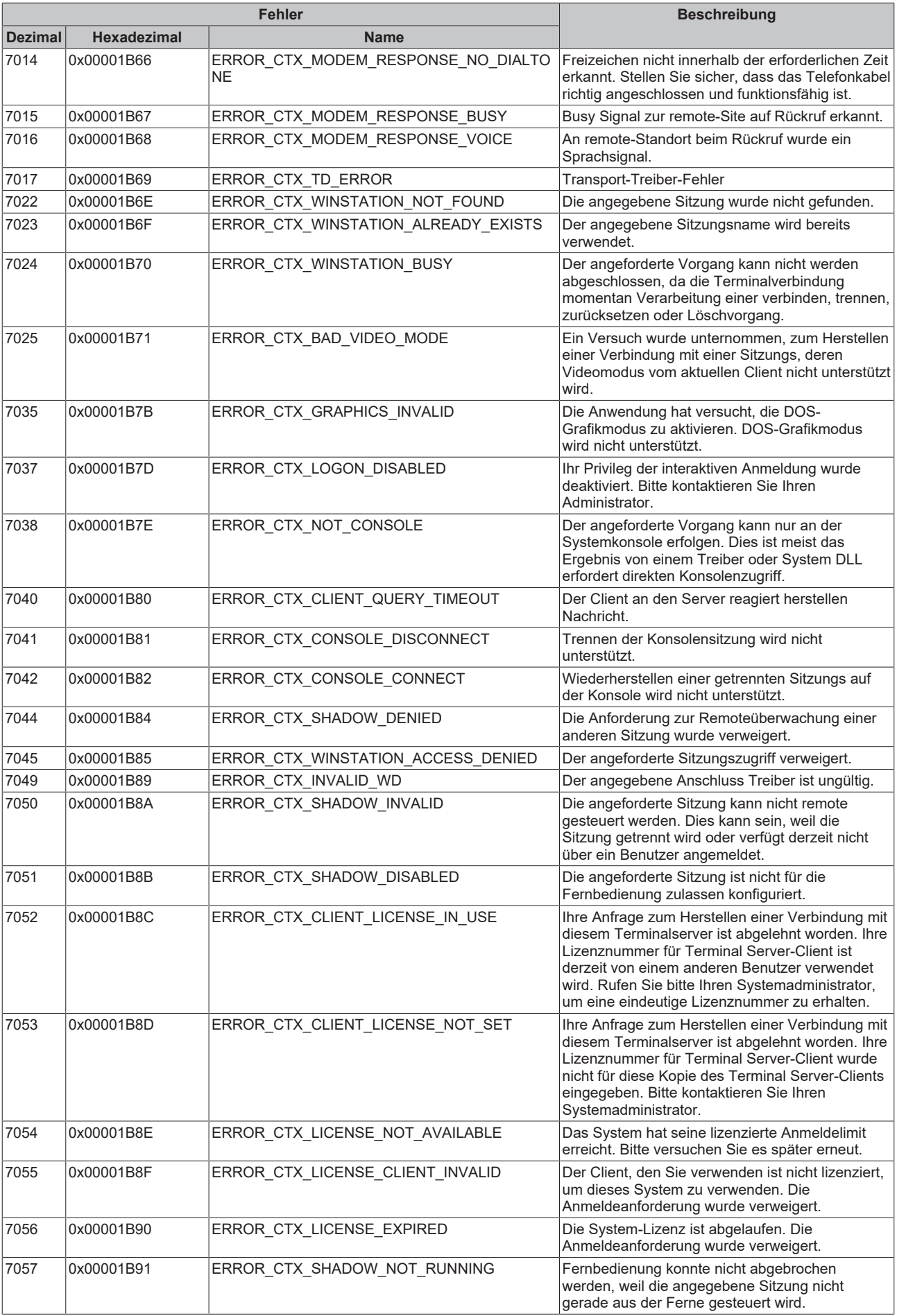

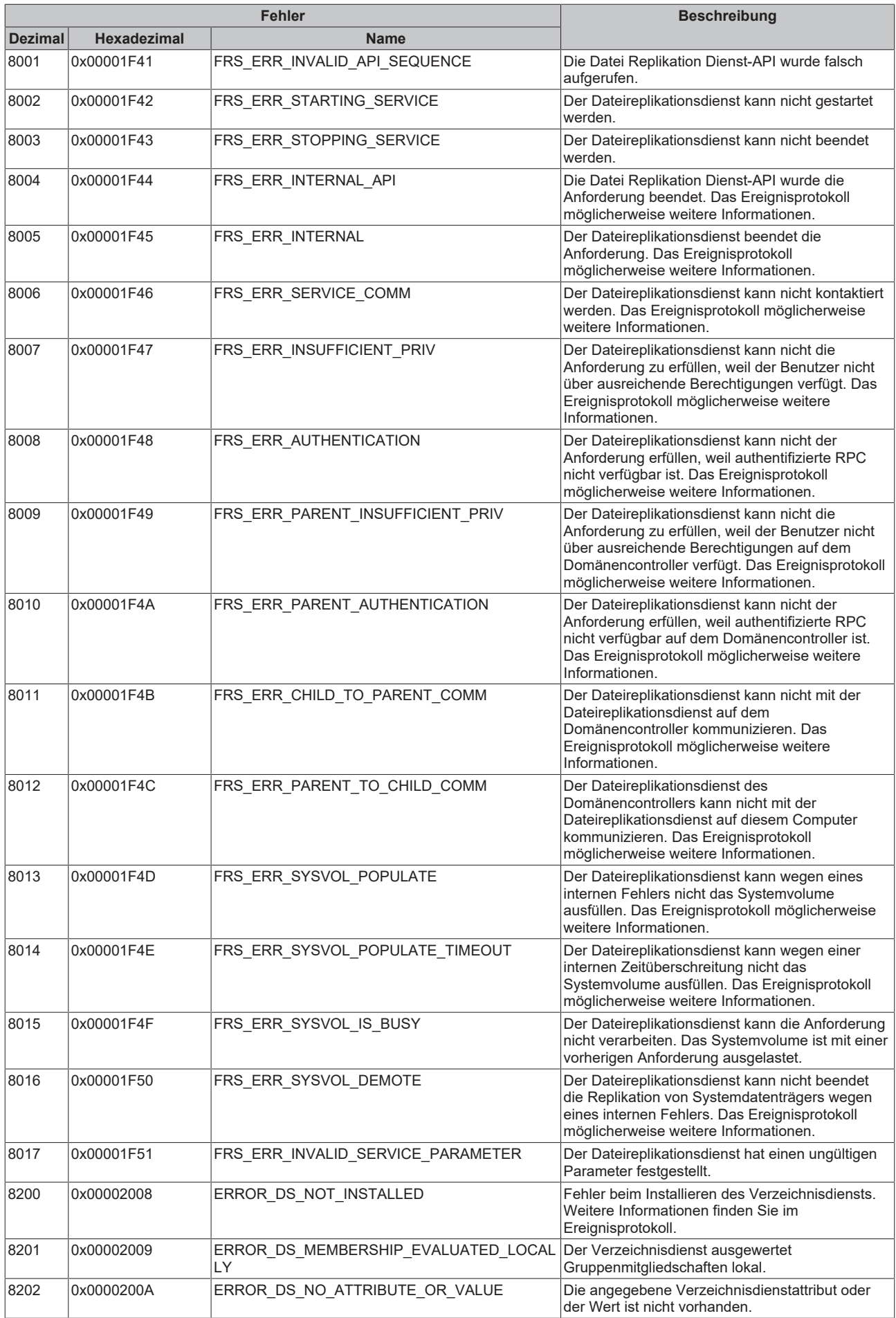

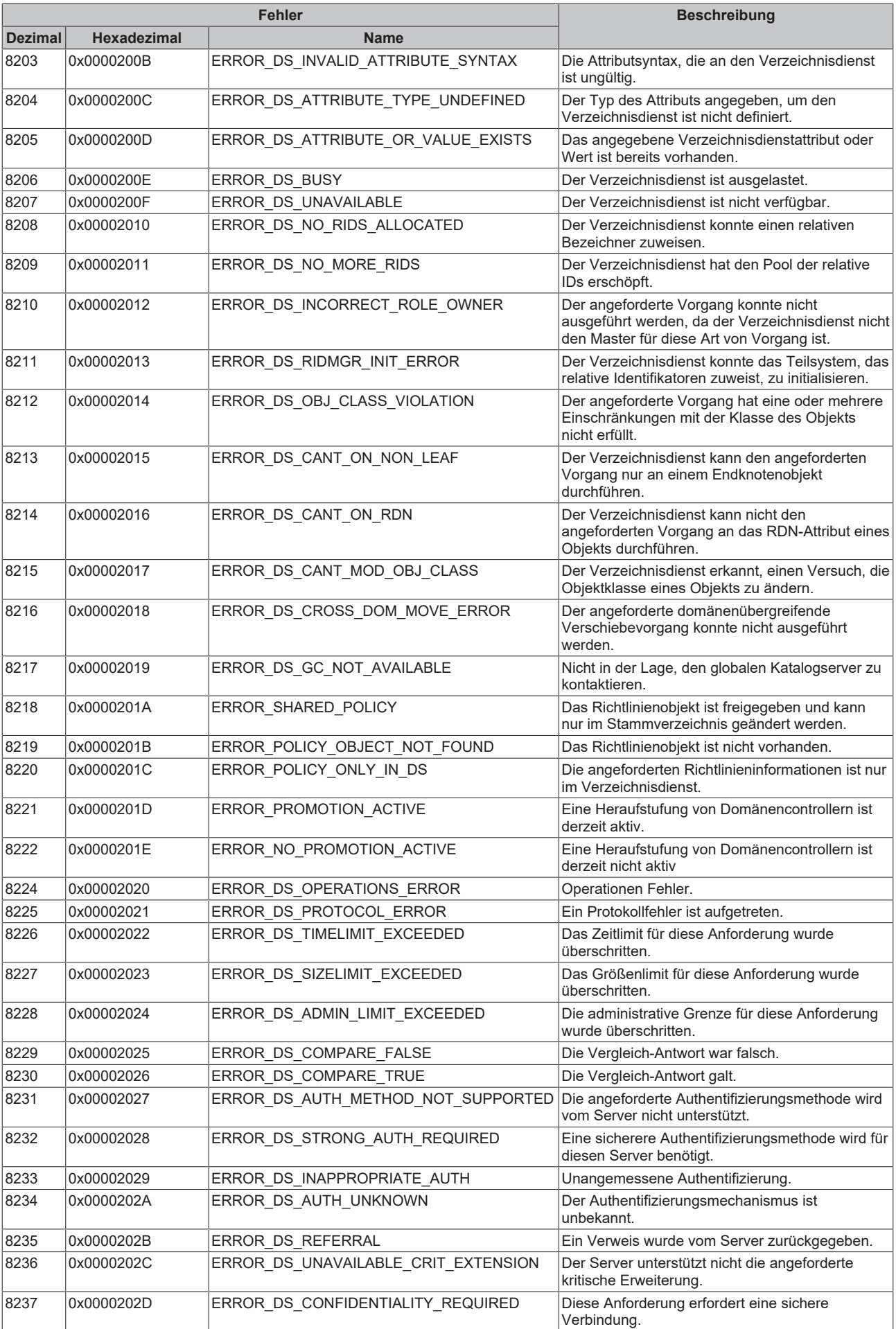

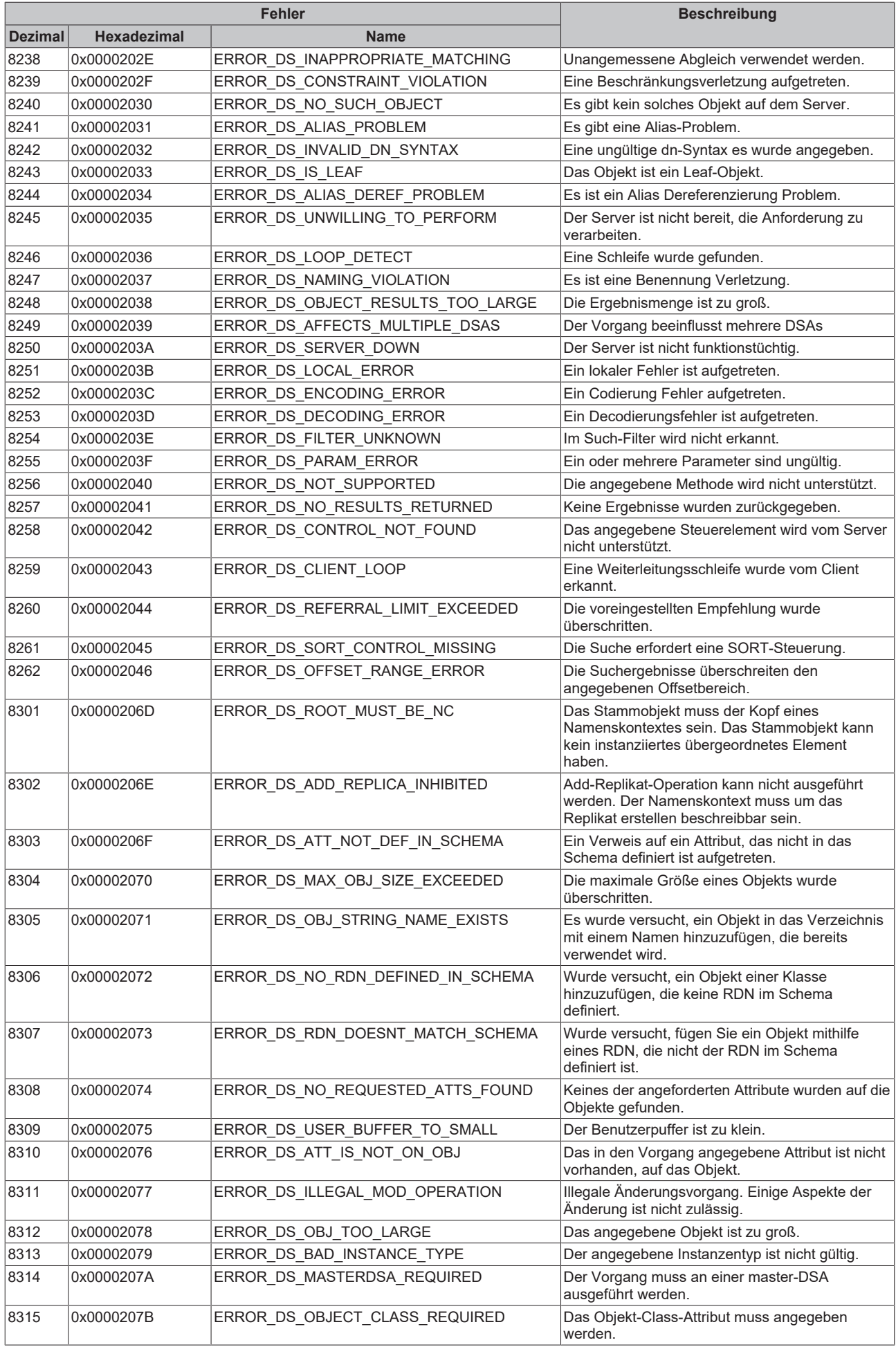

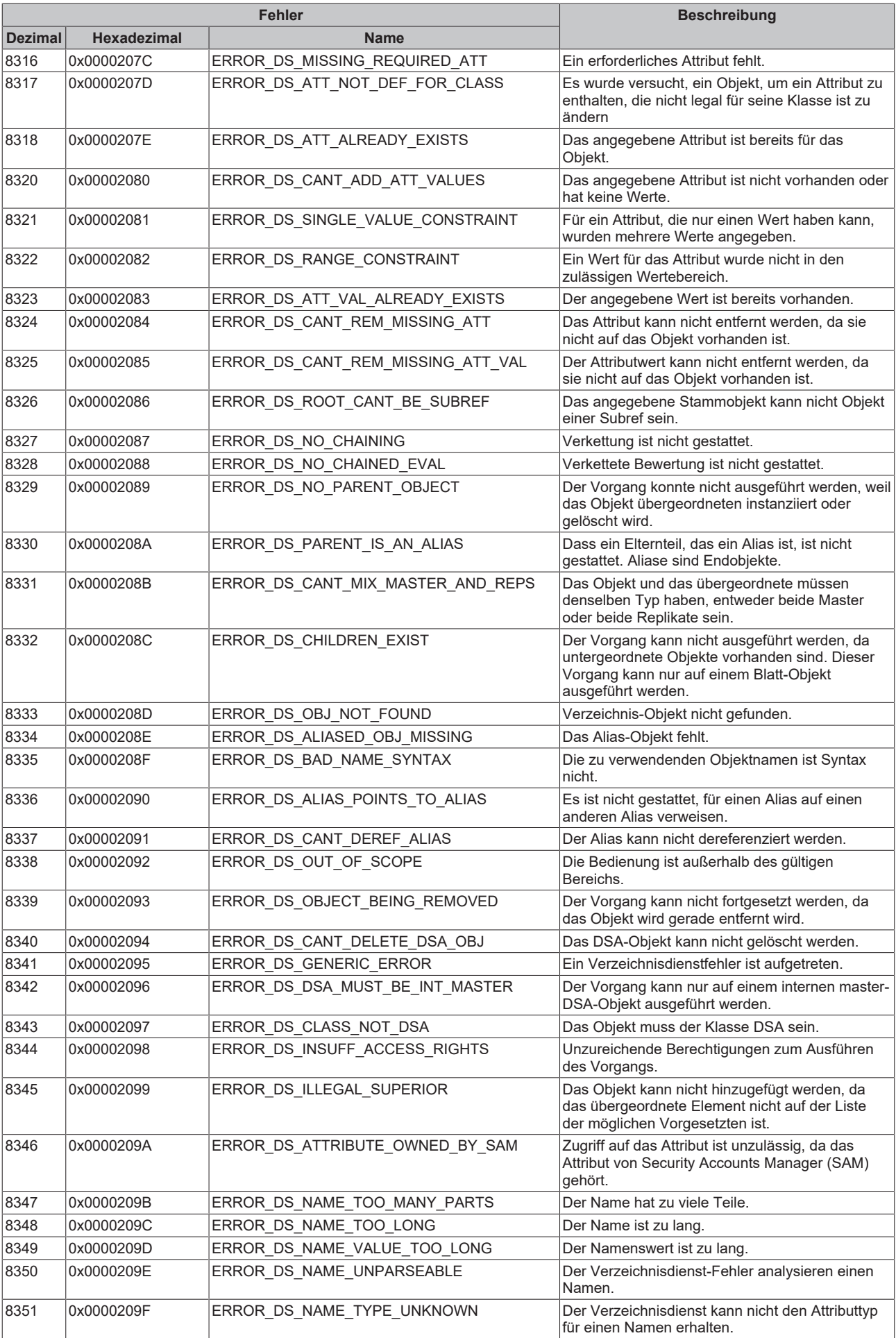
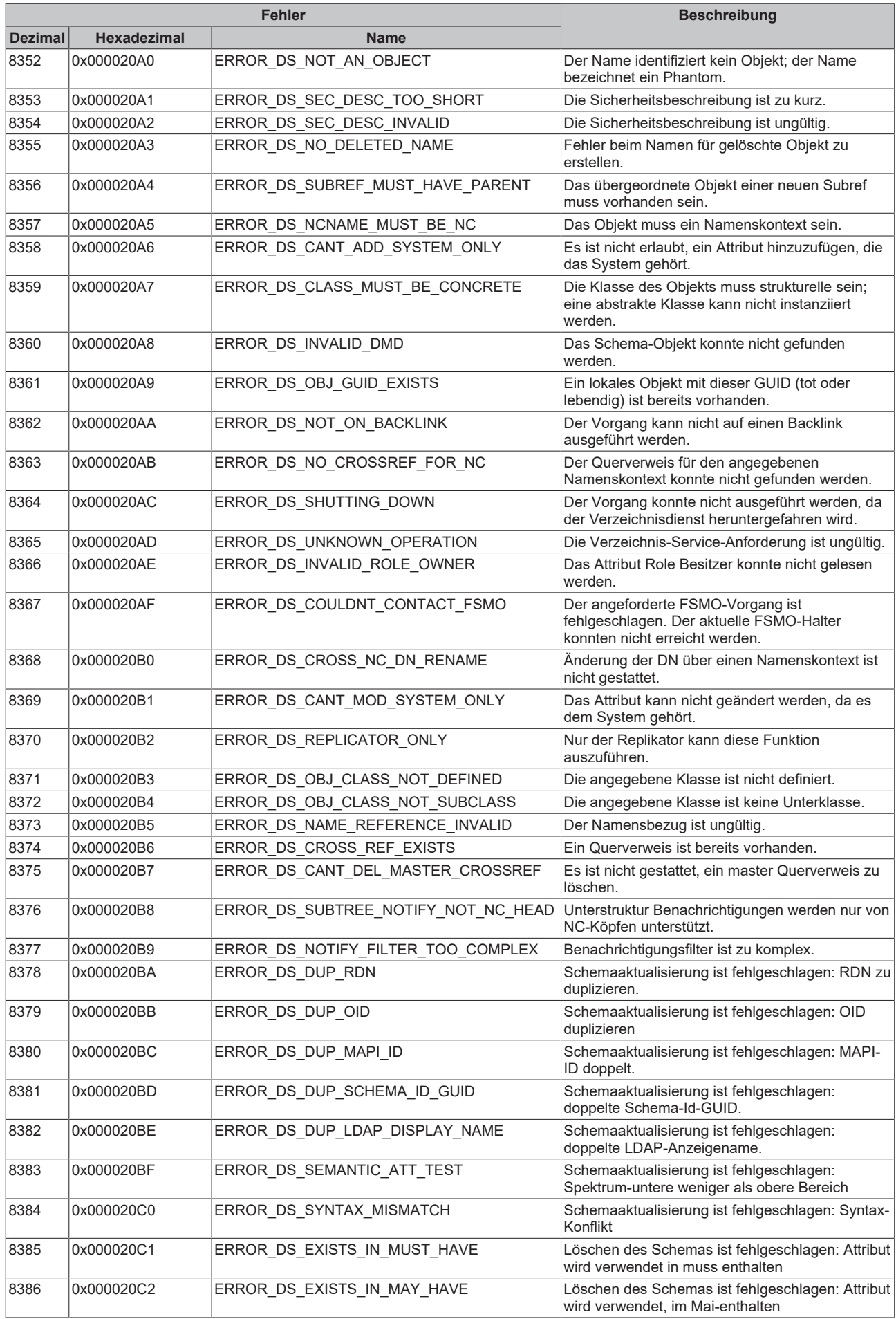

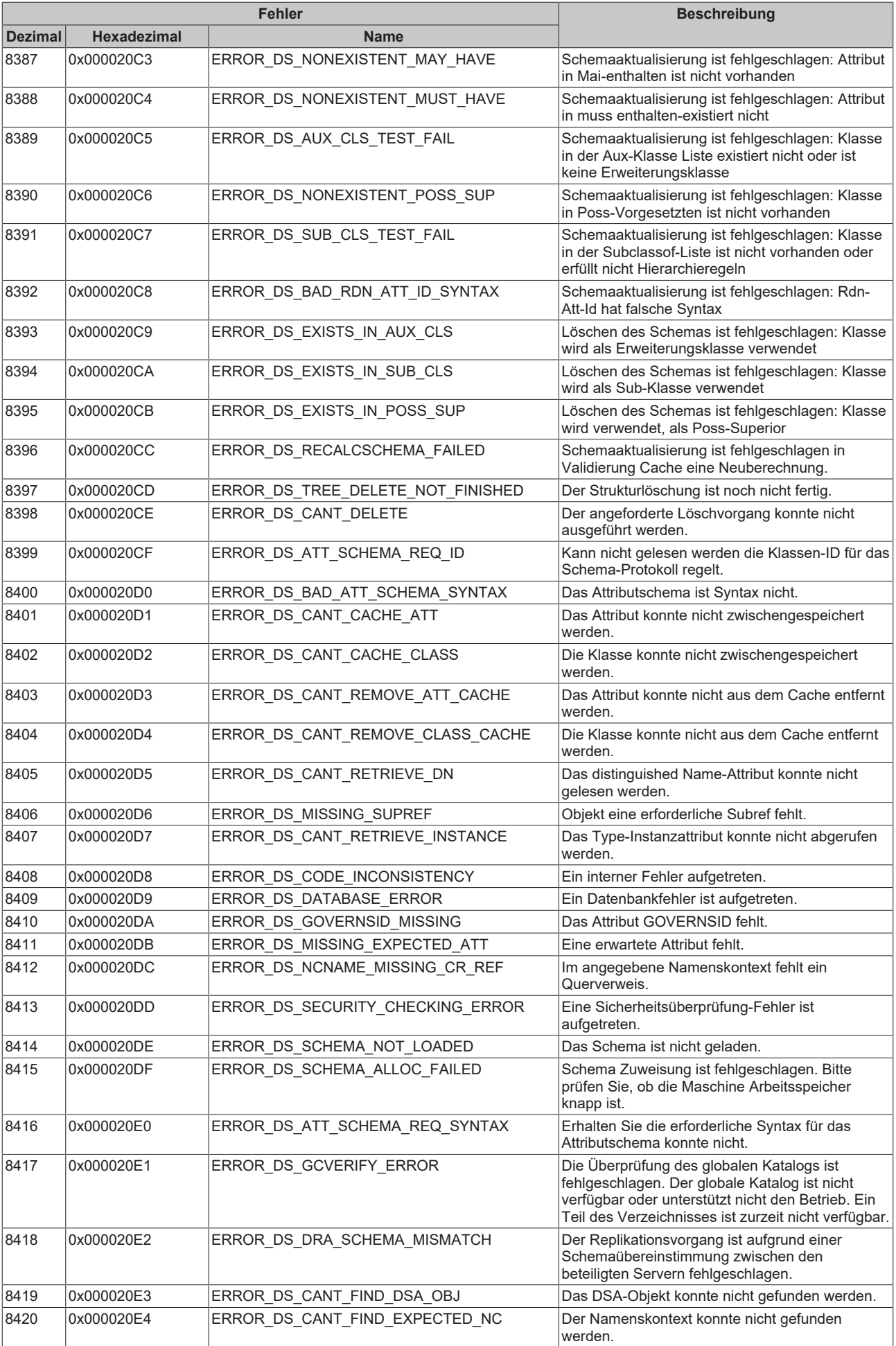

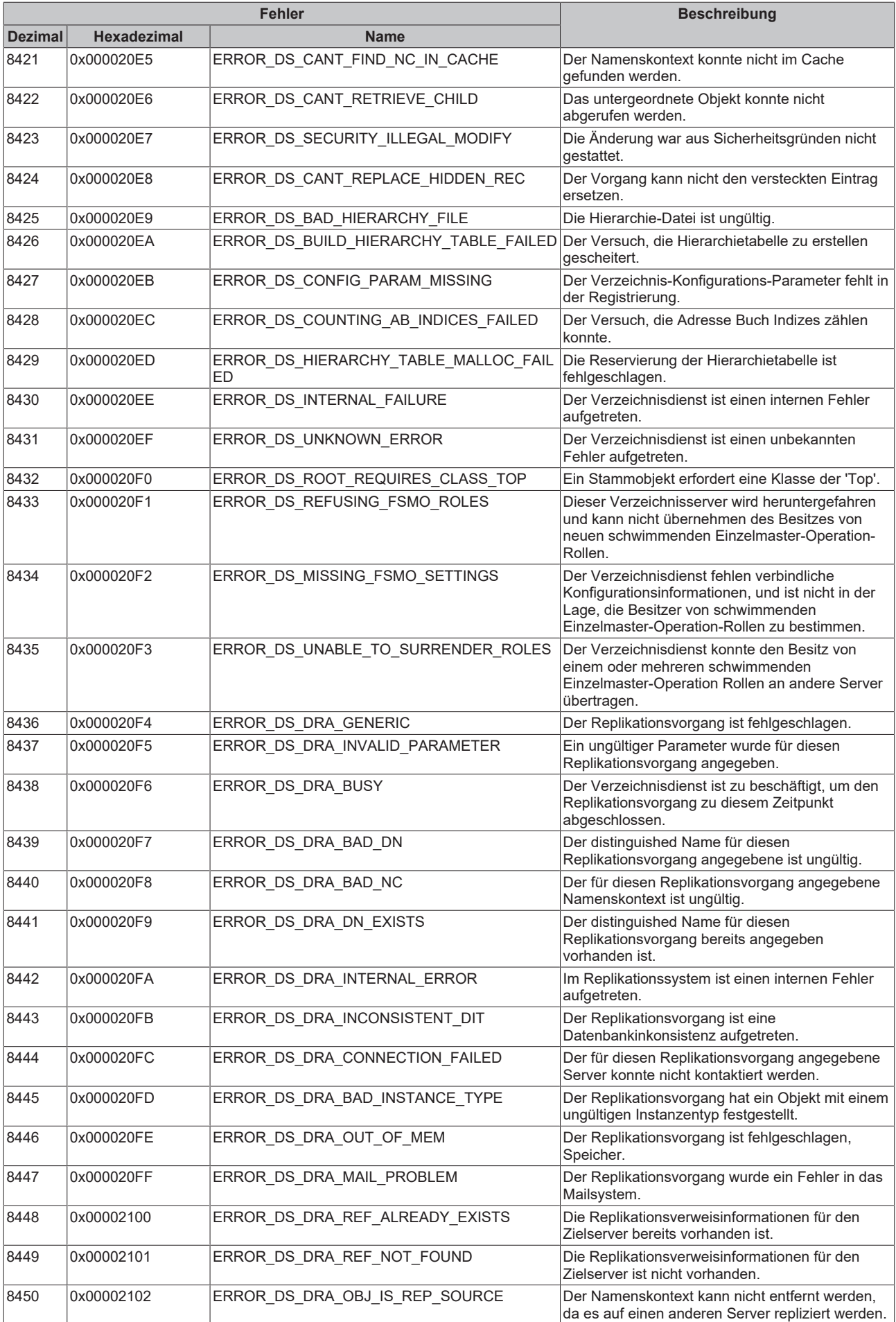

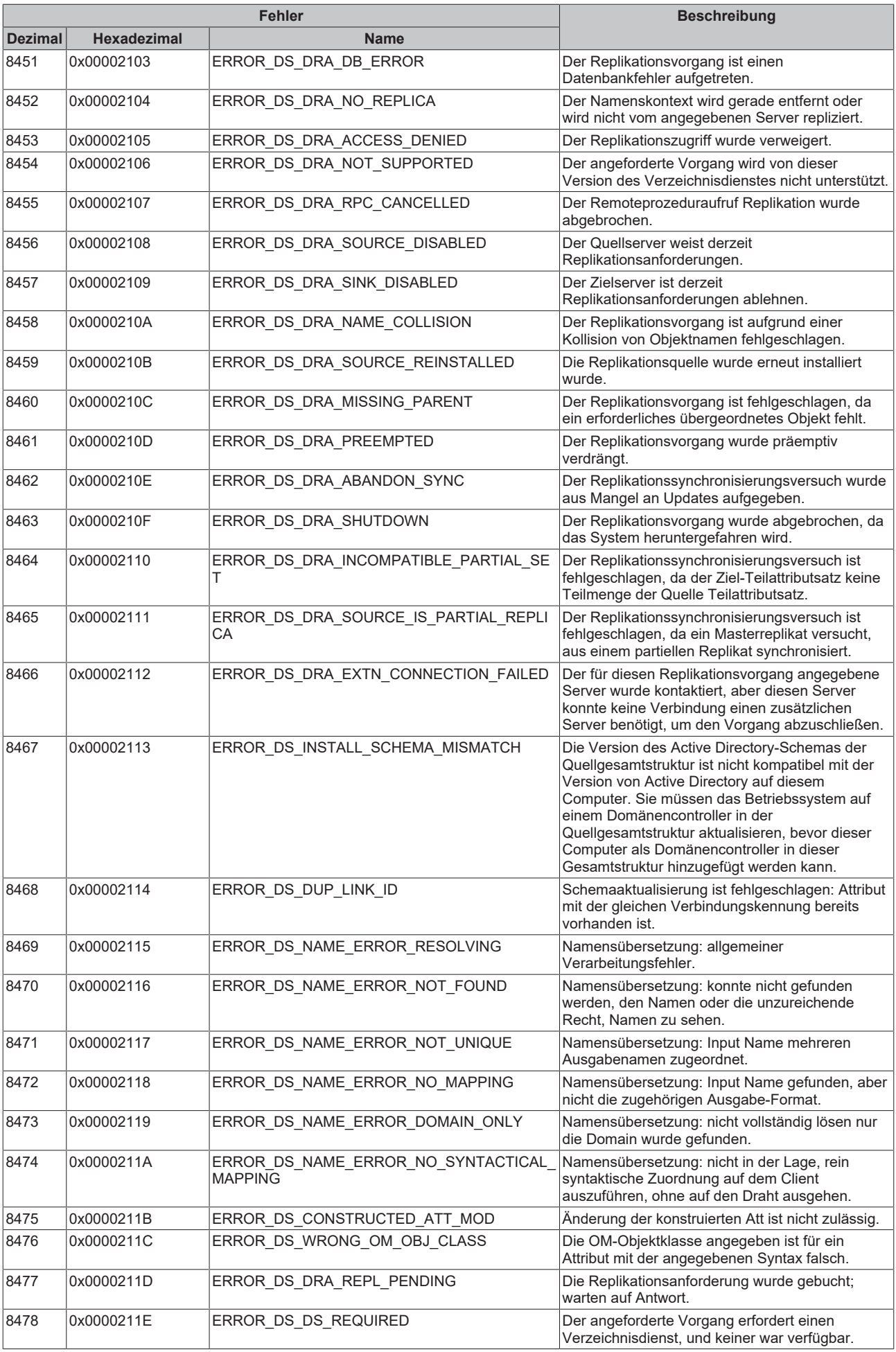

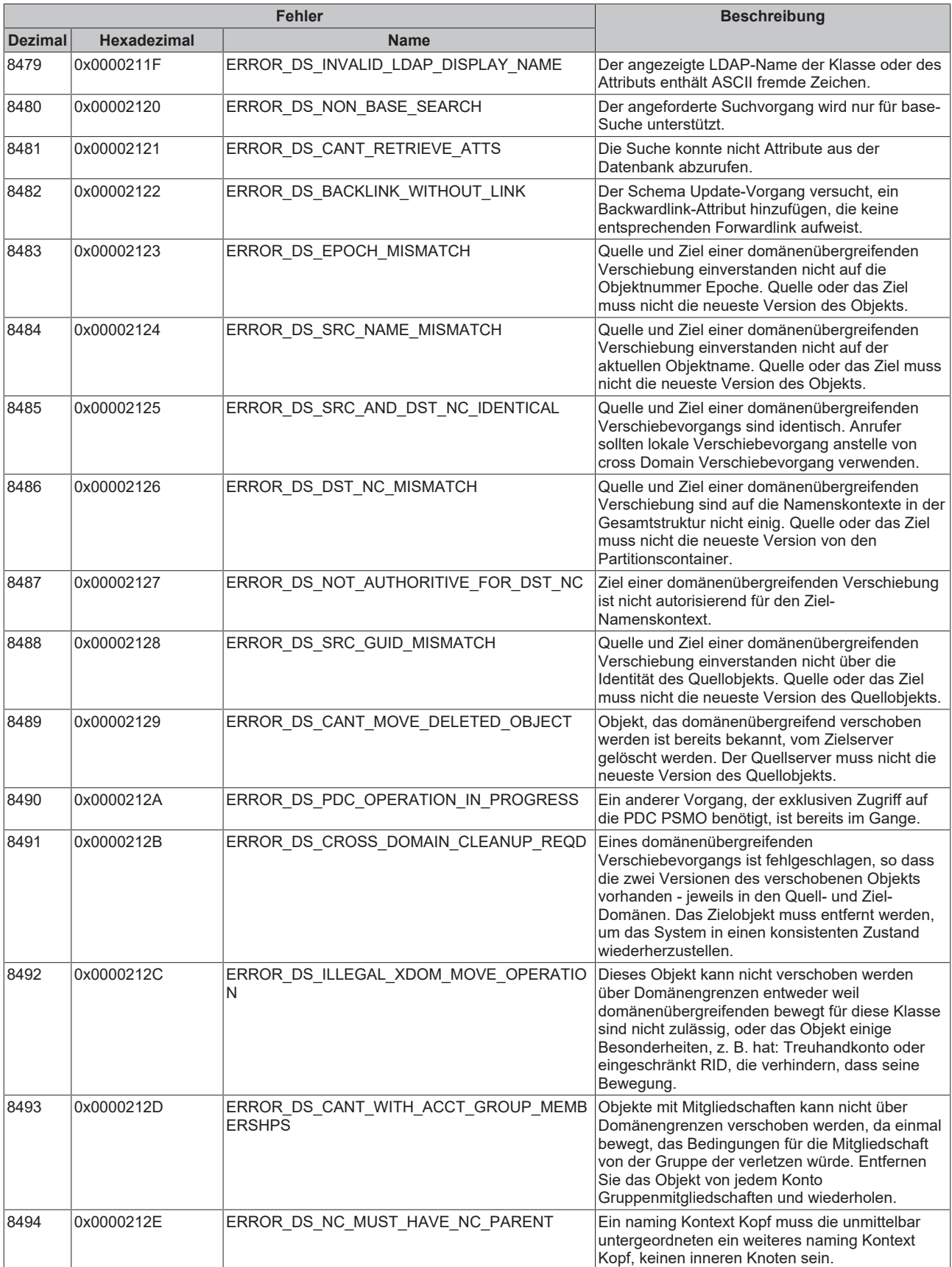

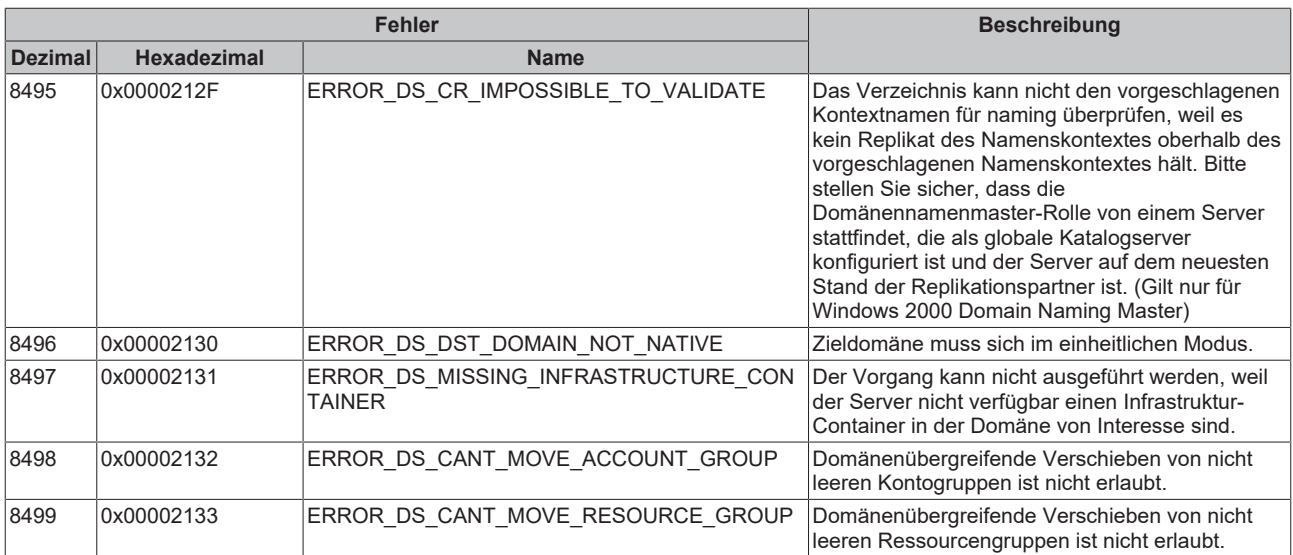

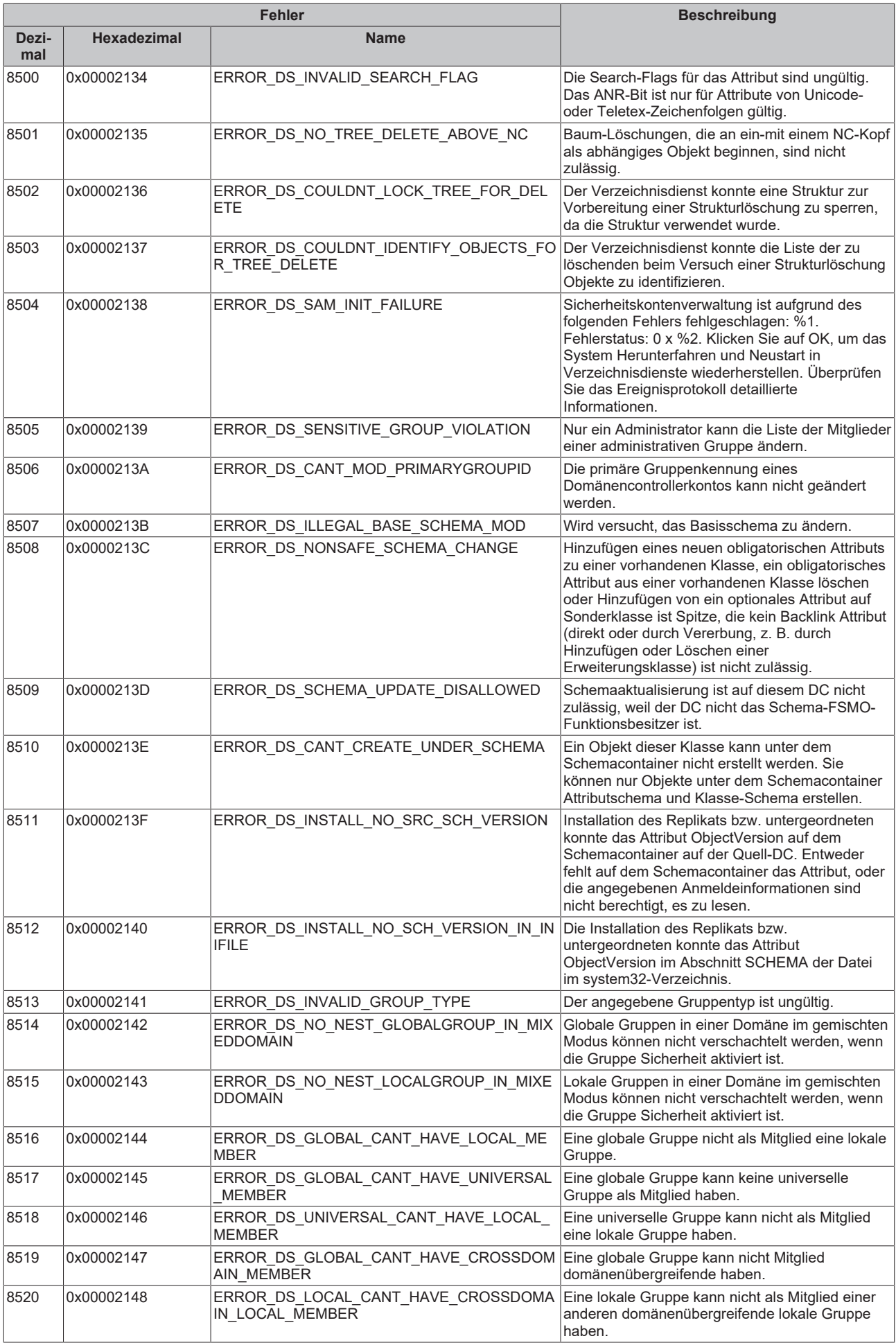

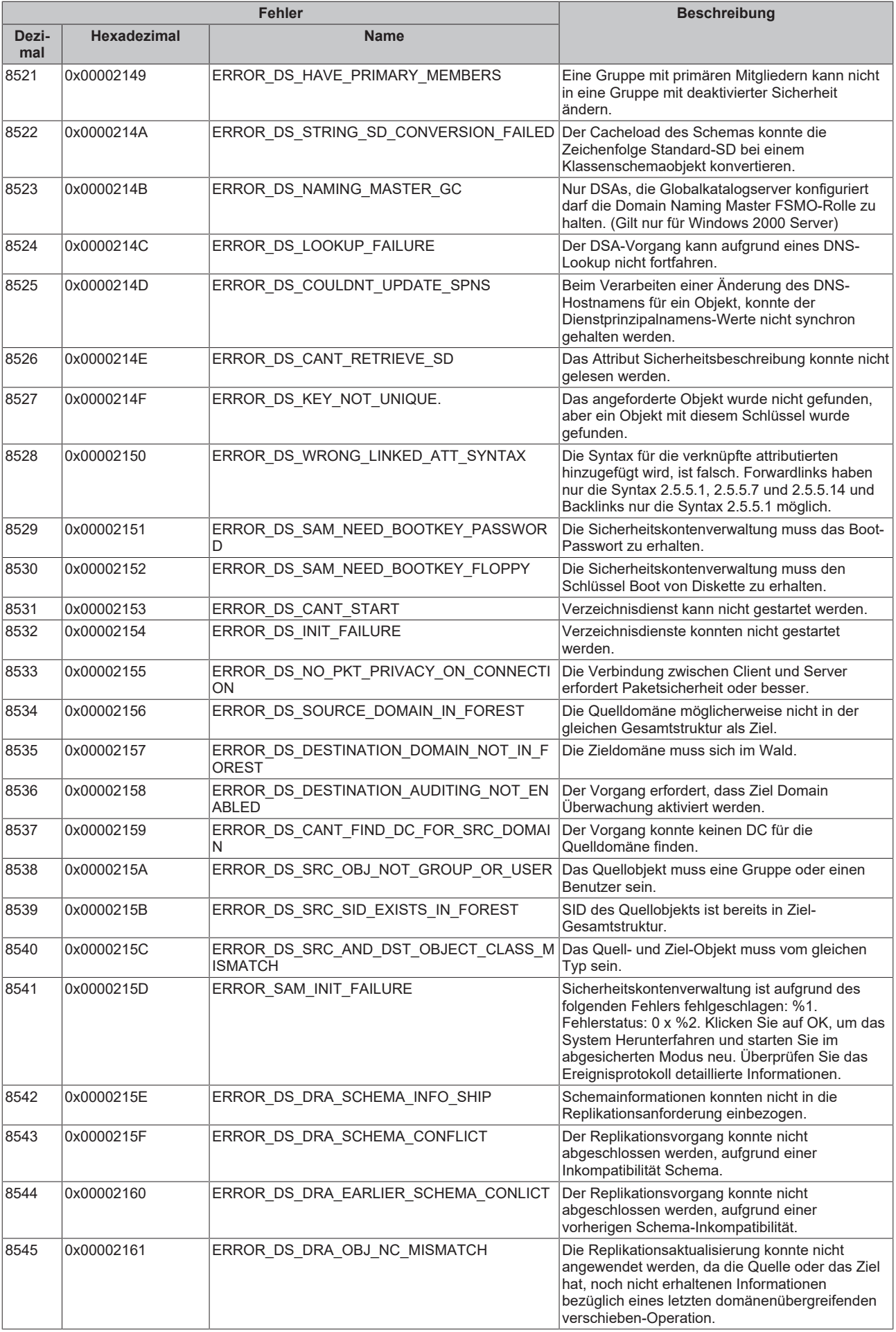

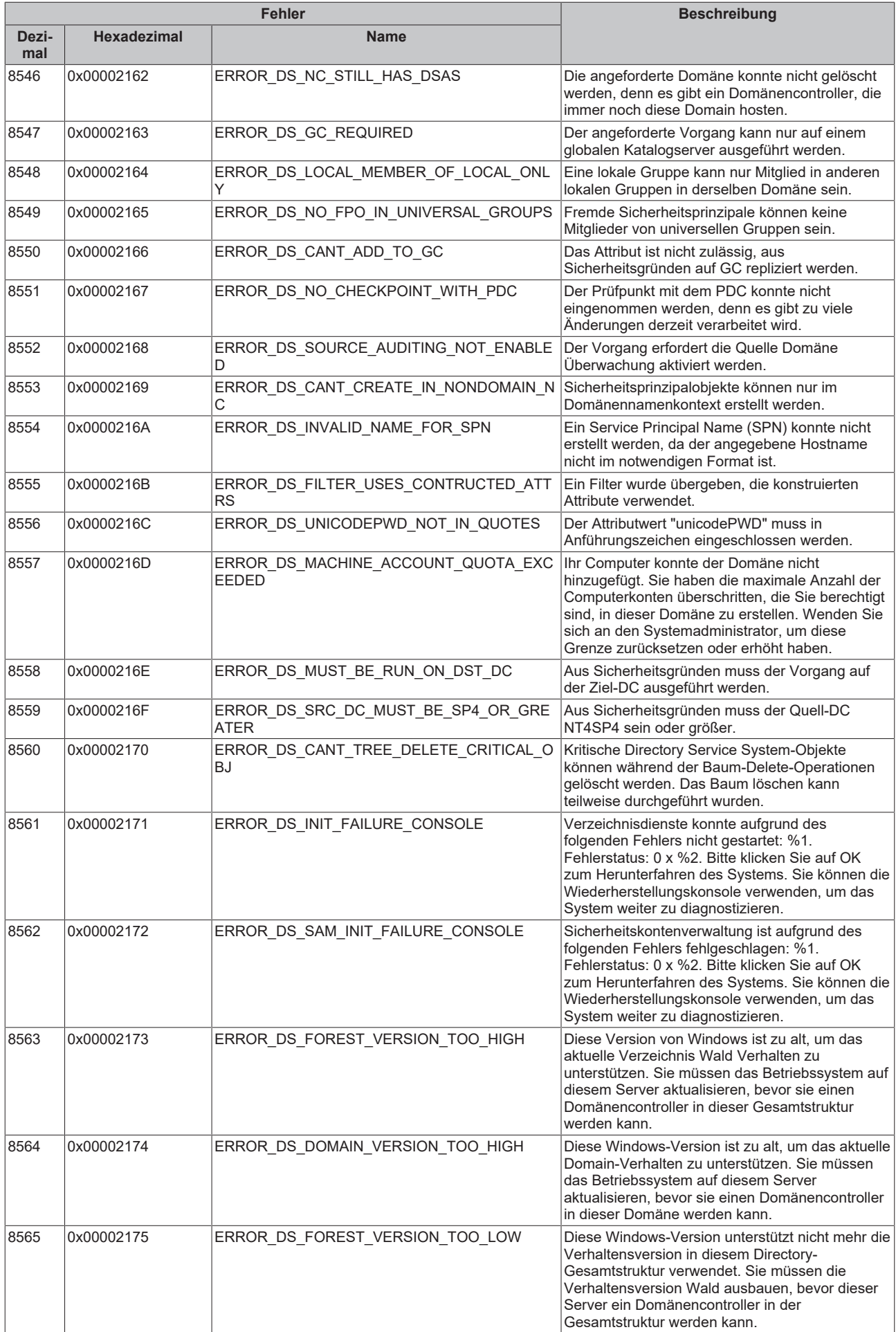

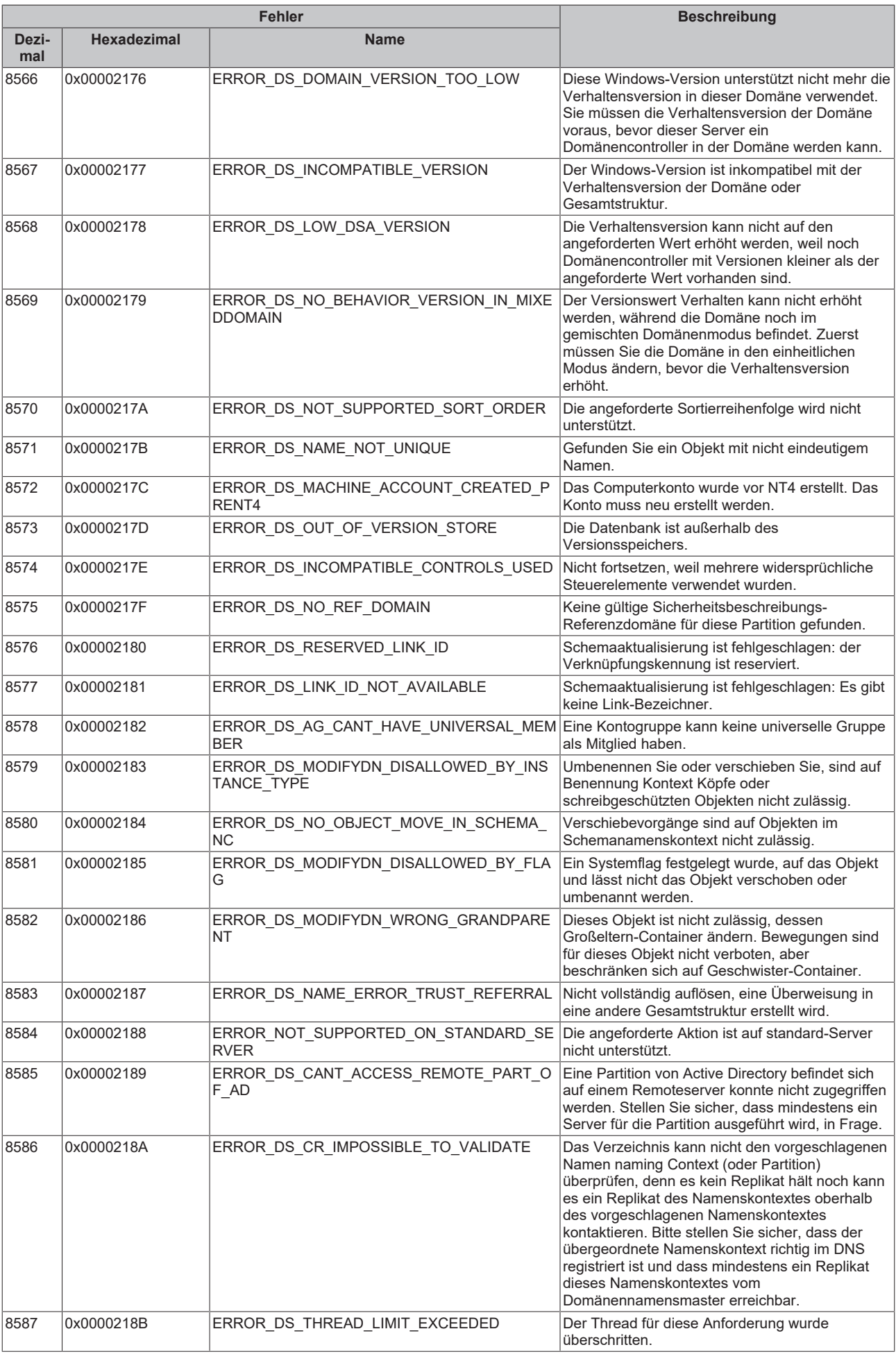

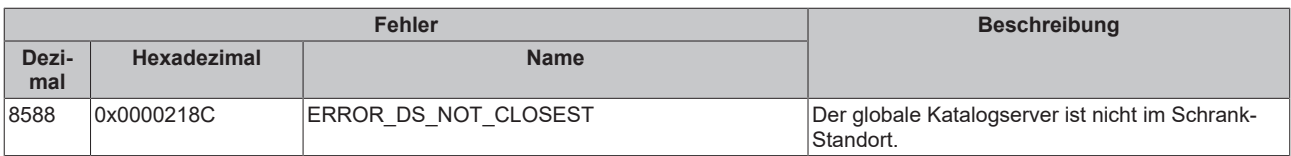

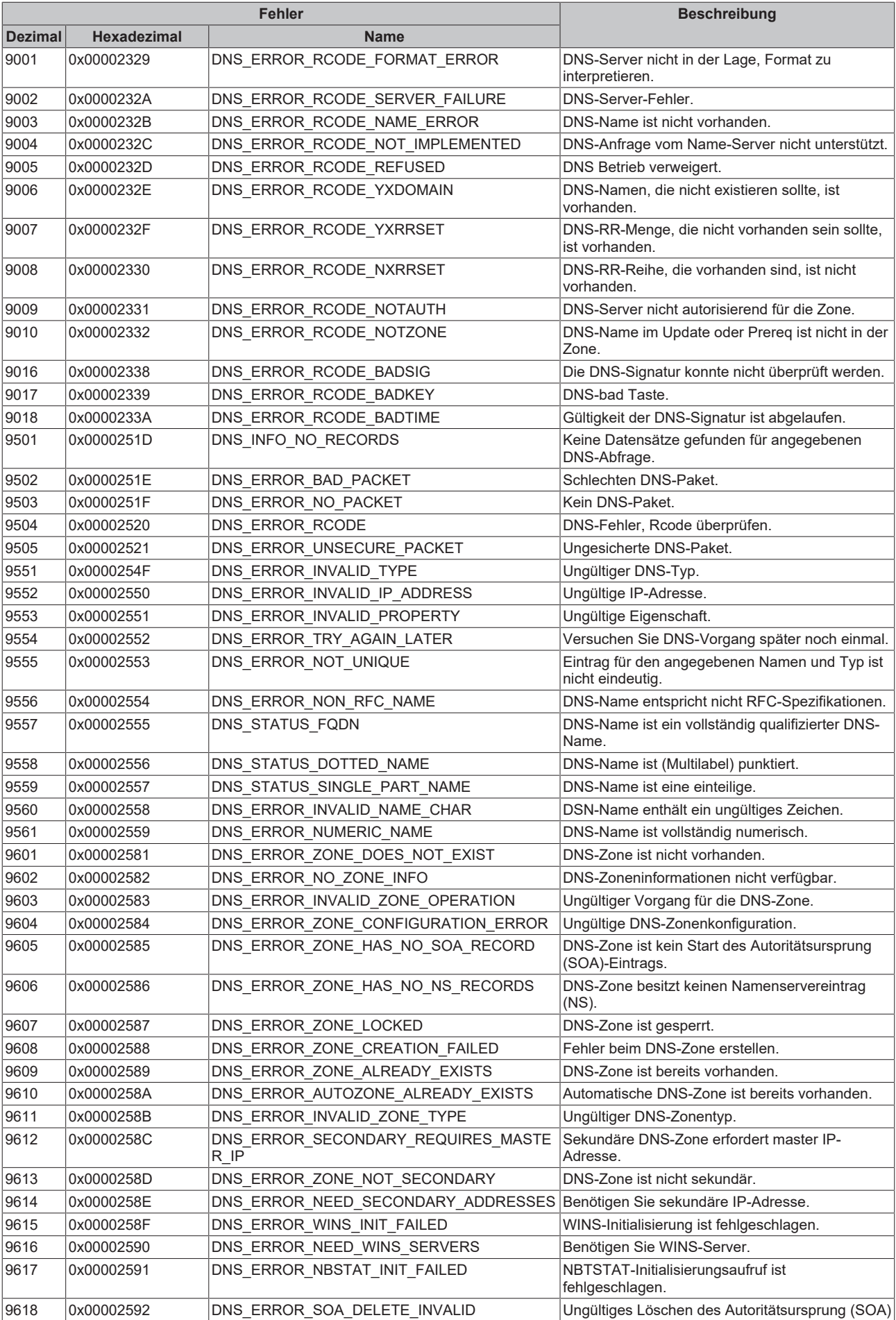

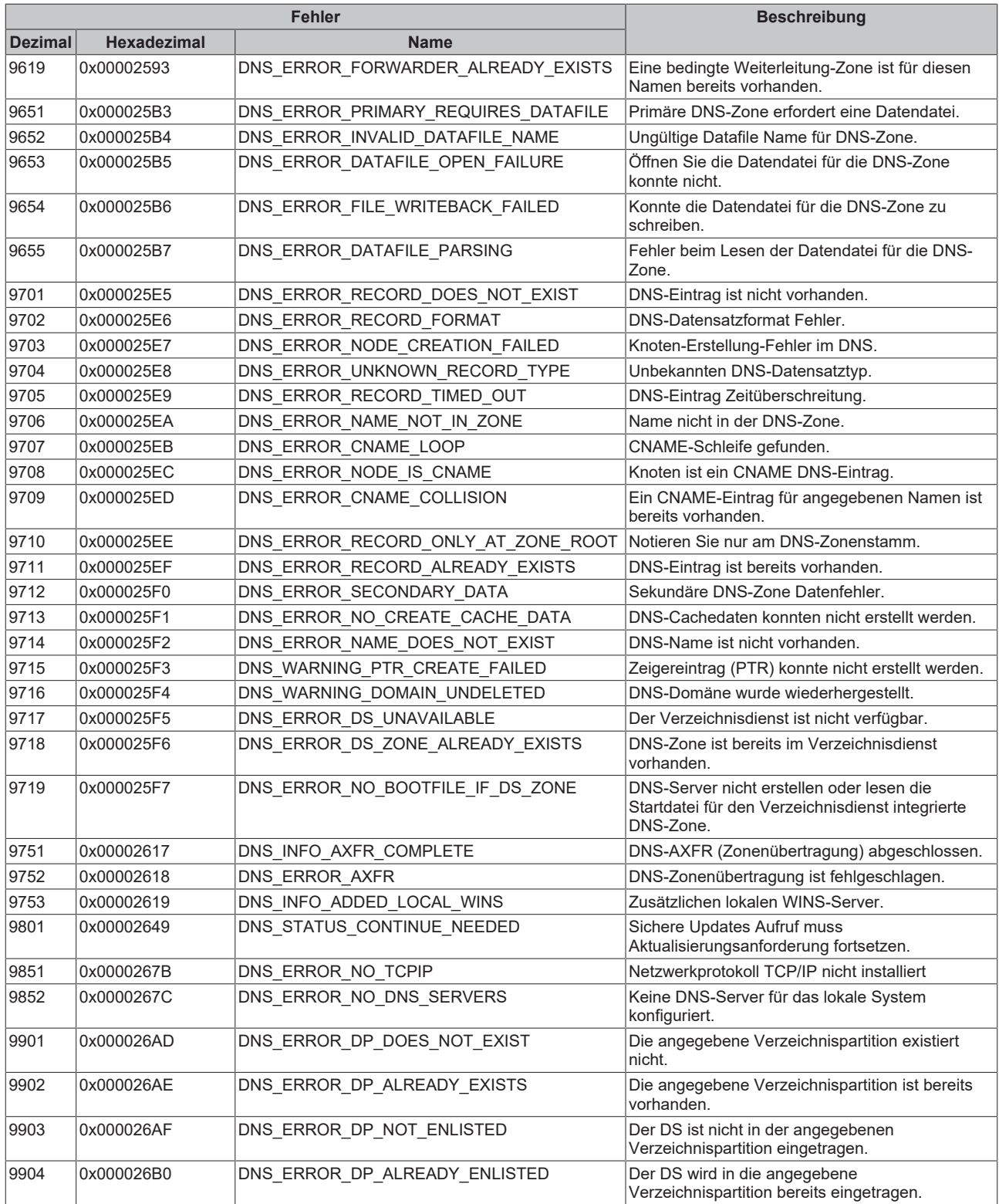

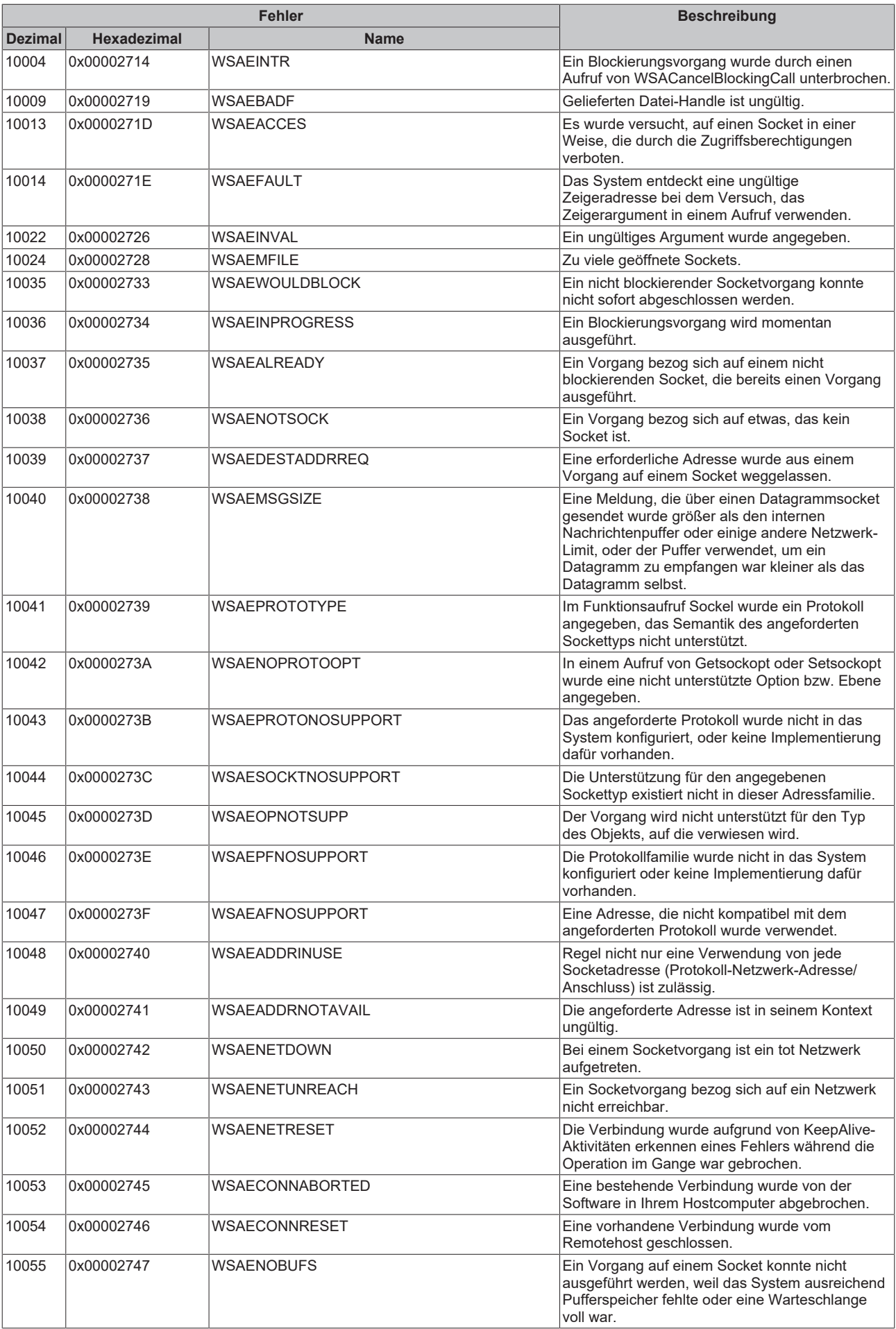

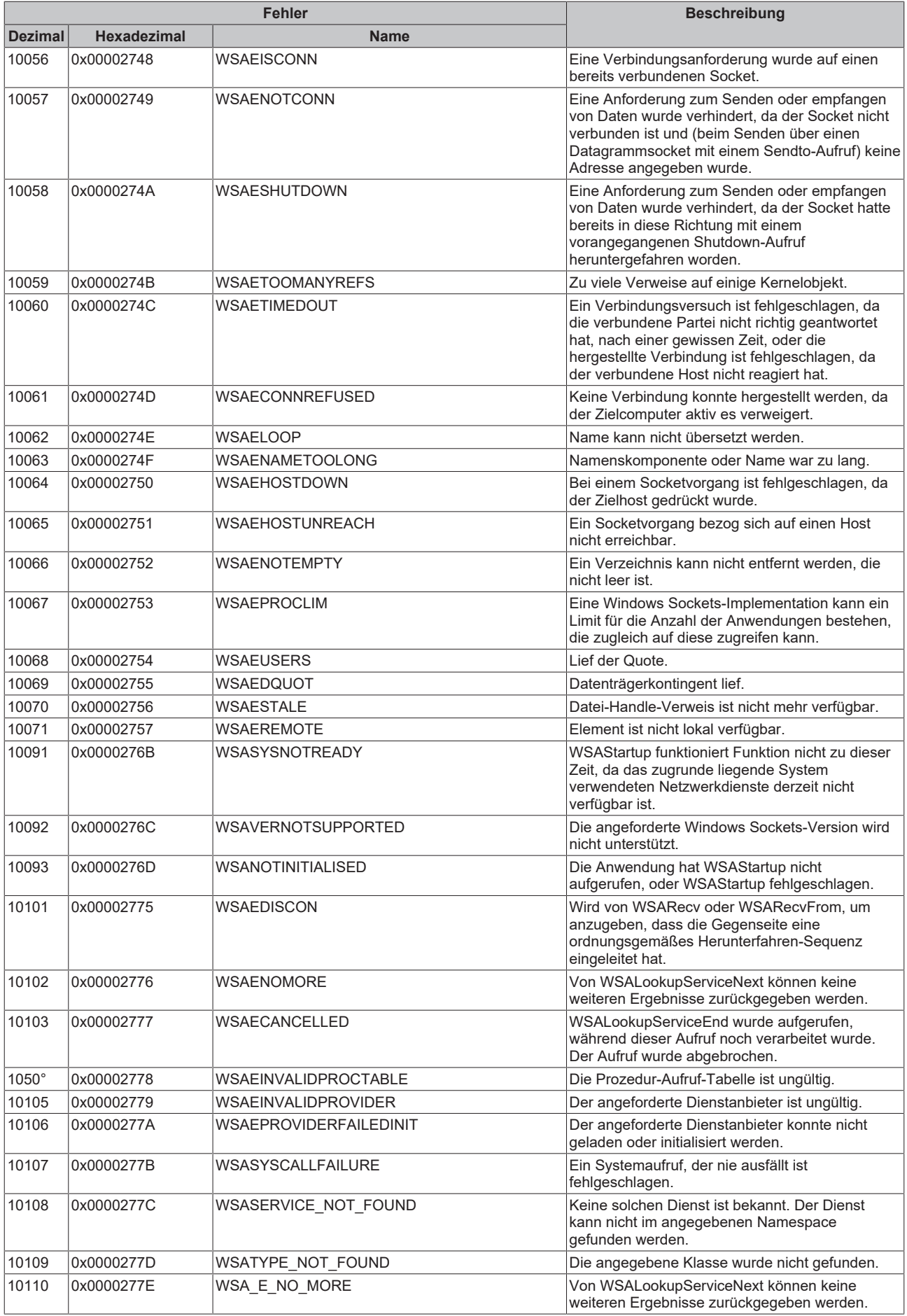

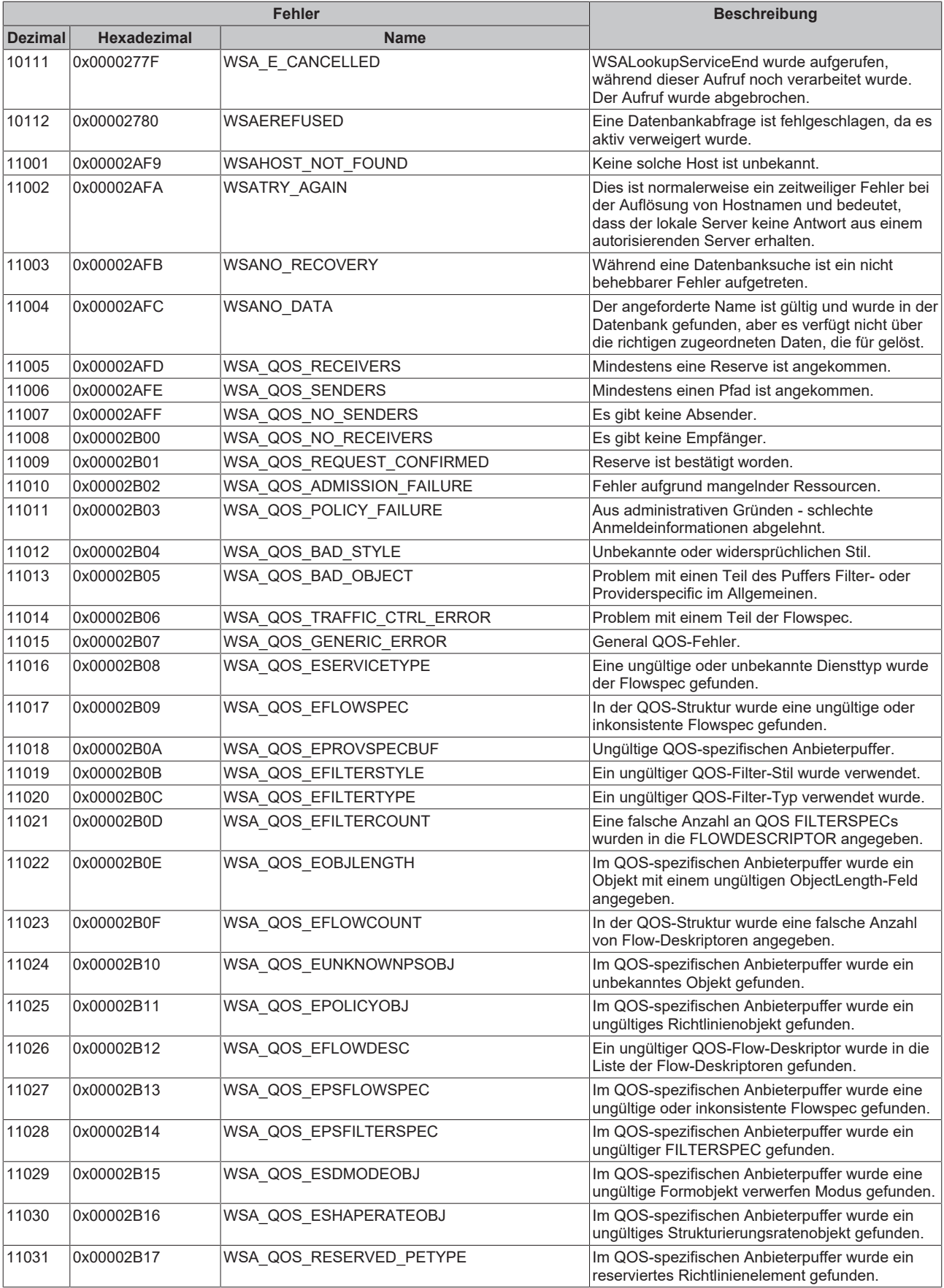

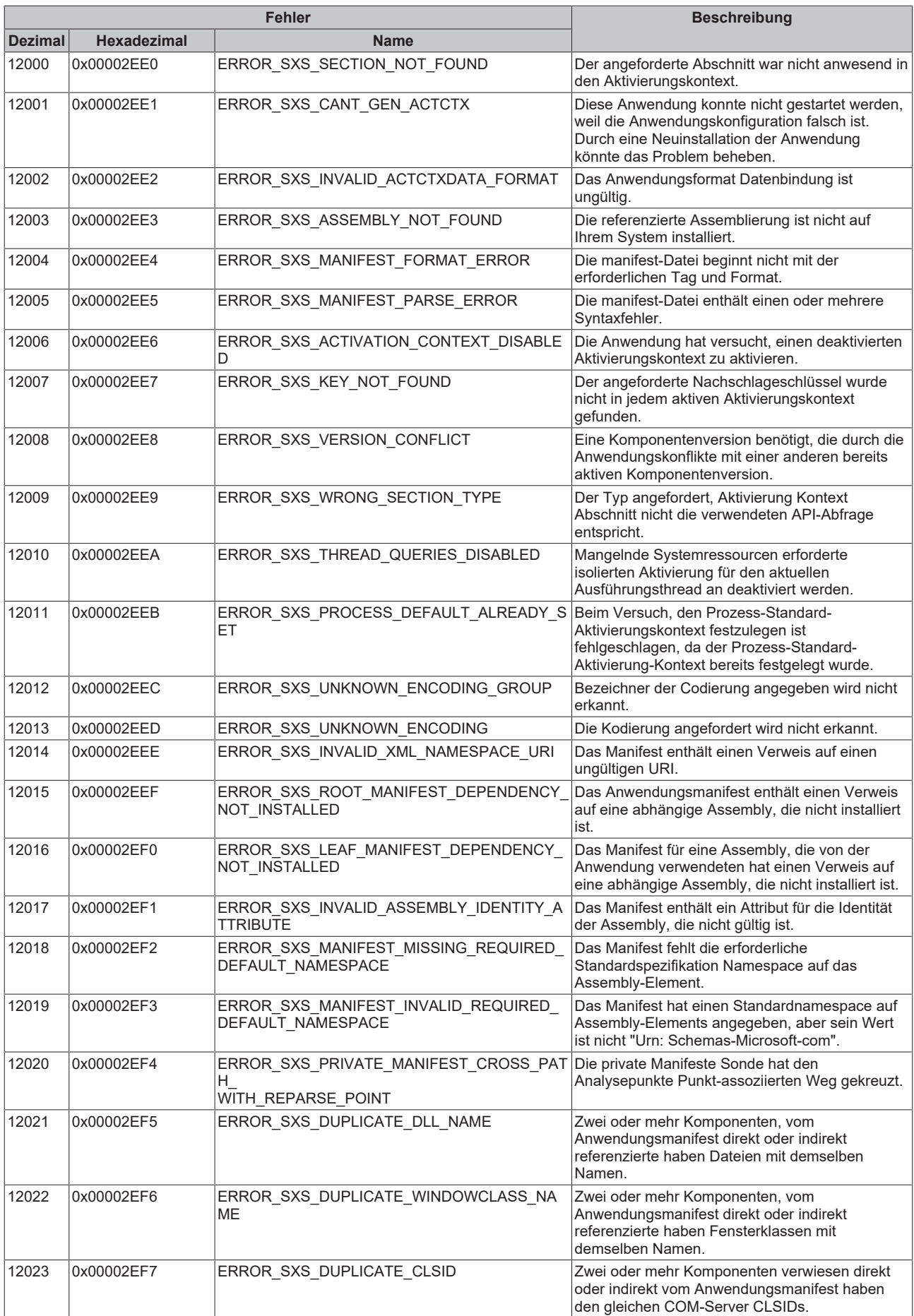

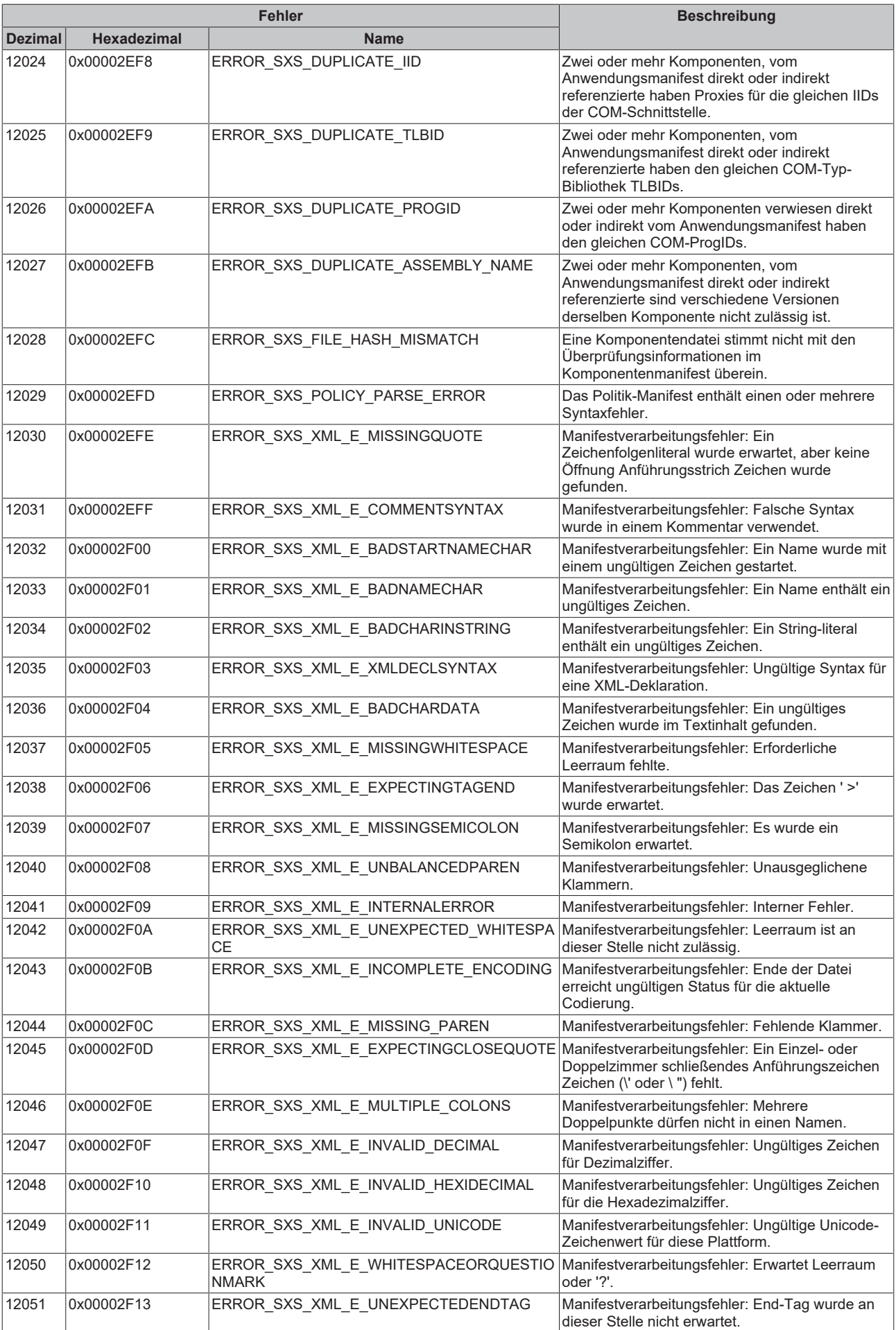

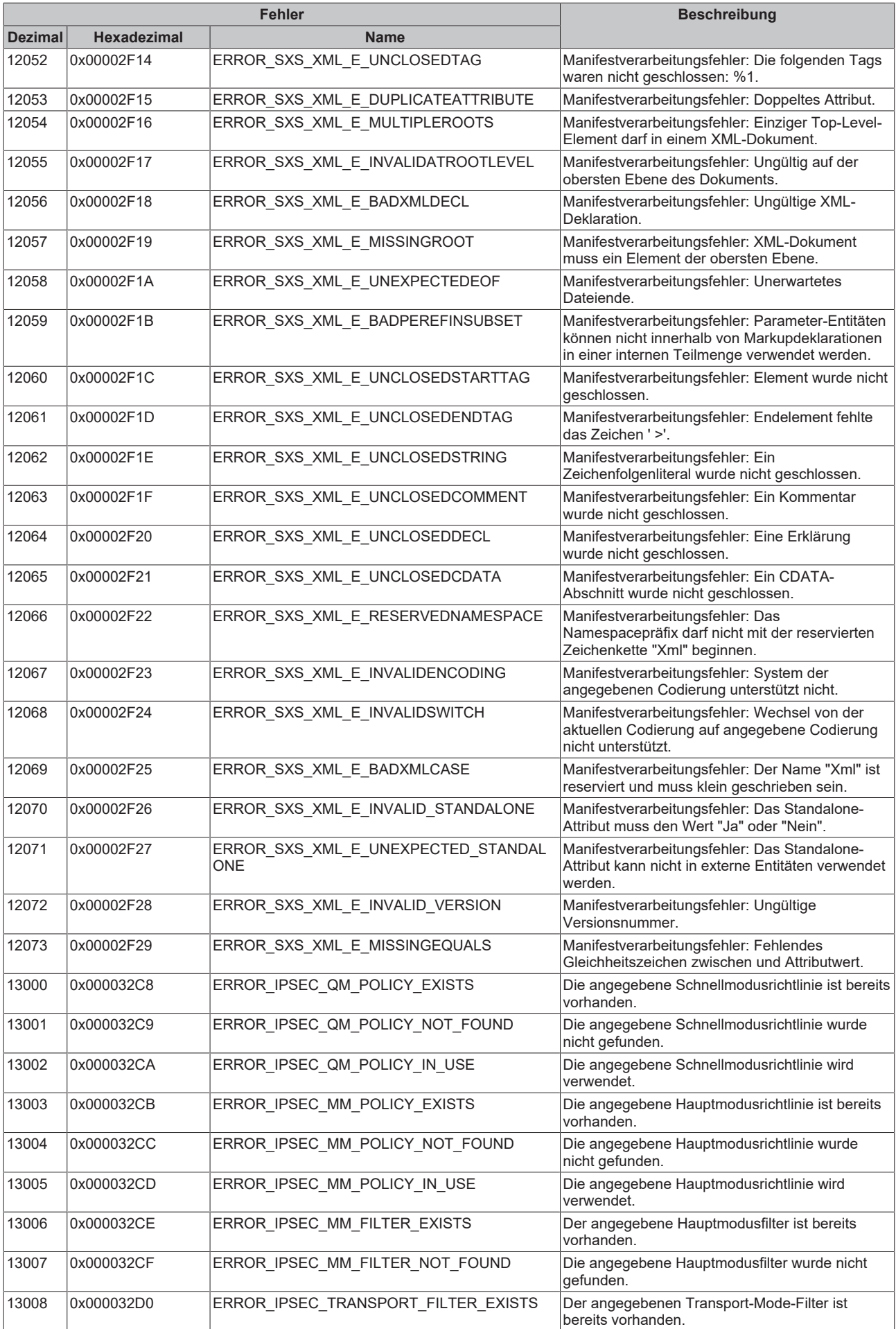

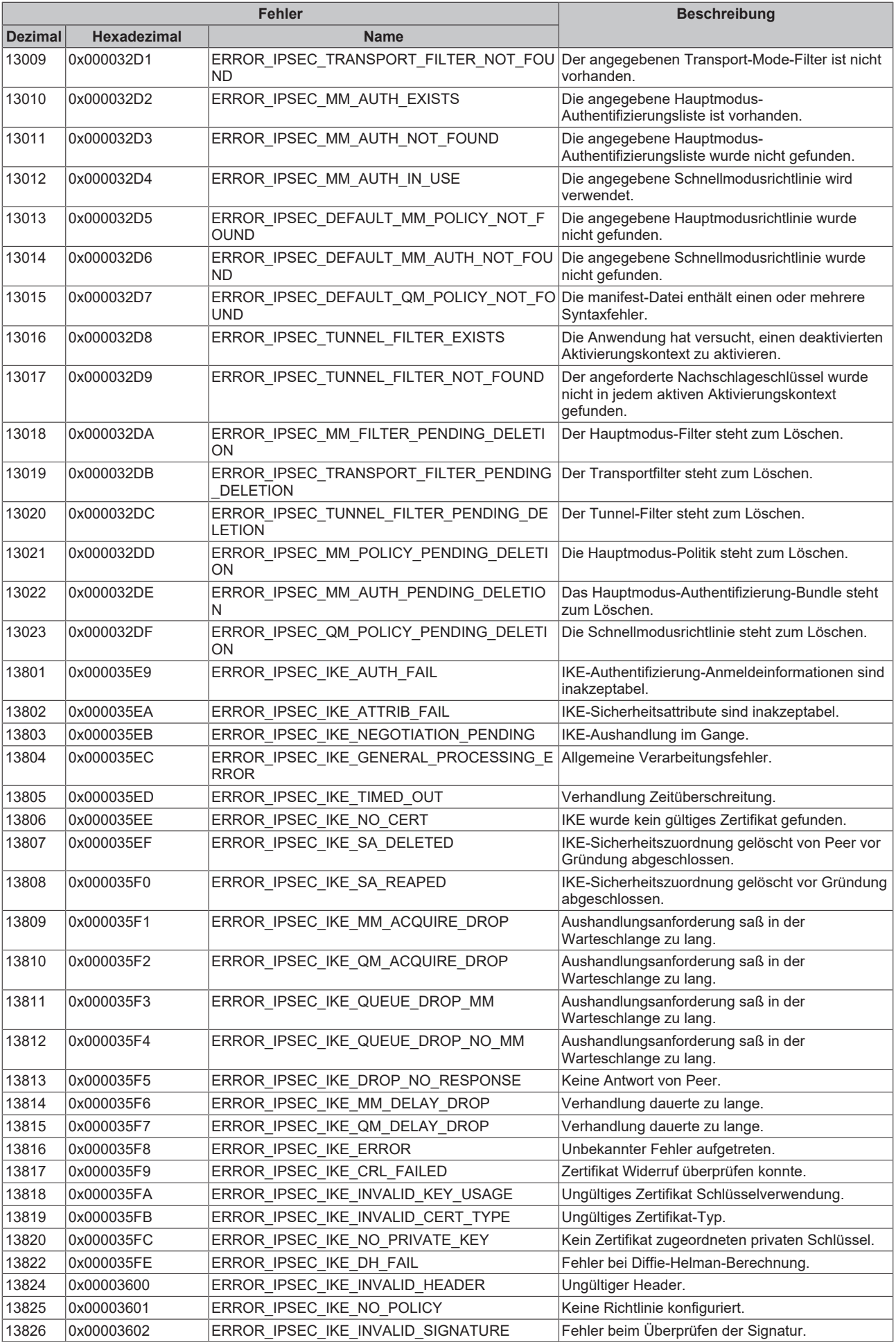

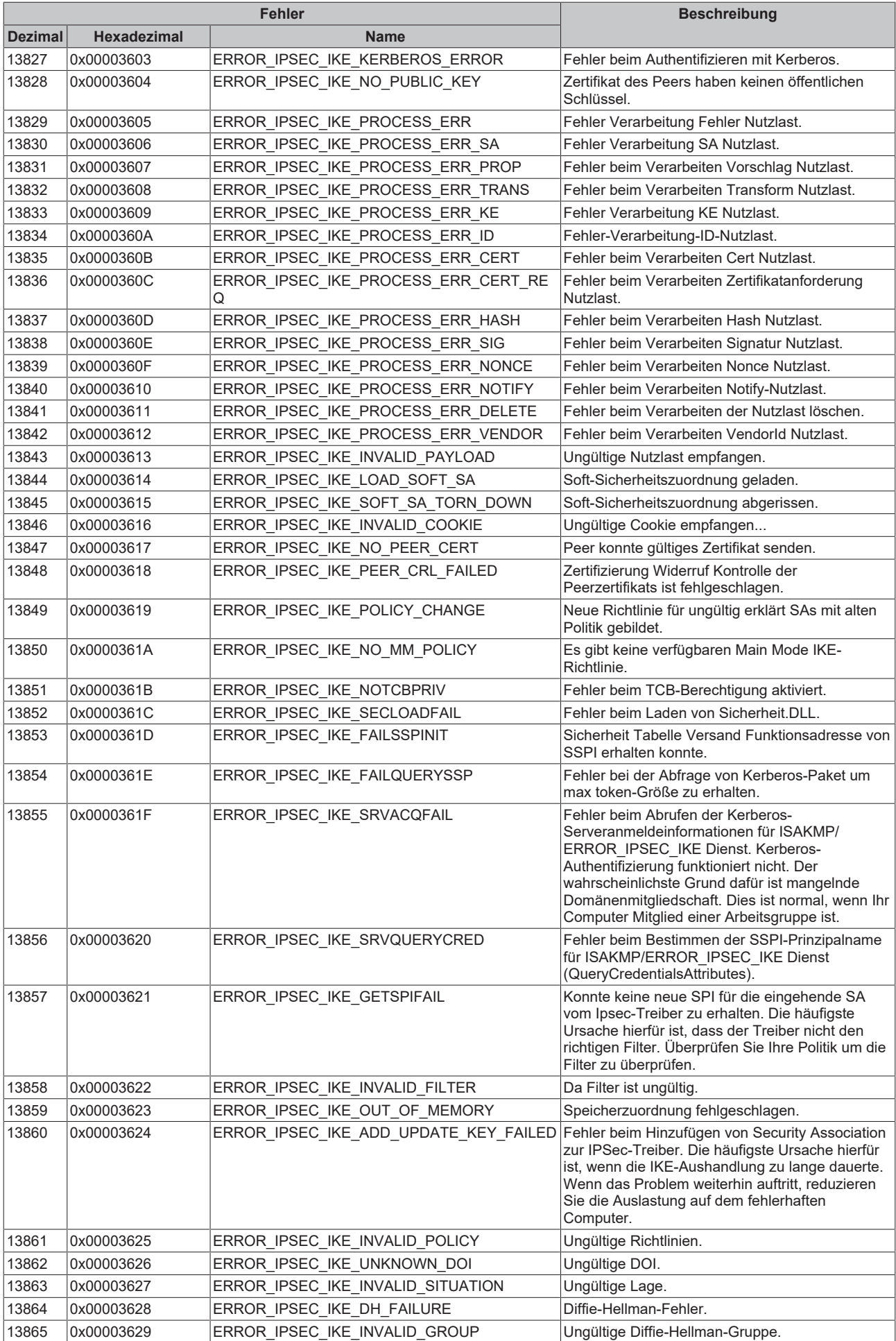

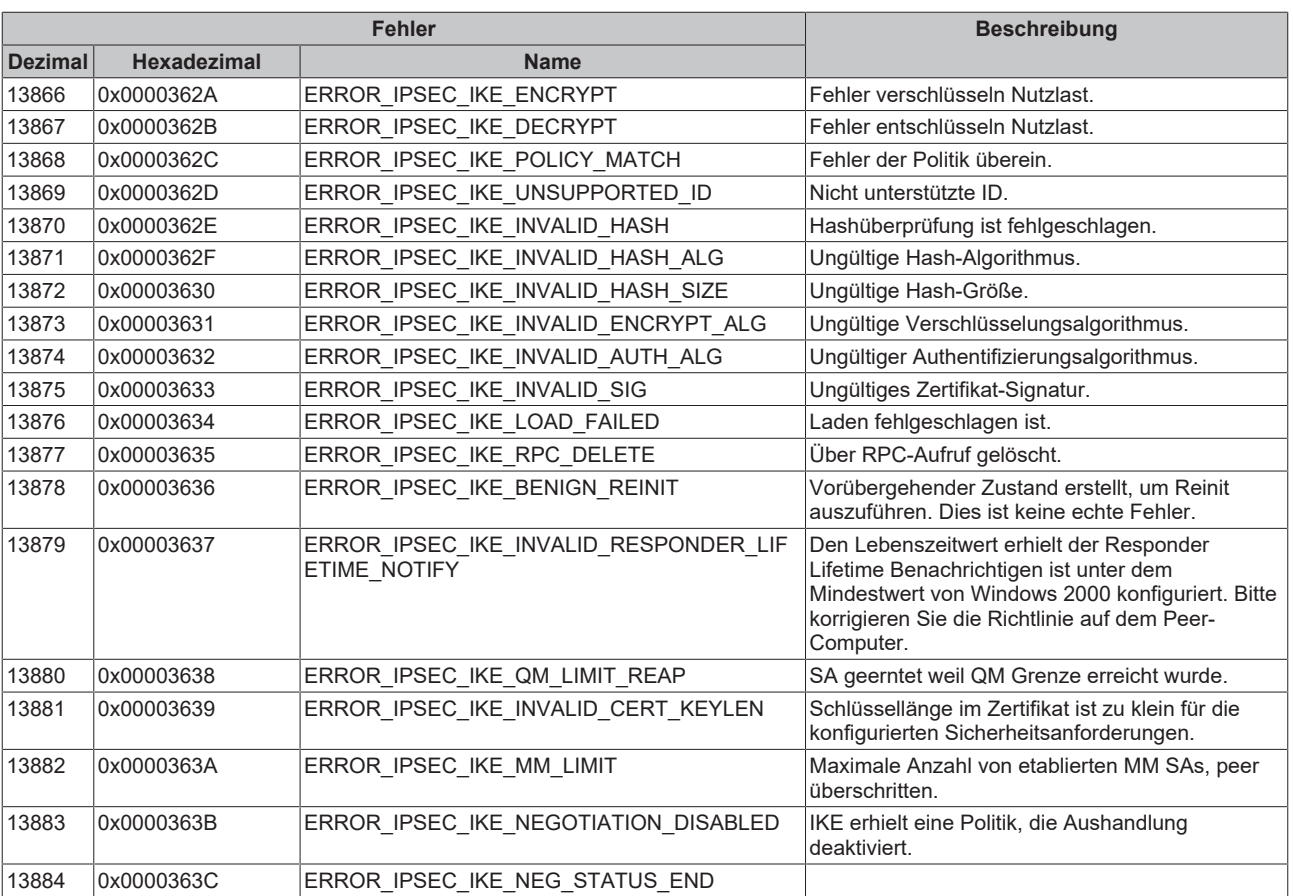

#### **7 Beispiele**

Die folgenden Beispiele bieten mit möglichen Anwendungsfällen einen schnellen Einstieg in die Verwendung der SPS Bibliothek.

Weitere Programmierbeispiele zur IPC Diagnose mittels anderer Programmiersprachen finden Sie in der Dokumentation zum [Beckhoff Device Manager](https://infosys.beckhoff.com/content/1031/devicemanager/72057594300886539.html).

#### **7.1 IpcDiagnostics**

Das Beispiel zeigt das einfache Auslesen von verschiedenen IPC Diagnose Parametern mit Hilfe der Funktionsbausteine [FB\\_IPCDiag\\_ReadParameter \[](#page-8-0)> [9\]](#page-8-0) und [FB\\_IPCDiag\\_ReadParameterPeriodic \[](#page-11-0)> [12\]](#page-11-0).

Es werden sechs Parameter einmalig und ein Parameter, dessen Werte sich zeitlich verändern, periodisch ausgelesen. Für diese Parameter werden Variablen angelegt.

```
PROGRAM IpcDiagnostics
VAR CONSTANT
        cNetId         : T_AmsNetID := '';        // local
    \text{cNbrParameters : U\overline{D}INT := 6; // number of parameters to read
END_VAR
VAR
   sDeviceName : STRING(39);<br>nCpuFreq : UDINT;
    nCpuFreqnTcBuild : UINT;<br>aNetworkNames : ARRA)
                     : ARRAY[1..3] OF STRING(79); // array in order to receive info of up to three ne
twork ports (NICs)
    aIpAddr : ARRAY[1..3] OF STRING(39); // array in order to receive info of up to three ne
twork ports (NICs)
    aDHCP : ARRAY[1..3] OF BOOL; // array in order to receive info of up to three ne
twork ports (NICs)
   nCpuTemperature : INT; \frac{1}{2} // should be read periodically
    eState : E_State := E_State.Init;<br>hrGetValue : HRESULT;
hrGetValue : HRESULT;
    fbDiagRegister   : FB_IPCDiag_Register := (sNetId:=cNetId);
        fbDiagRead       : FB_IPCDiag_ReadParameter := (sNetId:=cNetId);
    nKeyIdx : USINT := 1;aParameterKeys : ARRAY[1..cNbrParameters] OF E_IPCDiag_ParameterKey
                                                          := [ E IPCDiag ParameterKey.IPCDeviceName,
                                                                                                                        E_IPCDiag_ParameterKey.CPU_Frequency,
                                                                                                                        E_IPCDiag_ParameterKey.TC_VersionBuild,
                                                                E_IPCDiag_ParameterKey.NIC_Name,
                                                                E_IPCDiag_ParameterKey.NIC_IPv4Address,
                                                                E_IPCDiag_ParameterKey.NIC_DHCP ];
    fbDiagReadPeriodic : FB_IPCDiag_ReadParameterPeriodic := (eParameterKey:=E_IPCDiag_ParameterKey.
eCPU_Temp, 
                                                                                                                                     tPeriod:= T#10S, sNetId:=cNetId);
```
END\_VAR

Jeder Parameter wird wie folgt ausgelesen: Die Instanz von FB\_IPCDiag\_ReadParameter wird getriggert und zyklisch aufgerufen bis der Lesevorgang abgeschlossen ist. Daraufhin wird der Parameter mit Hilfe der Methode GetParameter() in die dafür vorbereitete eigene Variable kopiert.

```
E State.ReadOnce: // reads every parameter once
        IF NOT fbDiagRead.bBusy THEN
                 fbDiagRead(bExecute:= TRUE, eParameterKey:=aParameterKeys[nKeyIdx], fbRegister:=fbDiagRegist
er);    
        ELSE
                 fbDiagRead(bExecute:= FALSE, fbRegister:=fbDiagRegister);
        END_IF
        IF NOT fbDiagRead.bBusy THEN
                 IF fbDiagRead.bError THEN
             eState := E_State.Error:
                 ELSE // get value
                         IF aParameterKeys[nKeyIdx] = E_IPCDiag_ParameterKey.IPCDeviceName THEN
                                  hrGetValue := fbDiagRead.GetParameter(pBuffer:=ADR(sDeviceName), nBufferSize:=SIZEOF
(sDeviceName));
                         ELSIF aParameterKeys[nKeyIdx] = E_IPCDiag_ParameterKey.CPU_Frequency THEN
                                  hrGetValue := fbDiagRead.GetParameter(pBuffer:=ADR(nCpuFreq), nBufferSize:=SIZEOF(nC
puFreq));
```
#### **RECKHOL**

```
            ...
                          END_IF
                          IF SUCCEEDED(hrGetValue) THEN
                                    IF nKeyIdx = cNbrParameters THEN // all keys successfully read
                          nkeyIdx := 1;                    eState := E_State.ReadPeriodically;
                                    ELSE
                          nkeyIdx := nkeyIdx + 1;                END_IF
                          ELSE
                                   eState := E_State.Error;
                          END_IF
               END_IF
    END_IF
```
Sind alle sechs Parameter erfolgreich gelesen, geht das Beispielprogramm vom Zustand E\_State.ReadOnce in den Zustand E\_State.ReadPeriodically, in dem die siebte Variable periodisch gelesen wird. Die Instanz von FB\_IPCDiag\_ReadParameterPeriodic wird zyklisch aufgerufen. Intern wird der gewählte Parameter mit der eingestellten Periode von 10 Sekunden abgefragt. Sobald der Bausteinausgang bValid gesetzt ist, kann ein gültiger Wert in die vorbereitete Variable kopiert werden.

```
E_State.ReadPeriodically:
        fbDiagReadPeriodic(bEnable:=TRUE, fbRegister:=fbDiagRegister);
        IF fbDiagReadPeriodic.bValid THEN
                fbDiagReadPeriodic.GetParameter(pBuffer:=ADR(nCpuTemperature), nBufferSize:=SIZEOF(nCpuTempe
rature) );    
    END_IF
        IF fbDiagReadPeriodic.bError THEN
        eState := E_State.Error;
       END_IF
```
Möchten Sie das Beispiel um eine weitere periodische Parameterabfrage ergänzen, so können Sie eine zusätzliche Instanz von FB\_IPCDiag\_ReadParameterPeriodic deklarieren und diese ebenso im Zustand E State. Ready aufrufen.

Download: [https://infosys.beckhoff.com/content/1031/TcPlcLib\\_Tc3\\_IPCDiag/Resources/8747975691.zip](https://infosys.beckhoff.com/content/1031/TcPlcLib_Tc3_IPCDiag/Resources/8747975691.zip)

#### **7.2 IpcDiagnostics\_2**

Dieses Beispiel ähnelt stark dem Beispiel IpcDiagnostics und unterscheidet sich lediglich durch eine andere Variante der Implementierung sowie dem optionalen Schreiben eines Parameters.

Der Aufbau des Programms ist so gestaltet, dass das Programm leicht für den Zugriff auf andere Parameter der IPC-Diagnose angepasst werden kann.

#### **Enumerationsdefinition**

```
{attribute 'qualified_only'}
TYPE E State :
(
        Init,
         Idle,
        ReadOnce_CpuUsage,
        ReadOnce_CpuTemperature,
        ReadOnce_SrnMainboard,
        ReadOnce_SrnIPC,
    Write DHCP,
        Write_IPAddr,
        ReadPeriodically,
        Error
);
END_TYPE
```
#### **Variablendeklaration**

```
PROGRAM MAIN
VAR
                                                                   // flag to trigger (re) start of statemachine<br>// for safety reasons -
   bStart : BOOL := TRUE;<br>bSkipSettingIPAddr : BOOL := TRUE;
  set FALSE if you want to set the IP address
    eState                 : E_State := E_State.Init;
```
#### Beispiele

#### **BECKHOFF**

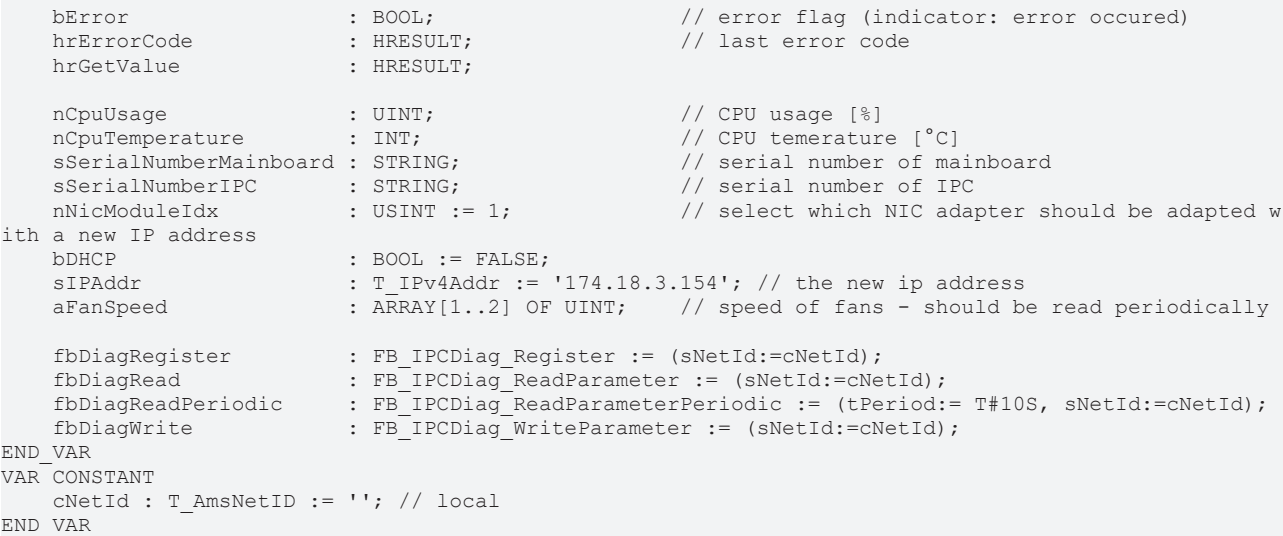

#### **Initialisierung**

```
E State. Init:
        IF NOT fbDiagRegister.bBusy THEN
                 fbDiagRegister(bExecute:=TRUE);
        ELSE
                  fbDiagRegister(bExecute:=FALSE, bError=>bError, hrErrorCode=>hrErrorCode);
        END_IF
        IF NOT fbDiagRegister.bBusy THEN
                 IF fbDiagRegister.bError THEN
              eState := E_State.Error;
                 ELSE
                          eState := E_State.Idle;
                 END_IF
        END_IF
```
#### **Einfache Abfrage eines Parameters (hier am Beispiel der CPU-Temperatur)**

```
E_State.ReadOnce_CpuTemperature:
        IF NOT fbDiagRead.bBusy THEN
                 fbDiagRead(bExecute:= TRUE, eParameterKey:=E_IPCDiag_ParameterKey.CPU_Temp, fbRegister:=fbDi
agRegister);    
        ELSE
                 fbDiagRead(bExecute:= FALSE, fbRegister:=fbDiagRegister, bError=>bError, hrErrorCode=>hrErro
rCode);
        END_IF
    IF NOT fbDiagRead.bBusy THEN
                 IF fbDiagRead.bError THEN
              eState := E State.Error;
                 ELSE // get value
                         hrGetValue := fbDiagRead.GetParameter(pBuffer:=ADR(nCpuTemperature), nBufferSize:=SIZEOF
(nCpuTemperature));    
                          IF FAILED(hrGetValue) THEN
                   eState := E State.Error;
                          ELSE
                  eState := E State.ReadOnce SrnMainboard;
                          END_IF
                 END_IF
        END_IF
```
#### **Schreiben eines Parameters (hier am Beispiel der IP-Adresse)**

```
E State.Write IPAddr:
         IF NOT fbDiagWrite.bBusy THEN
                  fbDiagWrite(bExecute:= TRUE, 
                         eParameterKey:=E_IPCDiag_ParameterKey.NIC_IPv4Address,
                                             pBuffer:=ADR(sIPAddr),
                                             nBufferSize:=INT_TO_UDINT(LEN(sIPAddr)+1),
                                             nModuleIdx:=nNicModuleIdx,
                                             fbRegister:=fbDiagRegister );    
         ELSE
                  fbDiagWrite(bExecute:= FALSE, fbRegister:=fbDiagRegister, bError=>bError, hrErrorCode=>hrErr
orCode);
         END_IF
         IF NOT fbDiagWrite.bBusy THEN
                 IF fbDiagWrite.bError THEN
```

```
eState := E State.Error;
              ELSE
                       eState := E_State.ReadPeriodically;
              END_IF
    END_IF
```
#### **Periodische Abfrage eines Parameters (hier am Beispiel der Lüfterdrehzahl)**

```
E_State.ReadPeriodically:
        fbDiagReadPeriodic(bEnable:=TRUE, eParameterKey:=E_IPCDiag_ParameterKey.Fan_Speed, fbRegister:=f
bDiagRegister,
                                                 bError=>bError, hrErrorCode=>hrErrorCode);
        IF fbDiagReadPeriodic.bValid THEN
                fbDiagReadPeriodic.GetParameter(pBuffer:=ADR(aFanSpeed), nBufferSize:=SIZEOF(aFanSpeed) );  
        END_IF
        IF fbDiagReadPeriodic.bError THEN
                eState := E_State.Error;
```
END\_IF

Mehr Informationen: **[www.beckhoff.de/te1000](https://www.beckhoff.de/te1000)**

Beckhoff Automation GmbH & Co. KG Hülshorstweg 20 33415 Verl **Deutschland** Telefon: +49 5246 9630 [info@beckhoff.com](mailto:info@beckhoff.de?subject=TE1000) [www.beckhoff.com](https://www.beckhoff.com)

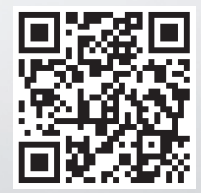